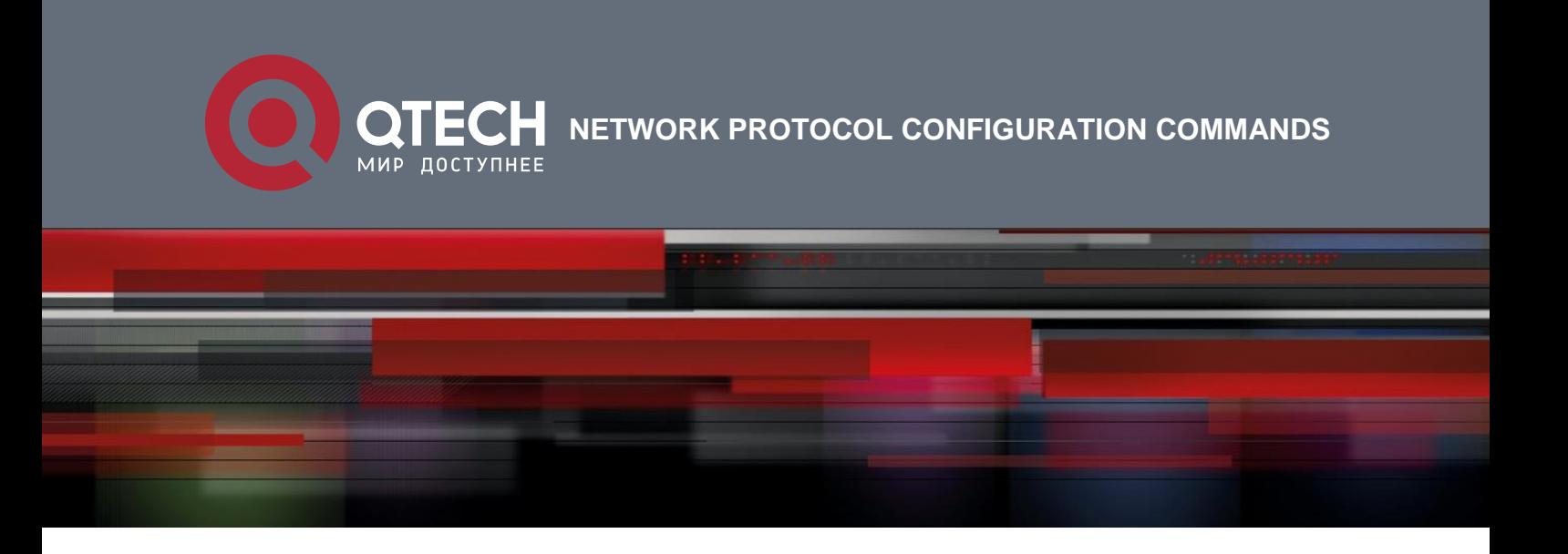

# **Network Protocol Configuration Commands**

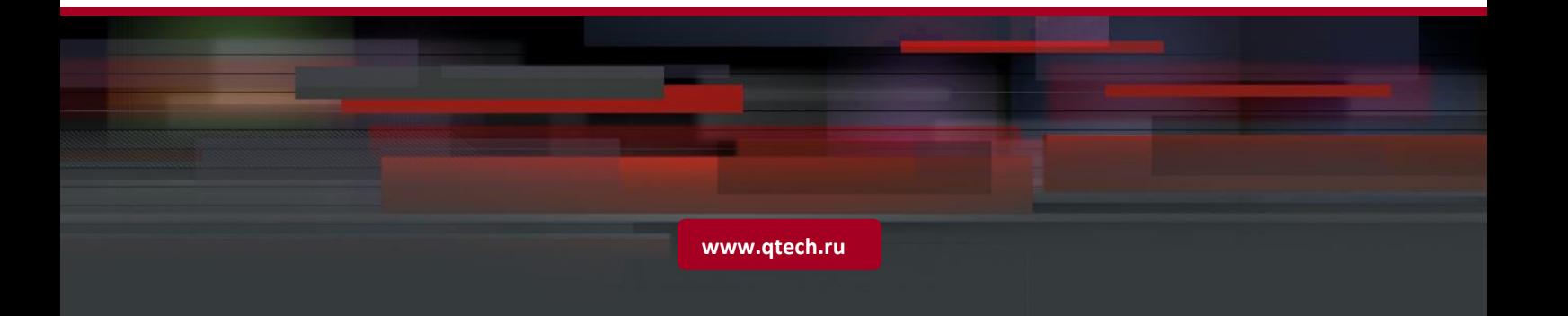

# Table of contents

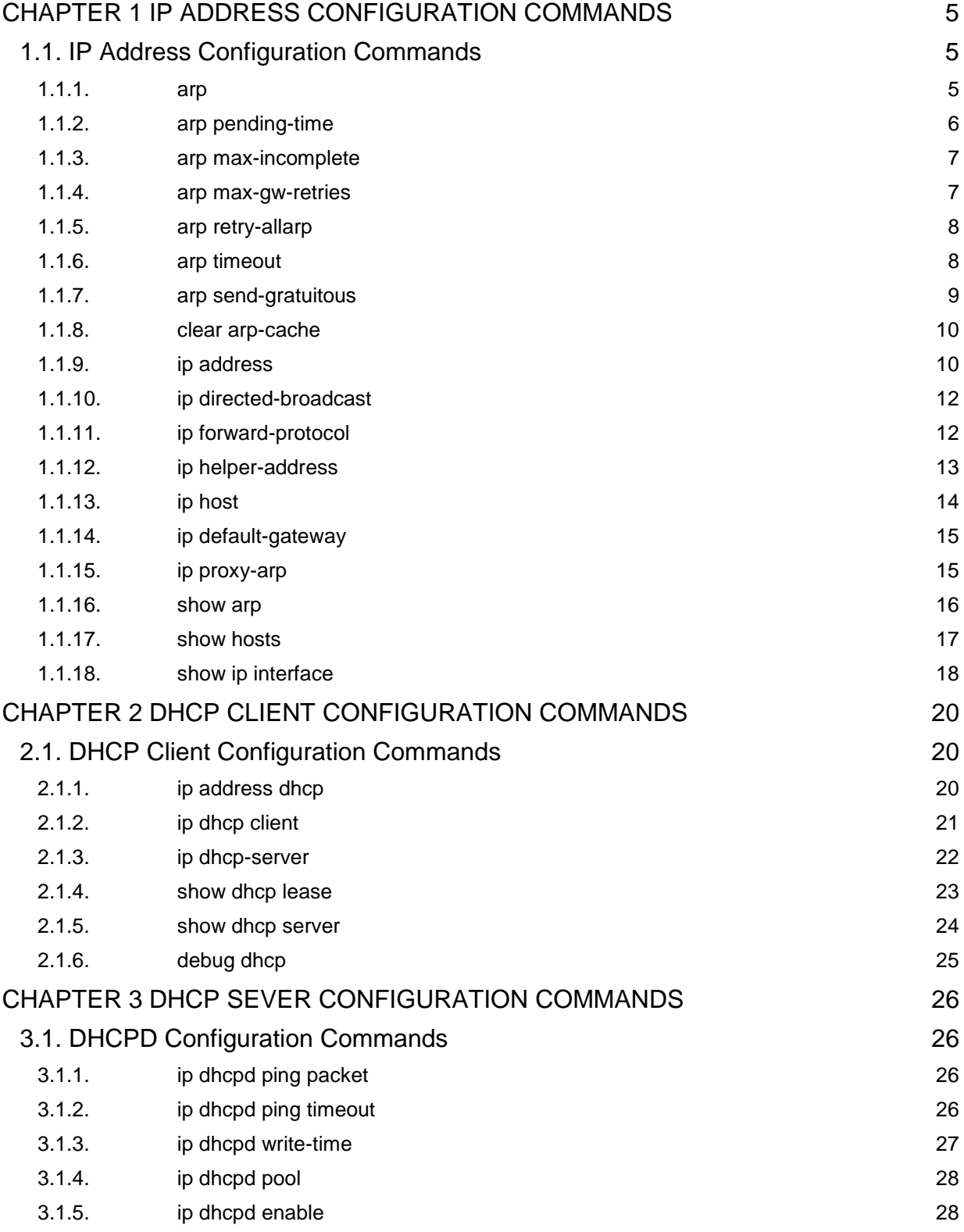

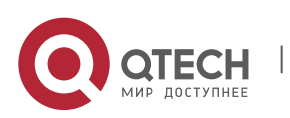

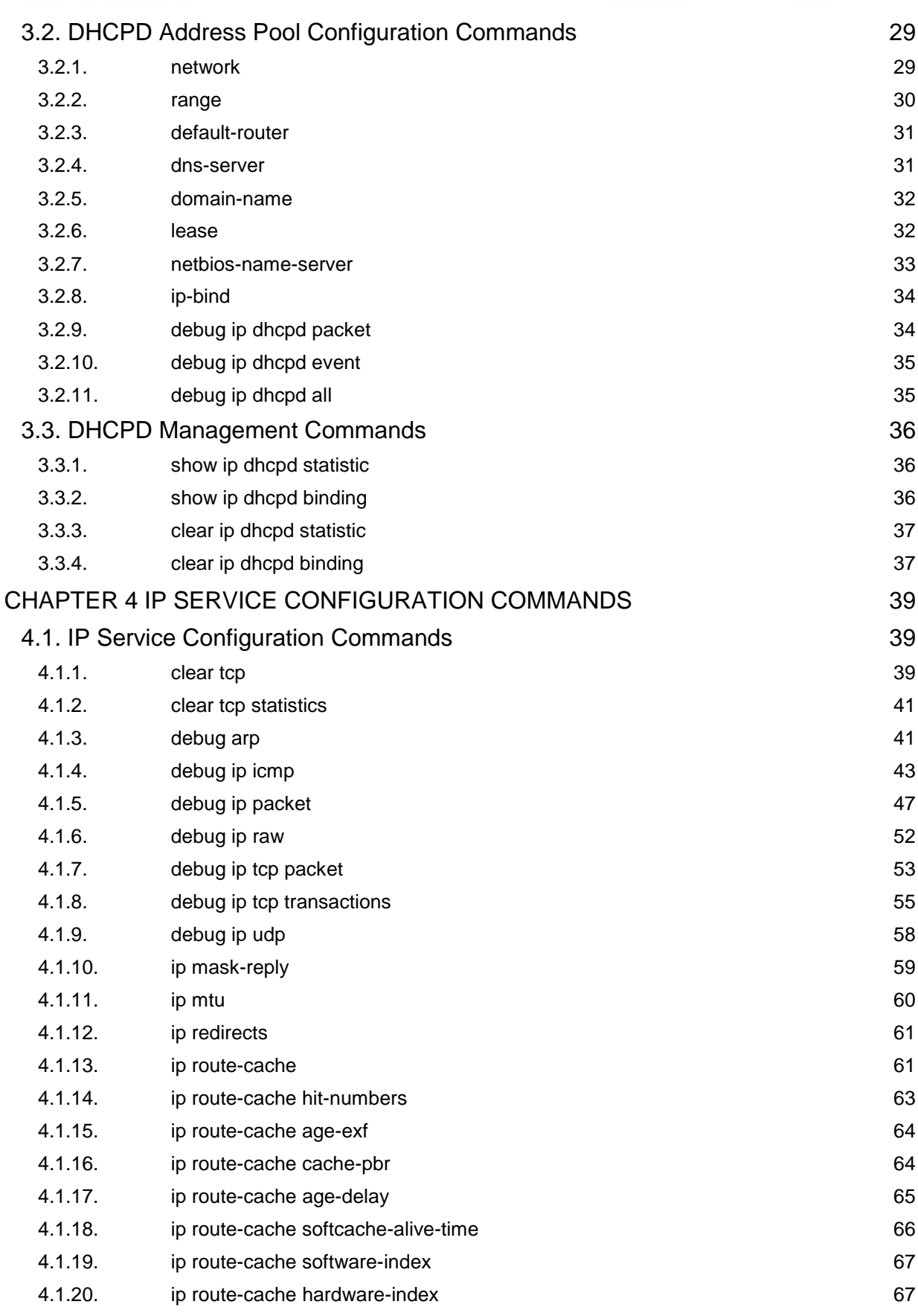

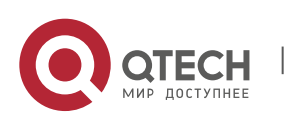

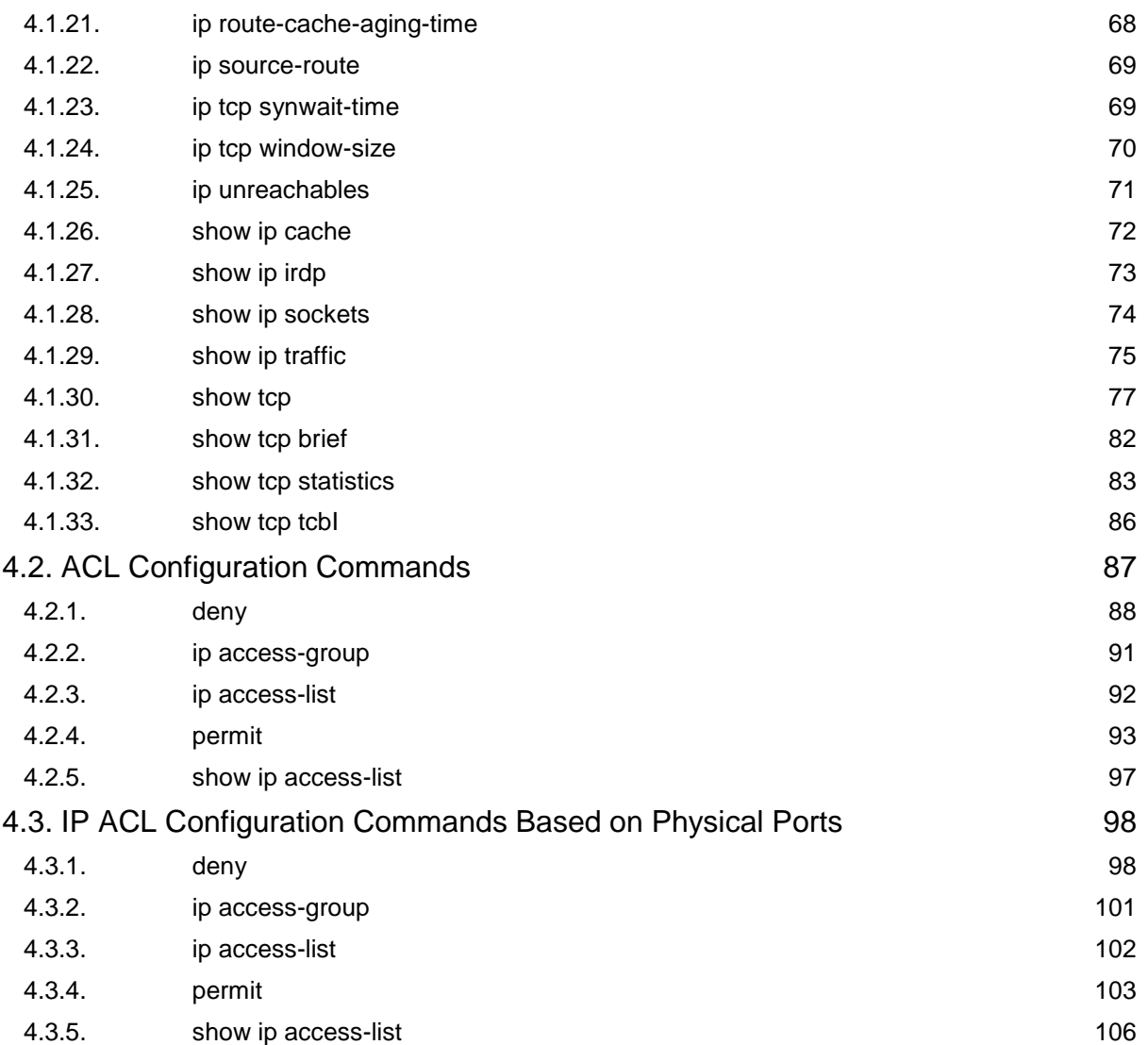

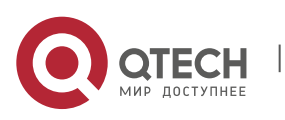

# <span id="page-4-0"></span>**CHAPTER 1 IP ADDRESS CONFIGURATION COMMANDS**

## <span id="page-4-1"></span>**1.1. IP Address Configuration Commands**

IP address configuration commands include:

- arp
- **arp timeout**
- clear arp-cache
- ip address
- **i** ip directed-broadcast
- **i** ip forward-protocol
- **i** ip helper-address
- **ip host**
- **i** ip default-gateway
- ip proxy-arp
- **show arp**
- show hosts
- show ip interface

## <span id="page-4-2"></span>**1.1.1. arp**

## **Syntax**

To add a static and permanent entry in the Address Resolution Protocol (ARP) cache, use the **arp** command in global configuration mode. To remove an entry from the ARP cache, use the no form of this command.

**arp** *ip-address hardware-address* [**alias**]

**no arp** *ip-address*

#### **Parameter**

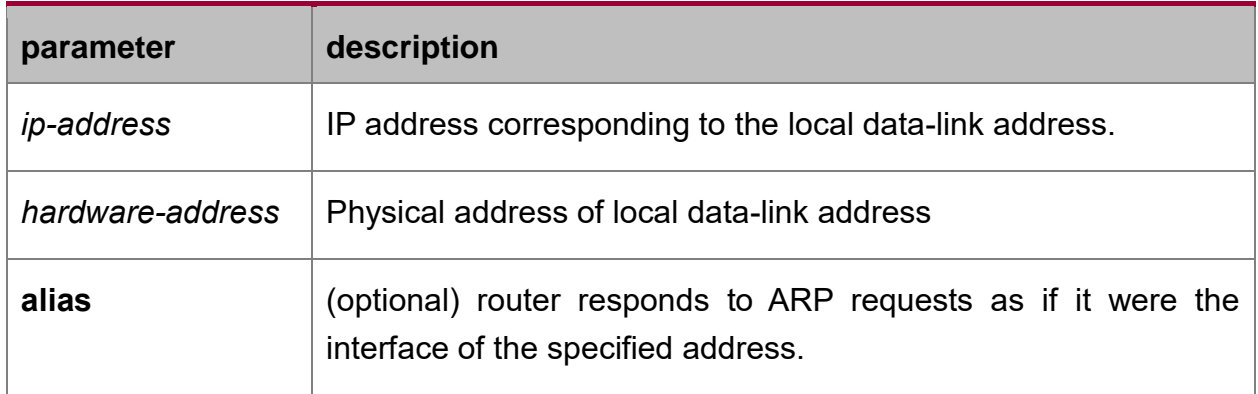

## **Default value**

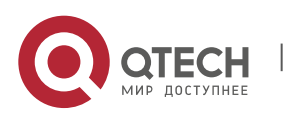

No entries are permanently installed in the ARP cache.

## **Command mode**

global configuration mode

#### **Usage guidelines**

The common host all supports dynamic ARP analysis, so user doesn't need to configure static ARP entries for host.

## **Example**

The following is an example of a static ARP entry for a typical Ethernet host:

arp 1.1.1.1 00:12:34:56:78:90

## **Related commands**

**clear arp-cache**

#### <span id="page-5-0"></span>**1.1.2. arp pending-time**

#### **Syntax**

To set the waiting time of ARP cache resolution, run the following command:

## **arp pending-time** *seconds*

## **Parameter**

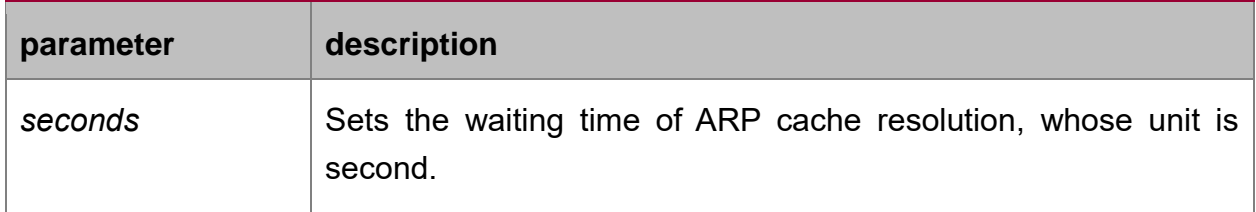

## **Default value**

15 seconds

## **Command mode**

Global configuration mode

#### **Usage guidelines**

The first ARP cache resolution will generate an incomplete entry and this command will then be used to set the life-time of this incomplete entry.

#### **Example**

The following example shows how to set the waiting time of ARP cache resolution to 10 seconds.

arp pending-time 10

## **Related command**

**show arp**

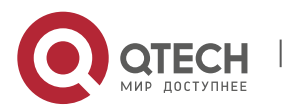

## <span id="page-6-0"></span>**1.1.3. arp max-incomplete**

#### **Syntax**

To set the maximum number of incomplete ARP entries., run the preceding command.

#### **arp max-incomplete** *number*

#### **Parameter**

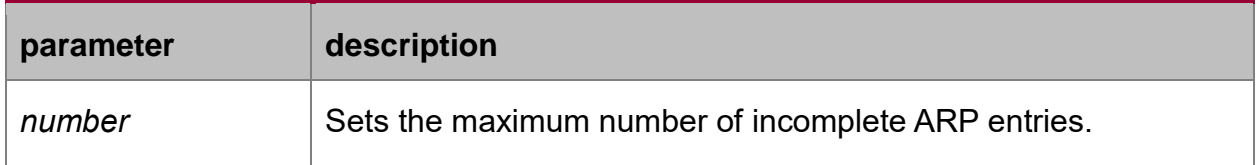

#### **Default value**

The default value is 0, meaning no threshold exists.

## **Command mode**

Global configuration mode

#### **Usage guidelines**

This command can be used to set the maximum number of the incomplete entries during ARP cache resolution.

### **Example**

The following example shows how to set the maximum number of the incomplete ARP cache entries to 10:

arp max-incomplete 10

#### **Related command**

**show arp**

## <span id="page-6-1"></span>**1.1.4. arp max-gw-retries**

#### **Syntax**

To set the maximum retransmissions of the Re-Detect packets, run the following command:

**arp max-gw-retries** *number*

#### **Parameter**

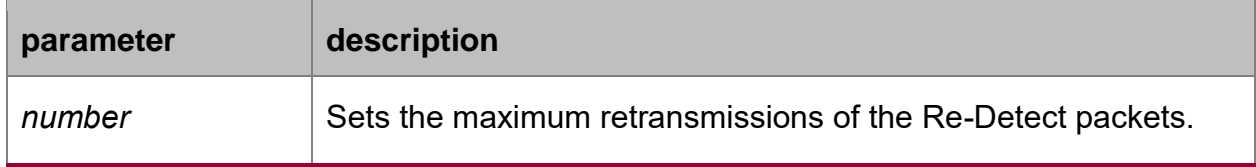

## **Default value**

3

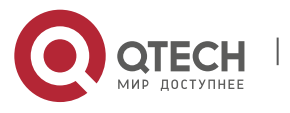

#### **Command mode**

Global configuration mode

#### **Usage guidelines**

The ARP entries, which the routing entry gateway depends on, require being redetected at their aging so that the promptness and correctness of the hardware subnet routing can be guaranteed. This command is here used for setting the maximum ARP retransmissions in the redetection process. The bigger its value is, the greater chance the detection has.

#### **Example**

The following example shows how to set the maximum retransmissions of the Re-Detect packets to 5:

arp max-gw-retries 5

#### **Related command**

**show arp**

#### <span id="page-7-0"></span>**1.1.5. arp retry-allarp**

#### **Syntax**

To set whether to carry on redetection at the aging of ARP entries (not just meaning the gateway-related ARP entries), run the following command:

#### **arp retry-allarp**

#### **Parameter**

**None** 

## **Command mode**

Global configuration mode

#### **Usage guidelines**

By default, redetection is conducted only to the aging ARPs, which the routing entry gateway depends on. However, if this command is enabled, redetection will be conducted towards all types of aging ARP entries.

#### **Example**

The following example shows how to enable redetection to be carried out to all aging ARP entries.

arp retry-allarp

## **Related command**

**show arp**

#### <span id="page-7-1"></span>**1.1.6. arp timeout**

**Syntax**

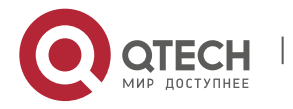

To configure the exist time that a dynamic ARP entry remains in the Address Resolution Protocol (ARP) cache, use the **arp timeout**. To restore the default value, use the no form of this command or default arp timeout command.

#### **arp timeout** *seconds*

no arp timeout

## **default arp timeout**

## **Parameter**

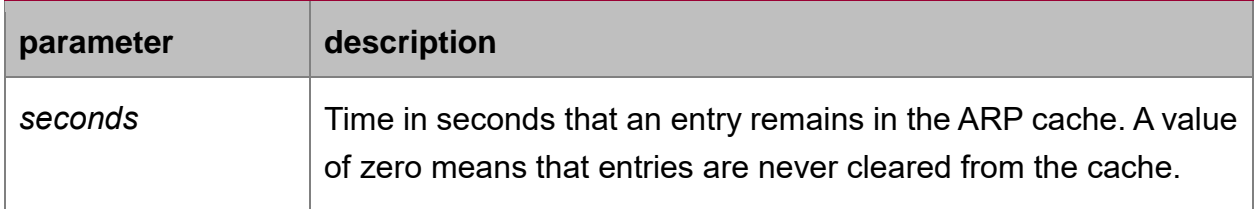

## **Default value**

14400 seconds (4 hours)

## **Command mode**

interface configuration mode

## **Usage guidelines**

This command is ignored when it is not configured on interfaces using ARP. The show interface command displays the ARP timeout value, as seen in the following example from the show interfaces command:

ARP type: ARPA, ARP timeout 04:00:00

## **Example**

The following example sets the ARP timeout to 900 seconds on Ethernet 1/0 to allow entries to time out more quickly than the default

interface vlan 10

arp timeout 900

## **Related commands**

**show interface**

## <span id="page-8-0"></span>**1.1.7. arp send-gratuitous**

#### **Syntax**

To configure ARP send-gratuitous function, use the arp send-gratuitous command

**arp send-gratuitous** [ **interval** *value* ]

## **Parameter**

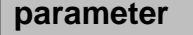

**parameter description**

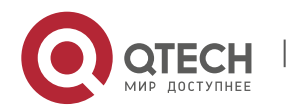

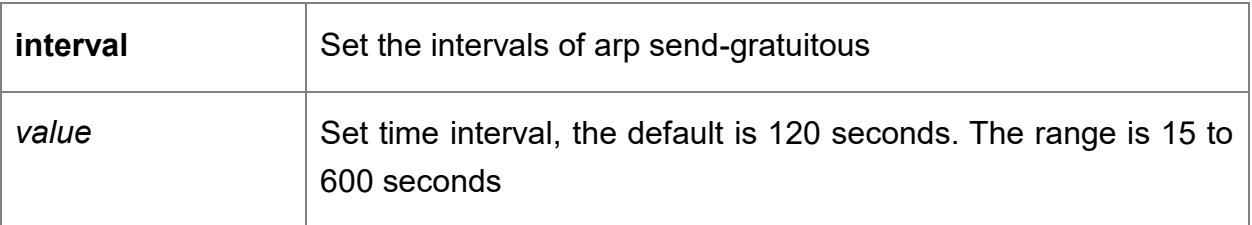

## **Command mode**

routing interface configuration mode

## **Usage guidelines**

The following command start arp send-gratuitous on Interface Vlan 1, and set the send interval as 3 minutes

switch\_config\_v1#arp send-gratuitous interval 180

## **Related commands**

**arp**

#### <span id="page-9-0"></span>**1.1.8. clear arp-cache**

#### **Syntax**

**To clear all dynamic entries from the ARP cache, use the** clear arp-cache **command.**

**clear arp-cache [** *ip-address* **[** *mask* **] ]**

#### **Parameter**

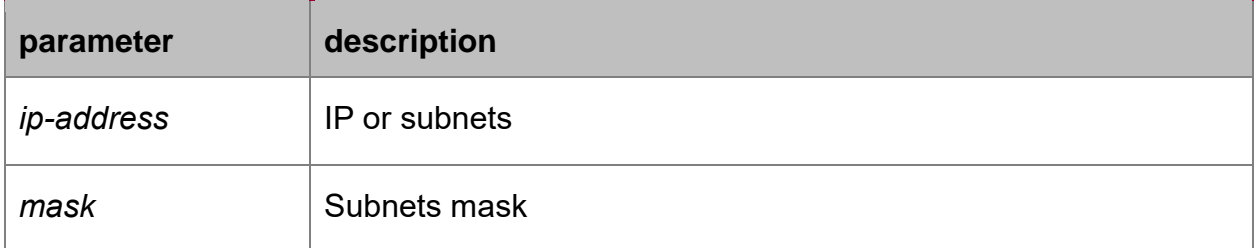

#### **Command mode**

EXEC

## **Example**

The following example removes all dynamic entries from the ARP cache:

clear arp-cache

## **Related commands**

**arp**

#### <span id="page-9-1"></span>**1.1.9. ip address**

## **Syntax**

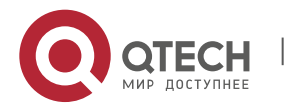

To set an IP address and mask for an interface, use the **ip address** command. Currently, there is no strict regulation to distinguish A.B.C IP address. But multicast address and broadcast address can not be used( all host section is '1'). Other than the Ethernet,multiple interfaces of other types can be connected to the same network. Other than the unnumbered interface, the configured network range ot the Ethernet interface can not be the same as the arbitrary interfaces of other types. You should configure the primary address before configuring the secondary address. Also you should delete all secondary addresses before deleting the primary address. IP packets generanted by the system, if the upper application does not specify the soruce address, the router will use the IP address configured on the sending interface that on the same network range with the gateway as the source address of the packet. If the IP address is uncertain (like interface route), the router will use the primary address of the sending interface. If the ip address is not configured on an interface, also it is not the unnumbered interface, and then this interface will not deal with any IP packet.To remove an IP address or disable IP processing, use the no form of this command.

**ip address** *ip-address mask* [secondary]

**no ip address** *ip-address mask*

**no ip address**

## **Parameter**

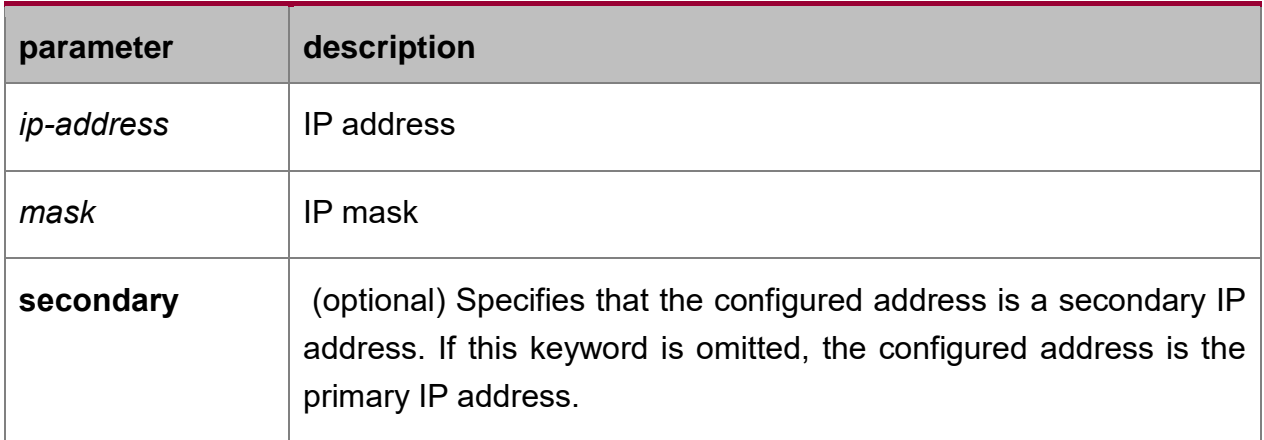

## **Default value**

No IP address is defined for the interface.

## **Command mode**

interface configuration mode

## **Usage guidelines**

If any router on a network segment uses a secondary address, all other devices on that same segment must also use a secondary address from the same network or subnet. Inconsistent use of secondary addresses on a network segment can very quickly cause routing loops. When you are routing using the Open Shortest Path First

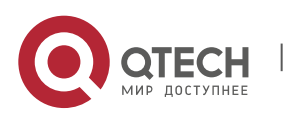

(OSPF) algorithm, ensure that all secondary addresses of an interface fall into the same OSPF area as the primary addresses

## **Example**

In the following example, 202.0.0.1 is the primary address, 255.255.255.0 is the mask and 203.0.0.1 and 204.0.0.1 are secondary addresses for Ethernet interface 1/0:

interface vlan 10

ip address 202.0.0.1 255.255.255.0

ip address 203.0.0.1 255.255.255.0 secondary

ip address 204.0.0.1 255.255.255.0 secondary

## <span id="page-11-0"></span>**1.1.10. ip directed-broadcast**

#### **Syntax**

To enable the translation of a directed broadcast to physical broadcasts, use the **ip directed-broadcast** interface configuration command

**ip directed-broadcast** [*access-list-namer*]

**no ip directed-broadcast**

## **Parameter**

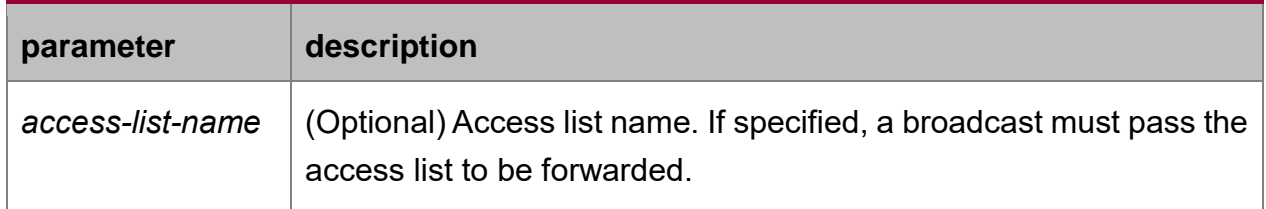

## **Default value**

By default, all IP directed broadcasts are dropped.

## **Command mode**

interface configuration mode

#### **Example**

The following example enables forwarding of IP directed broadcasts on Ethernet interface 1/0:

interface vlan 10

ip directed-broadcast

## <span id="page-11-1"></span>**1.1.11. ip forward-protocol**

#### **Syntax**

After the ip helper-address command is configured on interface, the **ip forwardprotocol** command is used to specify which UDP to be forwarded.

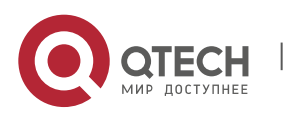

## **Parameter**

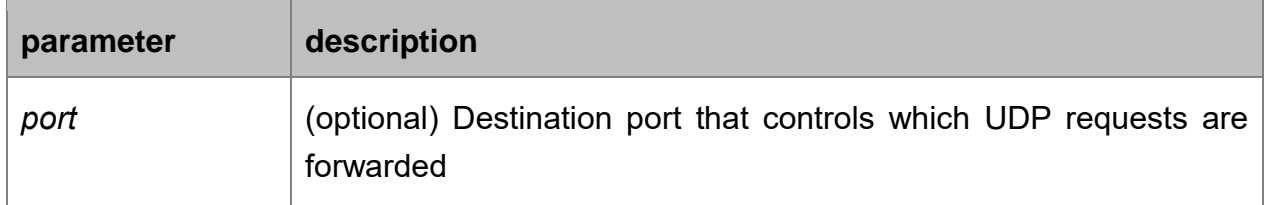

#### **Default value**

Request that forwards NETBIOS Name Service.

## **Command mode**

global congiration mode

## **Usage guidelines**

The netbios name service request is forwarded by default. Not to forward netbios name service request, use one of the following commands:

## **no ip forward-protocol udp netbios-ns**

#### **no ip forward-protocol udp 137**

To stop forwarding all UDP broadcasting requests, use the following command.

no ip forward-protocol udp

#### **Example**

switch\_config#ip forward-protocol udp 137

#### **Related commands**

#### **ip helper-address**

#### <span id="page-12-0"></span>**1.1.12. ip helper-address**

#### **Syntax**

To enable the forwarding of User Datagram Protocol (UDP) broadcasts to specific IP helper-addresses which can berm of this command.

#### **ip helper-address** *address*

**no ip helper-address** [*address*]

#### **Parameter**

**parameter description**

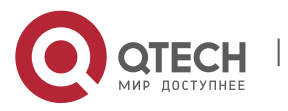

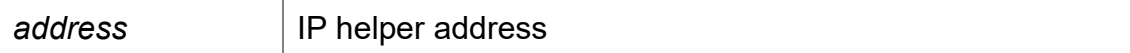

## **Default value**

IP helper-address is not configured

## **Command mode**

interface configuration mode

## **Usage guidelines**

The ip helper-address command does not work on an X.25 interface on a destination router because the router cannot determine if the packet was intended as a physical broadcast.

## **Example**

The following example configures IP helper-address 1.0.0.1 on the interface vlan 10

interface vlan 10

ip helper-address 1.0.0.1

## **Related commands**

## **ip forward-protocol udp**

## <span id="page-13-0"></span>**1.1.13. ip host**

#### **Syntax**

To define a static host name-to-address mapping in the host cache, use the **ip host**  command in global configuration mode. To remove the host name-to-address mapping, use the no form of this command.

**ip host** *name address*

**no ip host** *name*

#### **Parameter**

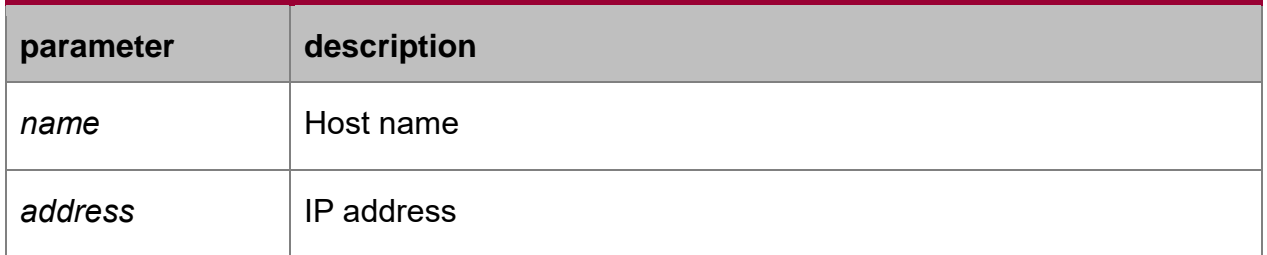

## **Default value**

disabled

## **Command mode**

global configuration mode

## **Example**

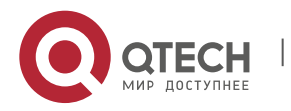

The following example shows how to configure host name dns-server to IP host address 202.96.1.3:

ip host dns-server 202.96.1.3

## <span id="page-14-0"></span>**1.1.14. ip default-gateway**

## **Syntax**

To configure the default gateway of switch, use the ip default-gateway command. To delete the default gateway of switch, use the no form of this command.

## **ip default-gateway** *address*

no ip default-gateway

#### **Parameter**

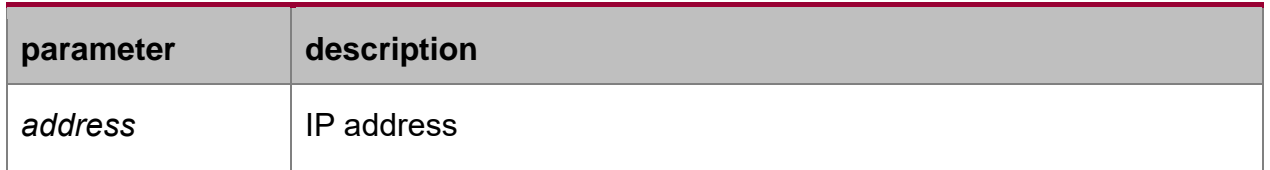

#### **Default value**

no configuration

#### **Command mode**

global configuration mode

### **Example**

The following example configure the IP address 202.96.1.3 as default-gateway ip default-gateway 202.96.1.3

#### <span id="page-14-1"></span>**1.1.15. ip proxy-arp**

#### **Syntax**

To enable proxy Address Resolution Protocol (ARP) on an interface, use the **ip proxy-arp** command. To disable proxy ARP on the interface, use the no form of this command.

#### **ip proxy-arp**

**no ip proxy-arp**

## **Parameter**

This command has no parameters

#### **Default value**

proxy ARP

## **Command mode**

interface configuration mode

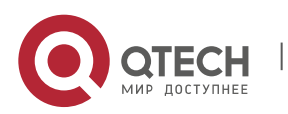

## **Usage guidelines**

When routing switch receives ARP requirements, if routing switch has the routing path to required IP address, and the routing interface and the interface receive the requirements are different, routing switch will send ARP reaction from its own MAC address, and then it forward actual data packets when receive them. In this case, even if one host does not know the network topology, or without configured accurate routing, it can also communicate with remote terminal. The remote host is connected with the routing switch in the same physical subnet.

If the host need routing switch to provide such function, then the host and the routing switch must be in the same IP network, or its IP address is regarded in the IP subnet of routing switch, or rather, they can use different masks, or routing switch can not provide such service.

#### **Example**

The following example open the proxy ARP function on the interface VLAN 10

interface vlan 10

ip proxy-arp

### <span id="page-15-0"></span>**1.1.16. show arp**

#### **Syntax**

To display the entries in the Address Resolution Protocol (ARP) table, including the ARP mapping of interface IP address, the static ARP mapping that user configures and the dynamic ARP mapping, use the **show arp** command.

## **show arp**

#### **Parameter**

this command has no parameters or keywords

#### **Command mode**

EXEC

#### **Usage guidelines**

The display includes:

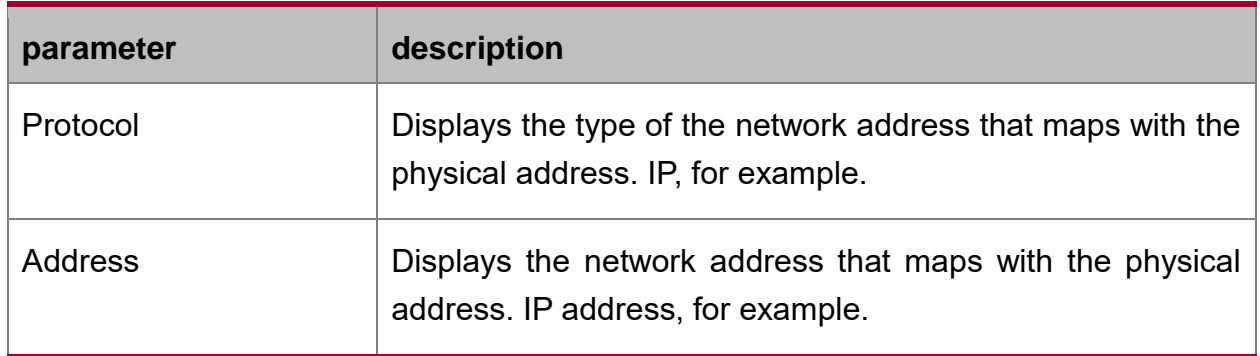

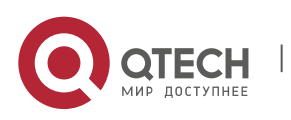

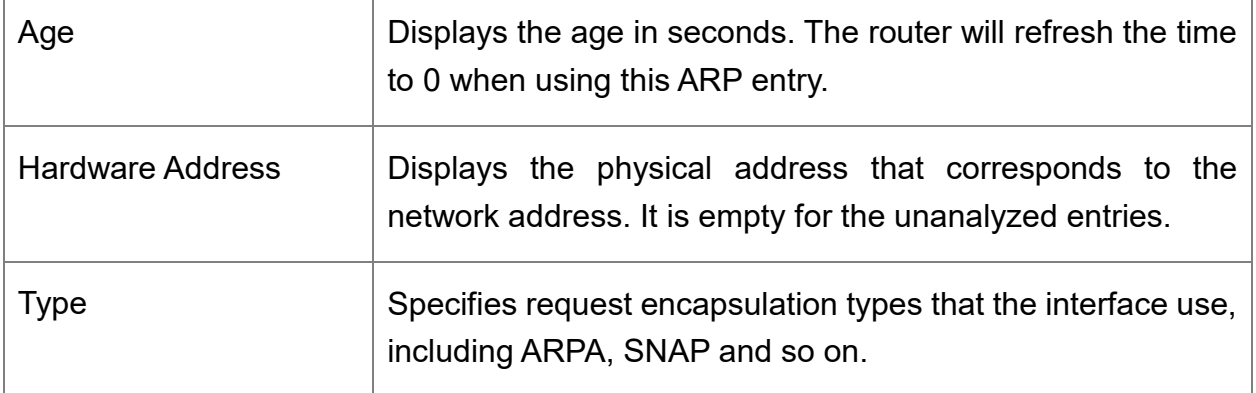

## **Example**

The following command displays ARP cache.

switch#show arp

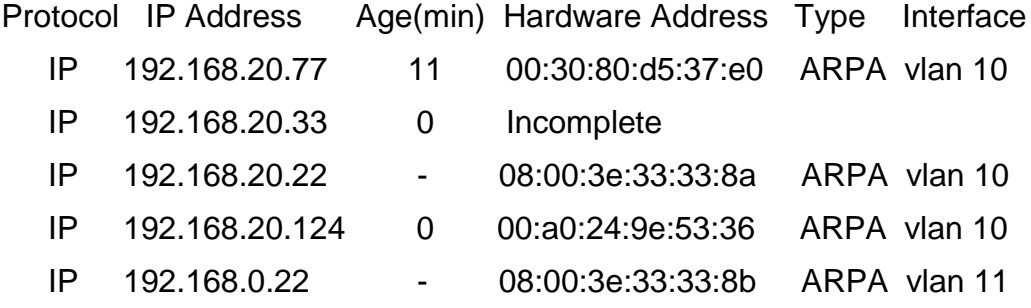

## <span id="page-16-0"></span>**1.1.17. show hosts**

## **Syntax**

To display all entries of the host name—address cathe, use the **show hosts** command.

## **show hosts**

## **Parameter**

This command has no parameters or keywords.

## **Command mode**

EXEC

## **Example**

The following command shows how to display all host names/address mappings. show hosts

## **Related commands**

**clear host**

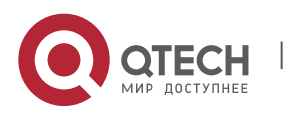

## <span id="page-17-0"></span>**1.1.18. show ip interface**

## **Syntax**

To display the IP configuration on interface, use the **show ip interface** command **show ip interface** [**type** *number*]

## **Parameter**

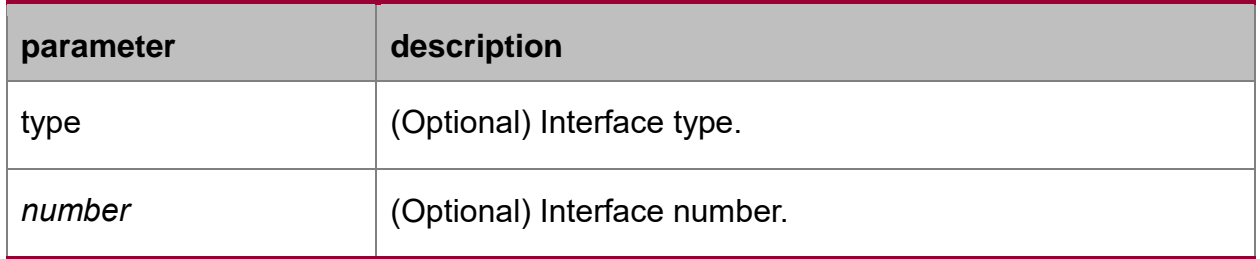

## **Command mode**

**FXFC** 

## **Usage guidelines**

If the interface link layer is usable, the line protocol is marked "Protocol up." If you configure IP address on this interface, the router will add a direct route to the routing table. If the link layer protocol is marked "Protocol down", the direct route will be deleted. This command displays the specified interface information if specified interface type and number, or IP configuration information of all interfaces will be displayed.

#### **Example**

The following example shows how to display IP configuration on interface e0/1.

switch#show ip interface vlan 11

vlan 10 is up, line protocol is up

IP address : 192.168.20.167/24

Broadcast address : 192.168.20.255

Helper address : not set

MTU : 1500(byte)

Forward Directed broadcast : OFF

Multicast reserved groups joined:

224.0.0.9 224.0.0.6 224.0.0.5 224.0.0.2

224.0.0.1

Outgoing ACL : not set

Incoming ACL : not set

IP fast switching : ON

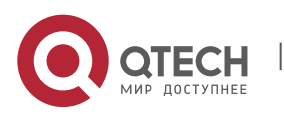

IP fast switching on the same interface : OFF ICMP unreachables : ON ICMP mask replies : OFF ICMP redirects : ON

display description:

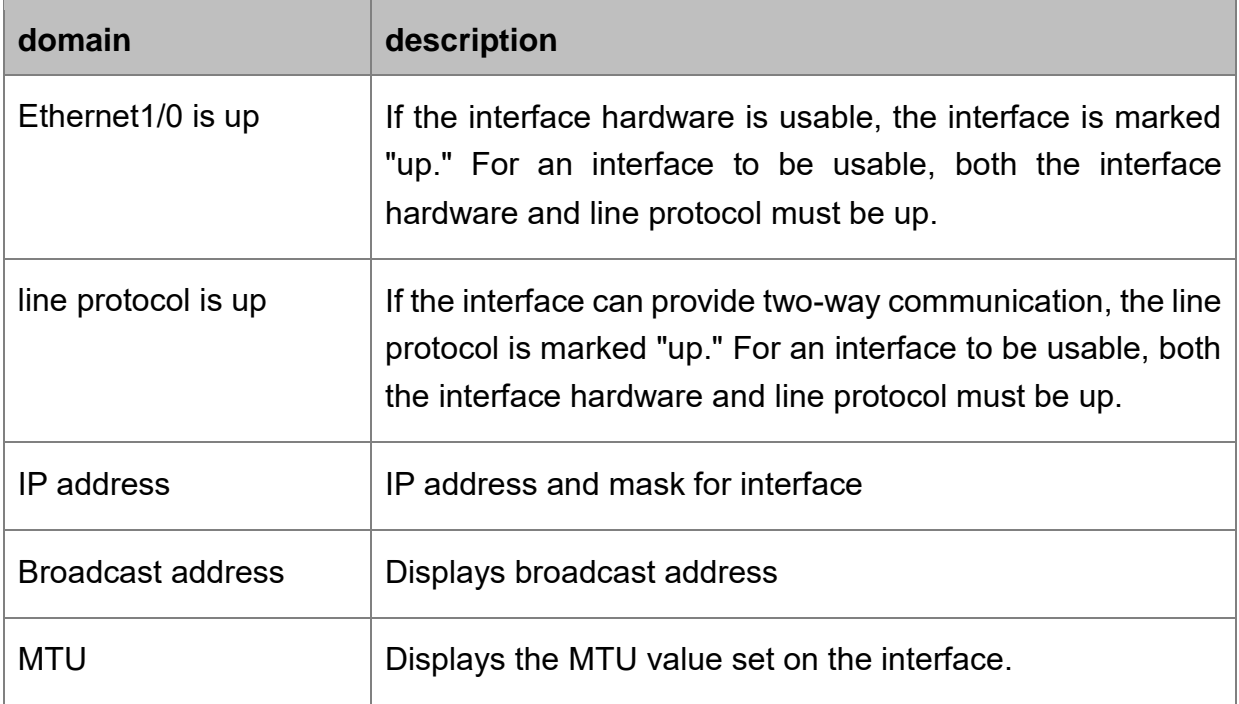

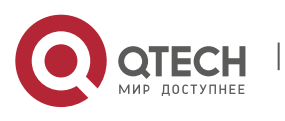

## <span id="page-19-0"></span>**CHAPTER 2 DHCP CLIENT CONFIGURATION COMMANDS**

## <span id="page-19-1"></span>**2.1. DHCP Client Configuration Commands**

The following are DHCP Client configuration command:

- ip address dhcp
- **i** ip dhcp client
- ip dhcp-server
- show dhcp lease
- show dhcp server
- debug dhcp

The chapter describes the DHCP configuration commands. These commands are used to configure and monitor the DHCP running on the switch.

## <span id="page-19-2"></span>**2.1.1. ip address dhcp**

## **Syntax**

Run the **ip address dhcp** command to obtain an IP address for the interface through the dynamic host configuration protocol (DHCP). Run the **no ip address dhcp**  command to delete the obtained IP address.

## **ip address dhcp**

**no ip address dhcp**

## **Parameter**

**None** 

## **Default value**

None

## **Command mode**

Interface configuration mode

## **Usage guidelines**

The **ip address dhcp** command is used to allow the interface to obtain the IP address through DHCP, which is very helpful for dynamically connecting the Internet service provider (ISP) through the Ethernet interface. When the dynamic IP address is obtained and the **ip address dhcp** command is configured, the switch sends the DHCPDISCOVER message to the DHCP server in the network. When the dynamic IP address is obtained and the **no ip address dhcp** command is configured, the switch sends the DHCPRELEASE message.

## **Example**

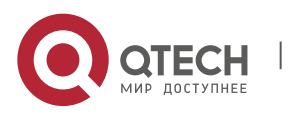

The following example shows that the VLAN11 interface obtains the IP address through the DHCP protocol.

!

interface vlan11

ip address dhcp

**Related command**

**ip dhcp client**

**ip dhcp-server**

**show dhcp lease**

**show dhcp server**

## <span id="page-20-0"></span>**2.1.2. ip dhcp client**

## **Syntax**

It is used to configure parameters at the DHCP client server of the local switch.

**ip dhcp client** { **minlease** *seconds* | **retransmit** *count* | **select** *seconds* }

**no ip dhcp client** { **minlease** | **retransmit** | **select** }

## **Parameter**

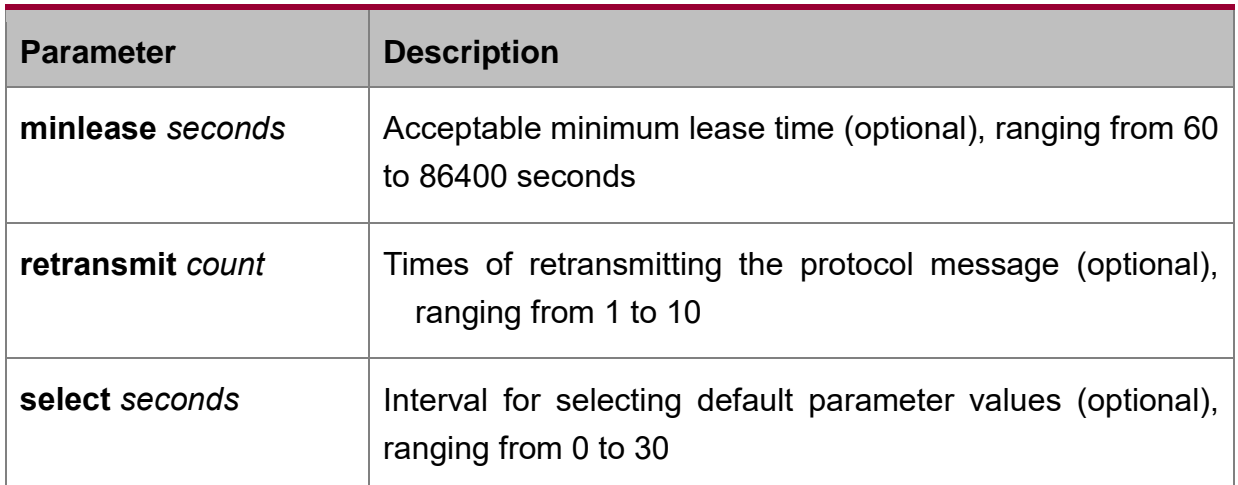

## **Default value**

minleaseParameterDefault is 60 seconds.

retransmitParameterDefault is four times.

selectParameterDefault is zero second.

## **Command mode**

Global configuration mode

## **Usage guidelines**

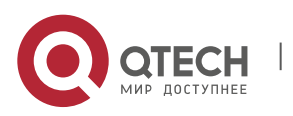

These commands can adjust these parameters according to network structure and requirements of DHCP server.

If the negative forms of these commands are configured, these parameters are resumed to the default settings.

#### **Example**

The following example shows that the **minlease** parameter is set to 100 seconds at the client side of the switch:

ip dhcp client minlease 100

The following example shows that the **retransmit** parameter is set to 3 times at the client side of the switch:

ip dhcp client retransmit 3

The following example shows that the **SELECT** parameter is set to 10 seconds at the client side of the switch:

ip dhcp client select 10

#### **Related command**

- **ip address dhcp**
- **ip dhcp-server**
- **show dhcp lease**
- **show dhcp server**

#### <span id="page-21-0"></span>**2.1.3. ip dhcp-server**

#### **Syntax**

Run the **ip dhcp-server** command to specify the IP address of the DHCP server:

**ip dhcp-server** *ip-address*

**no ip dhcp-server** *ip-address*

#### **Parameter**

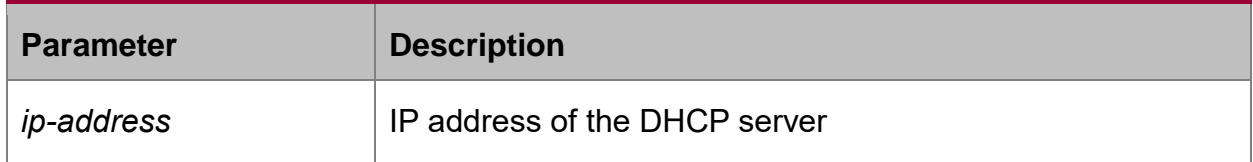

## **Default value**

The DHCP server has no default IP address.

#### **Command mode**

Global configuration mode

#### **Usage guidelines**

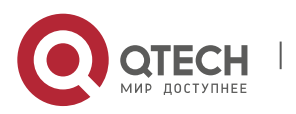

It is used to specify an IP address for the DHCP server. The command cannot replace the previously specified IP address of the DHCP server.

You can run the negative form of the command to clear the previously configured IP address of the DHCP server.

## **Example**

The following example shows that the server whose IP address 192.168.20.1 is designated as the DHCP server:

ip dhcp-server 192.168.20.1

#### **Related command**

**ip address dhcp**

**ip dhcp client**

- **show dhcp lease**
- **show dhcp server**

## <span id="page-22-0"></span>**2.1.4. show dhcp lease**

#### **Syntax**

Run the **show dhcp lease** command to check the information about the DHCP server distribution used by the current switch:

#### **Show dhcp lease**

#### **Parameter**

**None** 

#### **Default value**

None

#### **Command mode**

Management mode

#### **Usage guidelines**

It is used to check the information about the DHCP server distribution used by the current switch.

## **Example**

The following example shows that the information about the DHCP server distribution used by the current switch is displayed:

switch#show dhcp lease

Temp IP addr: 192.168.20.3 for peer on Interface: vlan11

Temp sub net mask: 255.255.255.0

DHCP Lease server: 192.168.1.3, state: 4 Rebinding

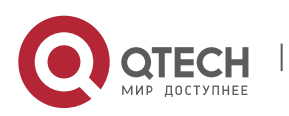

DHCP transaction id: 2049

Lease: 86400 secs, Renewal: 43200 secs, Rebind: 75600 secs

Temp default-gateway addr: 192.168.1.2

Next timer fires after: 02:34:26

Retry count: 1 Client-ID: router-0030.80bb.e4c0-v11

## **Related command**

- **ip address dhcp**
- **ip dhcp client**
- **ip dhcp-server**
- **show dhcp server**
- **debug dhcp**

## <span id="page-23-0"></span>**2.1.5. show dhcp server**

## **Syntax**

Run the **show dhcp server** command to display the known DHCP server information: **show dhcp server**

## **Parameter**

None

## **Default value**

None

## **Command mode**

Management mode

## **Usage guidelines**

It is used to display the known DHCP server information.

## **Example**

The following example shows that the known DHCP server information is displayed:

switch#show dhcp sever

DHCP server: 255.255.255.255

Leases: 0

Discovers: 62 Requests: 0 Declines: 0 Releases: 0

Offers: 0 Acks: 0 Naks: 0 Bad: 0

Subnet: 0.0.0.0, Domain name:

## **Related command**

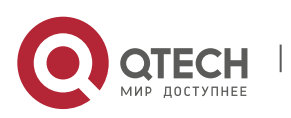

- **ip address dhcp**
- **ip dhcp client**
- **ip dhcp-server**
- **show dhcp lease**

## <span id="page-24-0"></span>**2.1.6. debug dhcp**

## **Syntax**

Run the **debug dhcp** command to check the running state of the DHCP:

**debug dhcp** [**detail**]

## **no debug dhcp** [**detail**]

## **Parameter**

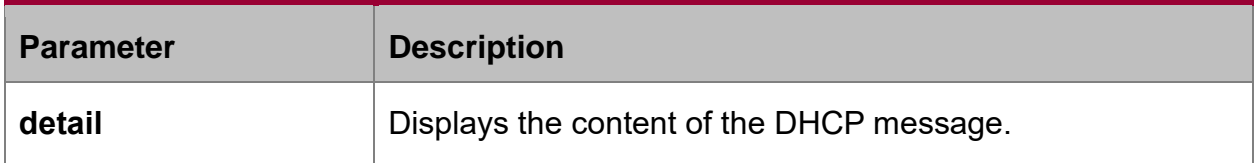

## **Default value**

The relevant information is not displayed.

## **Command mode**

Management mode

## **Usage guidelines**

The following example shows that important information about the running of DHCP is displayed.

switch#debug dhcp

switch#2000-4-22 10:50:40 DHCP: Move to INIT state, xid: 0x7

2000-4-22 10:50:40 DHCP: SDISCOVER attempt # 1, sending 277 byte DHCP packet

2000-4-22 10:50:40 DHCP: B'cast on vlan11 interface from 0.0.0.0

2000-4-22 10:50:40 DHCP: Move to SELECTING state, xid: 0x7

2000-4-22 10:50:46 DHCP: SDISCOVER attempt # 2, sending 277 byte DHCPpacket

2000-4-22 10:50:46 DHCP: B'cast on vlan11 interface from 0.0.0.0

2000-4-22 10:50:54 DHCP: SDISCOVER attempt # 3, sending 277 byte DHCPpacket

## **Related command**

**show dhcp lease**

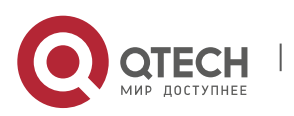

# <span id="page-25-0"></span>**CHAPTER 3 DHCP SEVER CONFIGURATION COMMANDS**

## <span id="page-25-1"></span>**3.1. DHCPD Configuration Commands**

The following are DHCPD configuration commands:

- ip dhcpd ping packet
- **i** ip dhcpd ping timeout
- **i** ip dhcpd write-time
- ip dhcpd pool
- **ip dhcpd enable**
- ip dhcpd disable

## <span id="page-25-2"></span>**3.1.1. ip dhcpd ping packet**

## **Syntax**

**ip dhcpd ping packet** *pkgs*

## **Parameter**

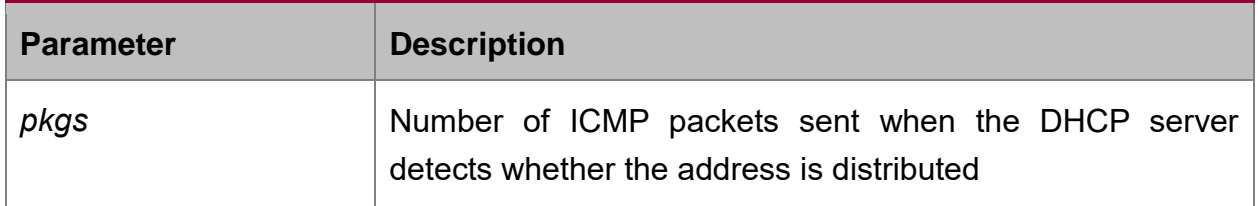

#### **Default value**

 $\mathfrak{D}$ 

## **Command mode**

Global configuration mode

### **Usage guidelines**

You can run the following command to configure the DHCP server to send *n* ICMP packets when the DHCP server checks whether the IP address is distributed.

ip dhcpd ping packets n

## **Example**

The following example shows that the DHCP server has sent one ICMP packet when it checks whether the IP address is distributed.

ip dhcpd ping packets 1

## <span id="page-25-3"></span>**3.1.2. ip dhcpd ping timeout**

## **Syntax**

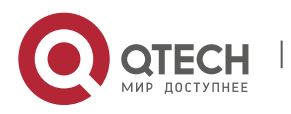

## **ip dhcpd ping timeout** *timeout*

## **Parameter**

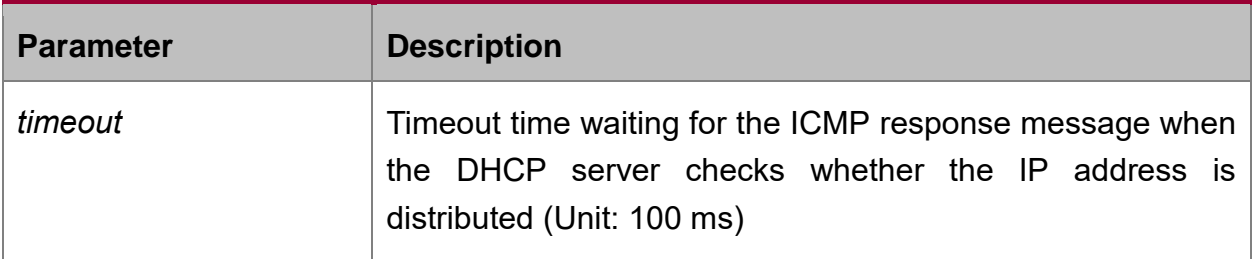

#### **Default value**

5

#### **Command mode**

Global configuration mode

#### **Usage guidelines**

The following command can be used to configure the timeout time of the ICMP response message to **n\*100 ms** when the DHCP server checks whether the IP address is distributed.

ip dhcpd ping timeout n

#### **Example**

The following example shows that the timeout time of the ICMP response message is set to **300 ms** when the DHCP server checks whether the IP address is distributed

ip dhcpd ping timeout 3

#### <span id="page-26-0"></span>**3.1.3. ip dhcpd write-time**

## **Syntax**

**ip dhcpd write-time** *time*

#### **Parameter**

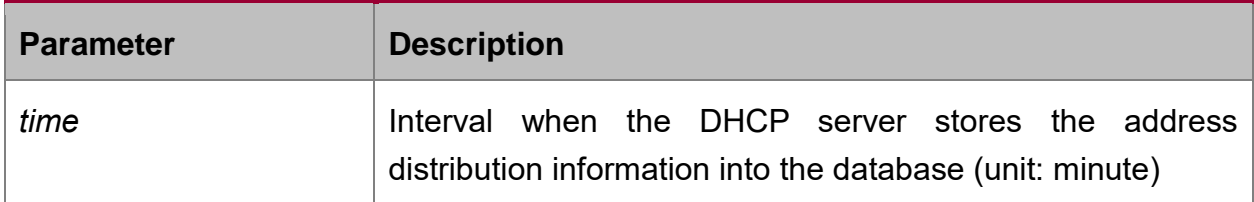

#### **Default value**

60

## **Command mode**

Global configuration mode

#### **Usage guidelines**

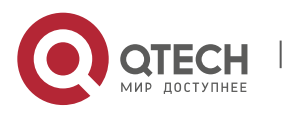

The following command can be used to configure that the DHCP server stores the address distribution information into the database every **n** minutes.

ip dhcpd write-time n

It is recommended not to set the write-time to a value smaller than the default value.

#### **Example**

The following example shows that the DHCP server stores the address distribution information into the database every 1440 minutes.

ip dhcpd write-time 1440

#### <span id="page-27-0"></span>**3.1.4. ip dhcpd pool**

#### **Syntax**

**ip dhcpd pool** *name*

#### **Parameter**

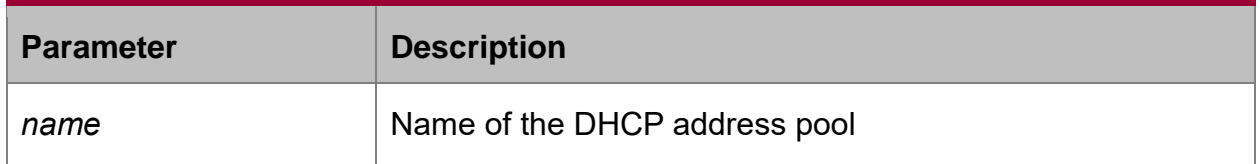

#### **Default value**

None

#### **Command mode**

Global configuration mode

#### **Usage guidelines**

The following command is used to add a **name** DHCP address pool and enter the dhcp address pool configuration mode.

ip dhcpd pool name

## **Example**

The following example shows that a **test** DHCP address pool is added and the dhcp address pool configuration mode is entered.

ip dhcpd pool test

#### <span id="page-27-1"></span>**3.1.5. ip dhcpd enable**

#### **Syntax**

**ip dhcpd enable**

**no ip dhcpd enable**

**Parameter**

None

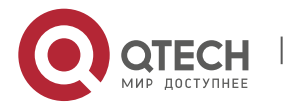

## **Default value**

The DHCP server is disabled.

#### **Command mode**

Global configuration mode

## **Usage guidelines**

The following command is used to enable the DHCP service. In this case, the DHCP server supports the **relay** operation. For the address request that cannot be distributed, the port where **ip helper-address** is configured can forward the DHCP request.

ip dhcpd pool name

## **Example**

The following example shows that the DHCP server is enabled

ip dhcpd enable

## <span id="page-28-0"></span>**3.2. DHCPD Address Pool Configuration Commands**

The following are DHCPD address pool configuration commands:

- network
- range
- default-router
- dns-server
- domain-name
- lease
- netbios-name-server
- host
- hardware-address
- client-identifier
- client-name

#### <span id="page-28-1"></span>**3.2.1. network**

#### **Syntax**

**network** ip-addr netmask

## **Parameter**

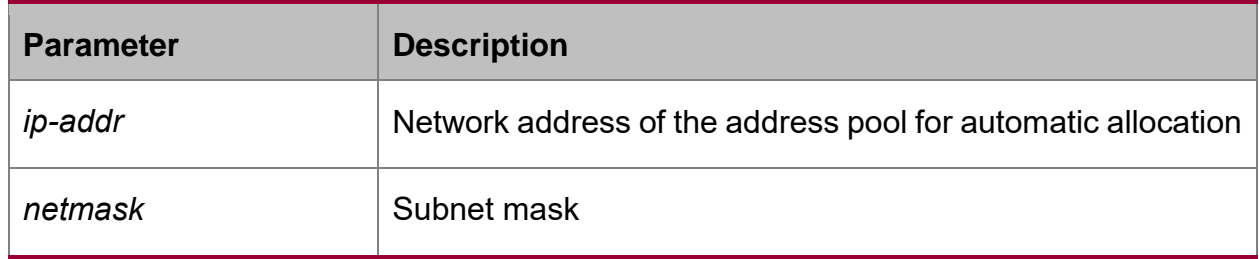

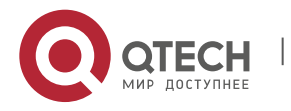

#### **Default value**

**None** 

## **Command mode**

DHCP address pool configuration mode

#### **Usage guidelines**

The command is used to configure the network address of the address pool for automatic allocation. The command is only used in automatic allocation mode.

When configuring the command, make sure that the port receiving the DHCP message has a network number of the port IP address similar to **network**.

#### **Example**

The following example shows that the network address of the DHCP address pool is set to 192.168.20.0 and the subnet mask is set to 255.255.255.0.

network 192.168.20.0 255.255.255.0

#### <span id="page-29-0"></span>**3.2.2. range**

#### **Syntax**

**range** low-addr high-addr

#### **Parameter**

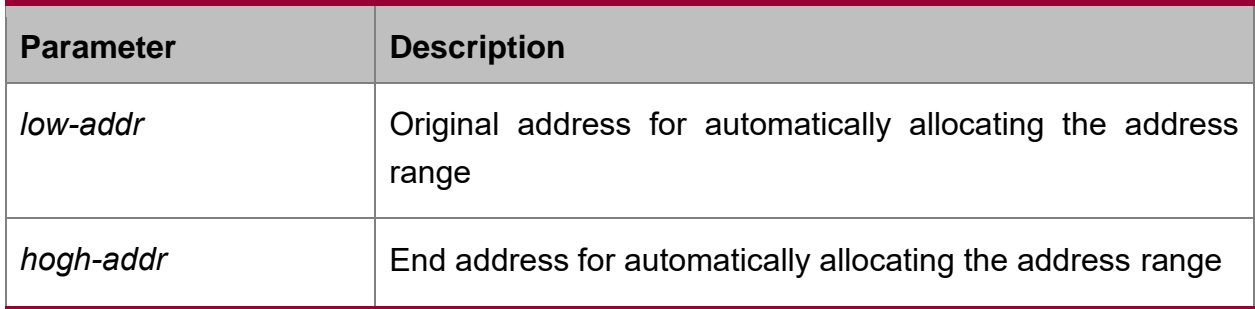

#### **Default value**

**None** 

#### **Command mode**

DHCP address pool configuration mode

#### **Usage guidelines**

The command is used to configure the address range for automatic allocation. Up to eight address ranges can be configured for each address pool. Each range must be in the network. The command is used only in automatic allocation mode.

## **Example**

The following example shows that the address allocation range of the DHCP address pool is between 192.168.20.210 and 192.168.20.219.

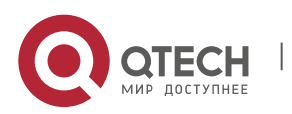

#### range 192.168.20.210 192.168.20.219

## <span id="page-30-0"></span>**3.2.3. default-router**

#### **Syntax**

**default-router** *ip-addr*

#### **Parameter**

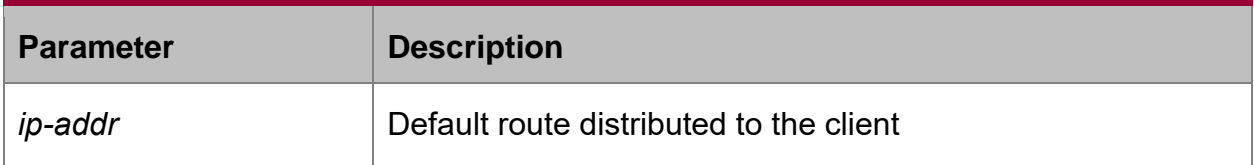

#### **Default value**

None

## **Command mode**

DHCP address pool configuration mode

## **Usage guidelines**

The command is used to configure the default route. Up to four default routes can be configured, which are separated by space.

## **Example**

The following example shows that the default route allocated to the DHCP client is 192.168.20.1.

default-router 192.168.20.1

#### <span id="page-30-1"></span>**3.2.4. dns-server**

### **Syntax**

**dns-server** *ip-addr …*

#### **Parameter**

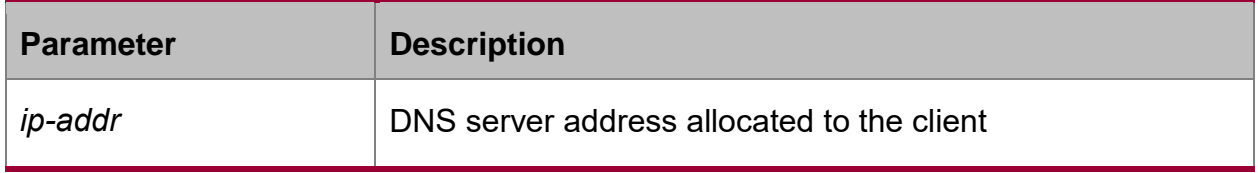

#### **Default value**

None

### **Command mode**

DHCP address pool configuration mode

## **Usage guidelines**

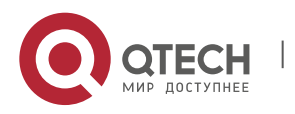

The command is used to configure the DNS server address that is allocated to the client. Up to four DNS servers can be configured, which are sparated by space.

## **Example**

The following example shows that the DNS server address allocated to the client is 192.168.1.3.

dns-server 192.168.1.3

#### <span id="page-31-0"></span>**3.2.5. domain-name**

#### **Syntax**

**domain-name** *name*

#### **Parameter**

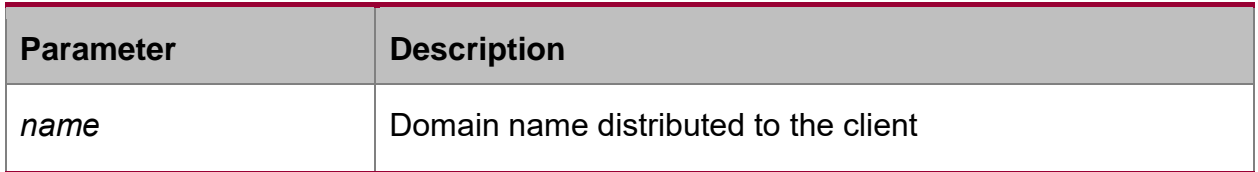

## **Default value**

None

#### **Command mode**

DHCP address pool configuration mode

#### **Usage guidelines**

The command is used to configure the domain name which is distributed to the client.

#### **Example**

The following example shows that the domain name of the client is configured to **test.domain**.

domain-name test.domain

## <span id="page-31-1"></span>**3.2.6. lease**

#### **Syntax**

**lease** {**days** [*hours*][*minutes*] | *infinite*}

## **Parameter**

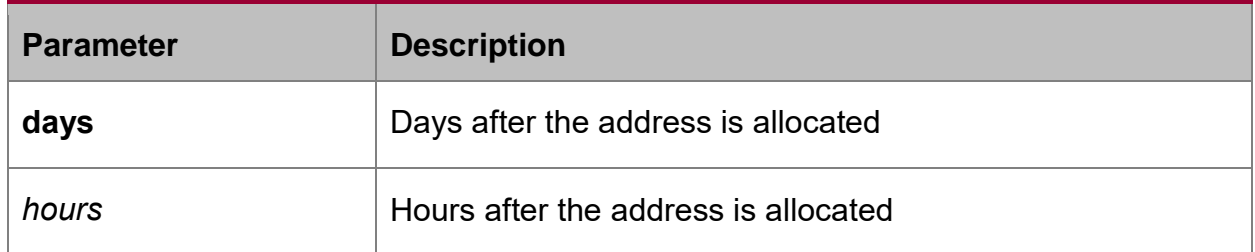

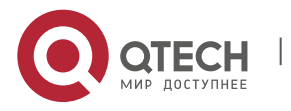

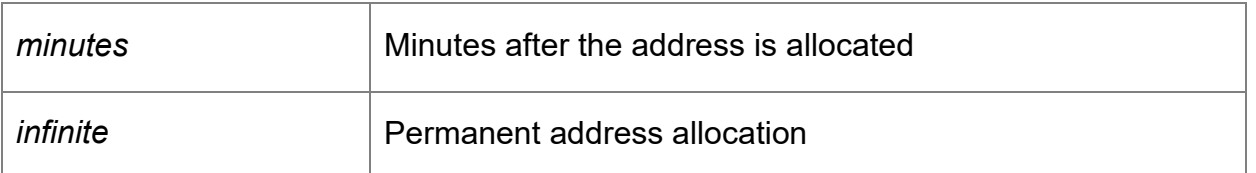

## **Default value**

One day

## **Command mode**

DHCP address pool configuration mode

## **Usage guidelines**

The command is used to configure the lease time of the distributed address.

## **Example**

The following example shows that the lease time of the address distributed to the client is set to 2 days and 12 hours.

Lease 2 12

## <span id="page-32-0"></span>**3.2.7. netbios-name-server**

## **Syntax**

**netbios-name-server** *ip-addr*

#### **Parameter**

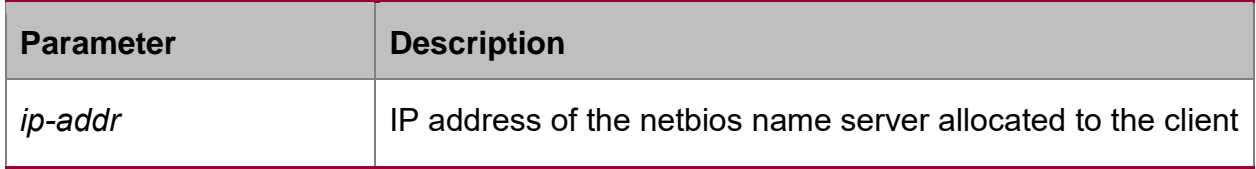

#### **Default value**

None

#### **Command mode**

DHCP address pool configuration mode

## **Usage guidelines**

The command is used to configure the address of the netbios name server. Up to four netbios name servers cam be configured, which is separated by space.

## **Example**

The following example shows that the address of the of the netbios name server is set to 192.168.1.10

netbios-name-server 192.168.1.10

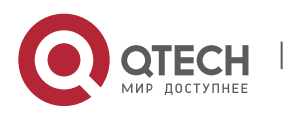

## <span id="page-33-0"></span>**3.2.8. ip-bind**

## **Syntax**

**ip-bind** *ip-addr* **hardware-address** *WORD [type] |* **host-name** *WORD |* **identifier** *WORD*

**no ip-bind** *ip-addr*

#### **Parameter**

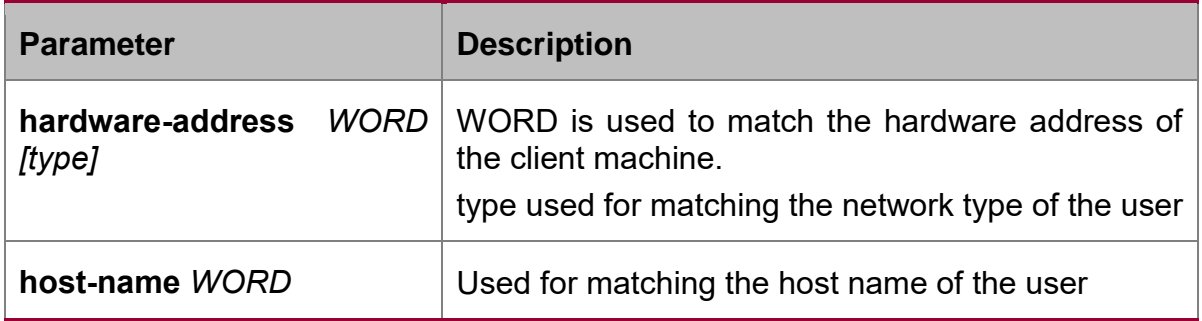

## **Default value**

None

## **Command mode**

DHCP address pool configuration mode

#### **Usage guideline**

The command can be used to configure the host address of the manual distributed address pool.

## **Example**

The following example shows how to configure the hardware address to 10:a0:0c:13:64:7d of DHCP manual distributed address 1.1.1.1.

Ip-bind 1.1.1.1 hardware-address 10:a0:0c:13:64:7d

The following example shows how to configure the client ID to 01:10:a0:0c:13:64:7d of DHCP manual distributed address 1.1.1.2.

Ip-bind 1.1.1.2 identifier 01.10.a0.0c.13.64.7d

The following example shows how to configure the host name as Router-test of DHCP manual distributed address 1.1.1.3.

Ip-bind 1.1.1.3 host-name Router-test

## <span id="page-33-1"></span>**3.2.9. debug ip dhcpd packet**

## **Syntax**

## **debug ip dhcpd packet**

**Parameter**

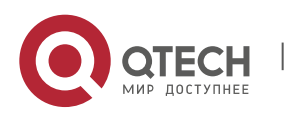

None

## **Default value**

None

## **Command mode**

Exec

## **Usage guideline**

The command can be used to enable debug on-off of DHCPD data packet information.

## **Example**

The following example shows how to enable debug on-off of DHCPD data packet information.

debug ip dhcpd packet

## <span id="page-34-0"></span>**3.2.10. debug ip dhcpd event**

## **debug ip dhcpd event**

## **Parameter**

None

## **Default value**

None

## **Command mode**

Exec

## **Usage guideline**

The command can be used to enable debug on-off of DHCPD event information.

## **Example**

The following example shows how to enable debug on-off of DHCPD data event information.

debug ip dhcpd event

## <span id="page-34-1"></span>**3.2.11. debug ip dhcpd all**

## **debug ip dhcpdall**

## **Parameter**

None

## **Default value**

None

## **Command mode**

Exec

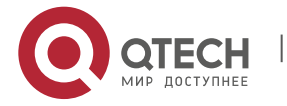

## **Usage guideline**

The command can be used to enable debug on-off of DHCPD all debug information.

## **Example**

The following example shows how to enable debug on-off of DHCPD debug information.

debug ip dhcpd all

## <span id="page-35-0"></span>**3.3. DHCPD Management Commands**

DHCPD management command include:

- **show ip dhcpd statistic**
- **show ip dhcpd binding**
- **clear ip dhcpd statistic**
- clear ip dhcpd binding

## <span id="page-35-1"></span>**3.3.1. show ip dhcpd statistic**

## **Syntax**

### **show ip dhcpd statistic**

## **Parameter**

None

## **Default value**

None

## **Command mode**

All modes except the user mode

#### **Usage guideline**

The command can be used to display DHCPD statistics, including number of packets and address numbers of auto-distribution and manual-distribution.

#### **Example**

The following example shows how to display statiscs of DHCPD.

show ip dhcpd statistic

#### <span id="page-35-2"></span>**3.3.2. show ip dhcpd binding**

**show ip dhcpd binding** {*ip-addr*}

#### **Parameter**

**Parameter Description** 

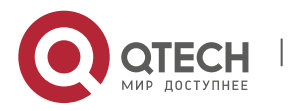
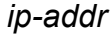

Shows address of the binding informatione.

# **Default value**

Display the binding information of all addresses.

# **Command mode**

All modes except the user mode

# **Usage guideline**

The command can be used to display DHCPD address binding information, including IP address, hardware address, binding type and time-out.

# **Example**

The following example shows how to display the binding information of DHCPD. show ip dhcpd binding

# **3.3.3. clear ip dhcpd statistic**

# **Syntax**

**clear ip dhcpd statistic**

## **Parameter**

**None** 

# **Default value**

**None** 

# **Command mode**

Exec

# **Usage guideline**

The command can be used to delete statistics about numbers of DHCPD packets.

# **Example**

The following example shows how to delete statistics about numbers of DHCPD packets.

clear ip dhcpd statistic

# **3.3.4. clear ip dhcpd binding**

#### **Syntax**

**clear ip dhcpd binding** {*ip-addr|\**}

#### **Parameter**

**Parameter Description** 

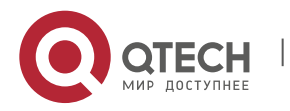

# Network Protocol Configuration Commands

CHAPTER 3. DHCP Sever Configuration Commands 38

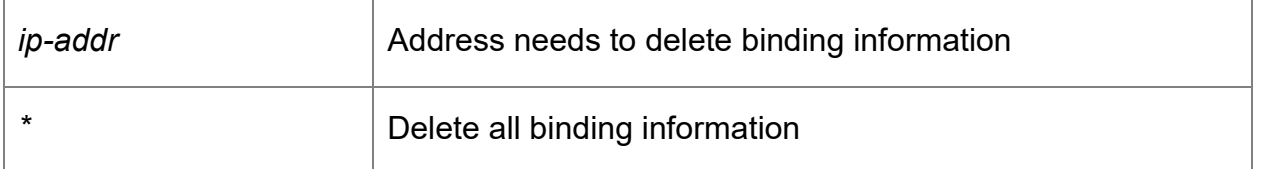

# **Default value**

Delete binding information of designated address.

# **Command mode**

Exec

# **Usage guideline**

The command can be used to delete binding information of designated address.

# **Example**

The following example shows how to delete binding information of 192.168.20.210.

clear ip dhcpd binding 192.168.20.210

The following example shows how to delete binding information of 192.168.20.210 and 192.168.20.211.

clear ip dhcpd binding 192.168.20.210 192168.20.211

The following example shows how to delete all binding information.

clear ip dhcpd binding \*

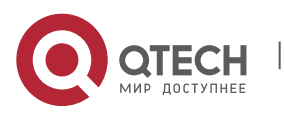

# **CHAPTER 4 IP SERVICE CONFIGURATION COMMANDS**

# **4.1. IP Service Configuration Commands**

The following are IP service configuration commands:

- **clear tcp**
- **clear tcp statistics**
- **debug arp**
- **debug ip icmp**
- **debug ip packet**
- **debug ip raw**
- **debug ip tcp packet**
- **debug ip tcp transactions**
- **debug ip udp**
- ip mask-reply
- ip mtu
- ip redirects
- ip route-cache
- ip source-route
- **i** ip tcp synwait-time
- **i** ip tcp window-size
- **i** ip unreachables
- **show ip cache**
- **show ip irdp**
- **show ip sockets**
- **show ip traffic**
- **show tcp**
- **show tcp brief**
- **show tcp statistics**
- show tcp tcb

# **4.1.1. clear tcp**

# **Syntax**

It is used to delete a TCP connection.

**clear tcp** {**local** *host-name* **port remote** *host-name* **port** | *tcb address*}

# **Parameter**

**Parameter Description** 

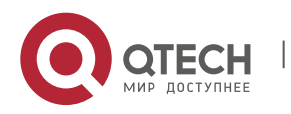

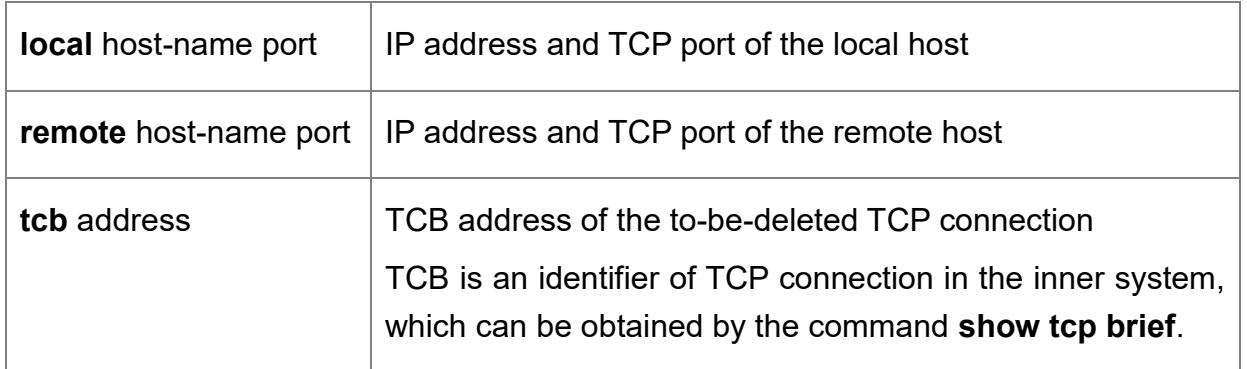

#### **Command mode**

Management mode

#### **Usage guidelines**

The **clear tcp** command is mainly used to delete the terminated TCP connection. In some cases, such as faulty in communication lines, restarting TCP connection or the peer host, the TCP connections are terminated in fact. However, the system cannot obtain information about the terminated TCP connection because there is no communication on the TCP connections. In this case, you can run the **clear tcp** command to terminate these invalid TCP connections. The command **clear tcp local host-name port remote host-name port** is used to terminate the connections between the specified host's IP address/port and the remote host's IP address/port. The command **clear tcp tcb address** is used to terminate the TCP connections identified by the TCB address.

#### **Example**

The following example shows that the TCP connection between 192.168.20.22:23 and 192.168.20.120:4420 is deleted. The **show tcp brief** command is used to show the information about the local host and the remote host in TCP connection.

switch#show tcp brief

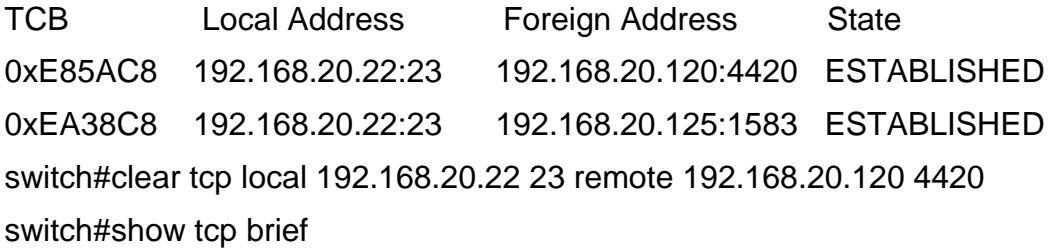

TCB Local Address Foreign Address State

0xEA38C8 192.168.20.22:23 192.168.20.125:1583 ESTABLISHED

In the following example, the TCP connection whose TCB address is **0xea38c8** is deleted. The command **show tcp brief** displays the TCB address of the TCP connection.

switch#show tcp brief

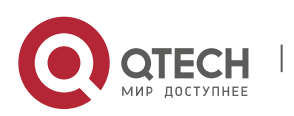

TCB Local Address Foreign Address State 0xEA38C8 192.168.20.22:23 192.168.20.125:1583 ESTABLISHED switch#clear tcp tcb 0xea38c8 switch#show tcp brief TCB Local Address Foreign Address State **Related command**

**show tcp**

**show tcp brief**

**show tcp tcb**

## **4.1.2. clear tcp statistics**

#### **Syntax**

To clear the TCP statistics data, run the following command.

## **clear tcp statistics**

#### **Parameter**

The command has no parameter or keyword.

#### **Command mode**

Management mode

#### **Example**

The following command is used to delete the TCP statistics data:

switch#clear tcp statistics

#### **Related command**

**show tcp statistics**

#### **4.1.3. debug arp**

#### **Syntax**

To display the ARP interaction information, such as sending ARP requests, receiving ARP requests, sending ARP response and receiving ARP response, run the following command. When the switch cannot communicate with the host, the command is used to analyze the ARP interaction. You can run the **no debug arp** command to stop displaying the relative information.

## **debug arp**

#### **no debug arp**

# **Parameter**

The command has no parameter or keyword.

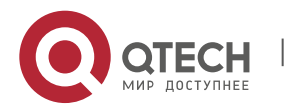

# **Command mode**

Management mode

# **Example**

switch#debug arp

switch#IP ARP: rcvd req src 192.168.20.116 00:90:27:a7:a9:c2, dst 192.168.20.111, vlan 10

IP ARP: req filtered src 192.168.20.139 00:90:27:d5:a9:1f, dst 192.168.20.82 00:

00:00:00:00:00, wrong cable, vlan 11

IP ARP: created an incomplete entry for IP address 192.168.20.77, vlan 10

IP ARP: sent req src 192.168.20.22 08:00:3e:33:33:8a, dst 192.168.20.77, vlan 10

IP ARP: rcvd reply src 192.168.20.77 00:30:80:d5:37:e0, dst 192.168.20.22, vlan 10

The first information indicates: the switch receives an ARP request on interface vlan 10; the IP address of the host that sends the ARP request is 192.168.20.116 and the MAC address of the host is 00:90:27:a7:a9:c2; the MAC address of the host 192.168.20.111 is **IP ARP: rcvd req src 192.168.20.116 00:90:27:a7:a9:c2, dst 192.168.20.111, vlan 10**.

The second information indicates that the switch receives an ARP request from 192.168.20.139 host on interface vlan 10. However, the interface is not in the network the host declares according to the interface configuration on the switch. The host may not be correctly configured. If the switch creates the ARP cache according to the information, it may not communicate with the host that is configured the same address and connected to the normal interface

IP ARP: req filtered src 192.168.20.139 00:90:27:d5:a9:1f, dst 192.168.20.82 00:

00:00:00:00:00, wrong cable, vlan 11

In the third information, to resolve the MAC address of host 192.168.20.77, the switch first creates an incomplete ARP item in the ARP cache. After receiving an ARP response, the MAC address is then added to the ARP cache. According to the location of the switch, the host connects the interface vlan 10.

IP ARP: created an incomplete entry for IP address 192.168.20.77, vlan 10

In the fourth information, the switch sends out the ARP request from the interface vlan 10. The IP address of the switch is 192.168.20.22. The MAC address of the interface is 08:00:3e:33:33:8a. The IP address of the requested host is 192.168.20.77. The fourth information is relative with the third information.

IP ARP: sent req src 192.168.20.22 08:00:3e:33:33:8a, dst 192.168.20.77, vlan 10

In the fifth information, the switch receives the ARP response on interface vlan 10 from host 192.168.20.77 to host 192.168.20.22. The switch is then informed that the MAC address of the host that returns the ARP response is 00:30:80:d5:37:e0. The information is relative to the third and fourth information.

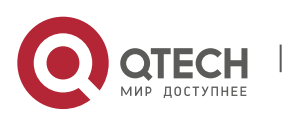

IP ARP: rcvd reply src 192.168.20.77 00:30:80:d5:37:e0, dst 192.168.20.22, vlan 10

## **4.1.4. debug ip icmp**

#### **Syntax**

To display the ICMP interaction information, run the following command. You can run the command **no debug ip icmp** to close the debugging output.

#### **debug ip icmp**

#### **no debug ip icmp**

#### **Parameter**

The command has no parameter or keyword.

#### **Command mode**

Management mode

#### **Usage guidelines**

The command is used to display the received or transmitted ICMP message, which helps to solve end-to-end connection problems. To know the detailed meaning of the command debug ip icmp, refer to RFC 792, "Internet Control Message Protocol".

#### **Example**

switch#debug ip icmp

switch#ICMP: sent pointer indicating to 192.168.20.124 (dst was 192.168.20.22), len 48

ICMP: rcvd echo from 192.168.20.125, len 40

ICMP: sent echo reply, src 192.168.20.22, dst 192.168.20.125, len 40

ICMP: sent dst (202.96.209.133) host unreachable to 192.168.20.124, len 36

ICMP: sent dst (192.168.20.22) protocol unreachable to 192.168.20.124, len 36

ICMP: rcvd host redirect from 192.168.20.77, for dst 22.0.0.3 use gw 192.168.20.26, len 36

ICMP: rcvd dst (22.0.0.3) host unreachable from 192.168.20.26, len 36

ICMP: sent host redirect to 192.168.20.124, for dst 22.0.0.5 use gw 192.168.20.77, len 36

ICMP: rcvd dst (2.2.2.2) host unreachable from 192.168.20.26, len 36

Details about the first information are shown in the following table:

ICMP: sent pointer indicating to 192.168.20.124 (dst was 192.168.20.22), len 48

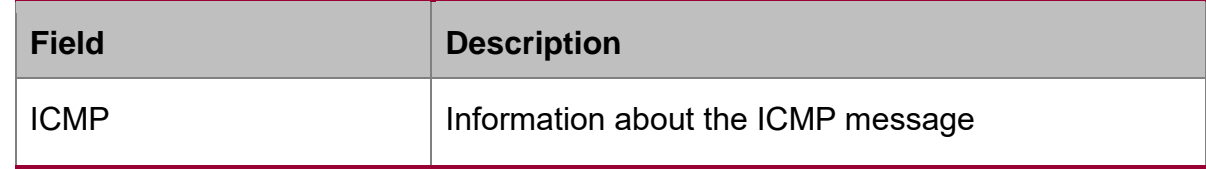

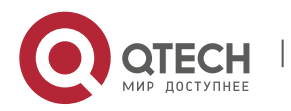

# Network Protocol Configuration Commands

CHAPTER 4. IP Service Configuration Commands 44

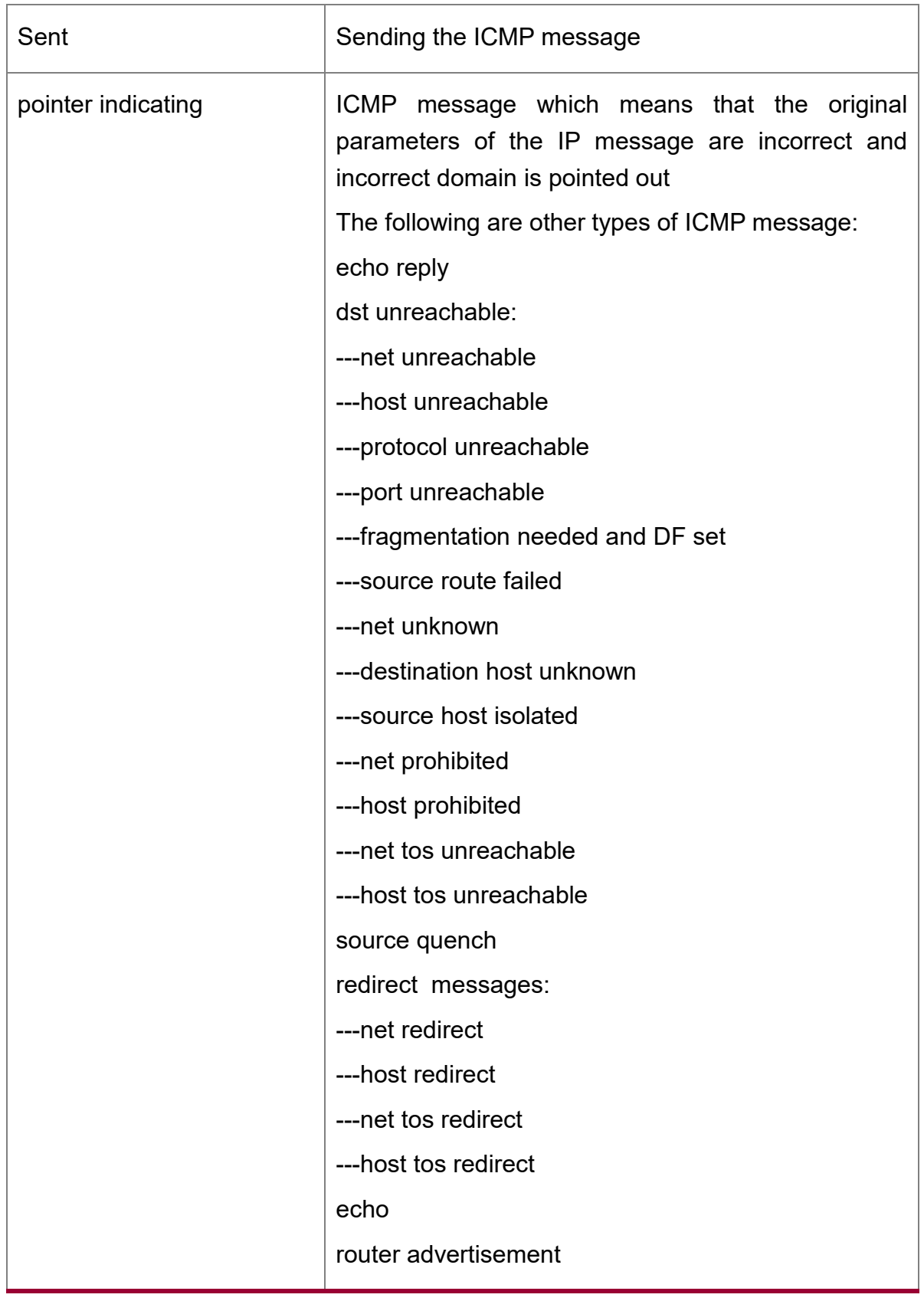

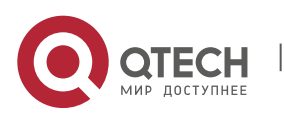

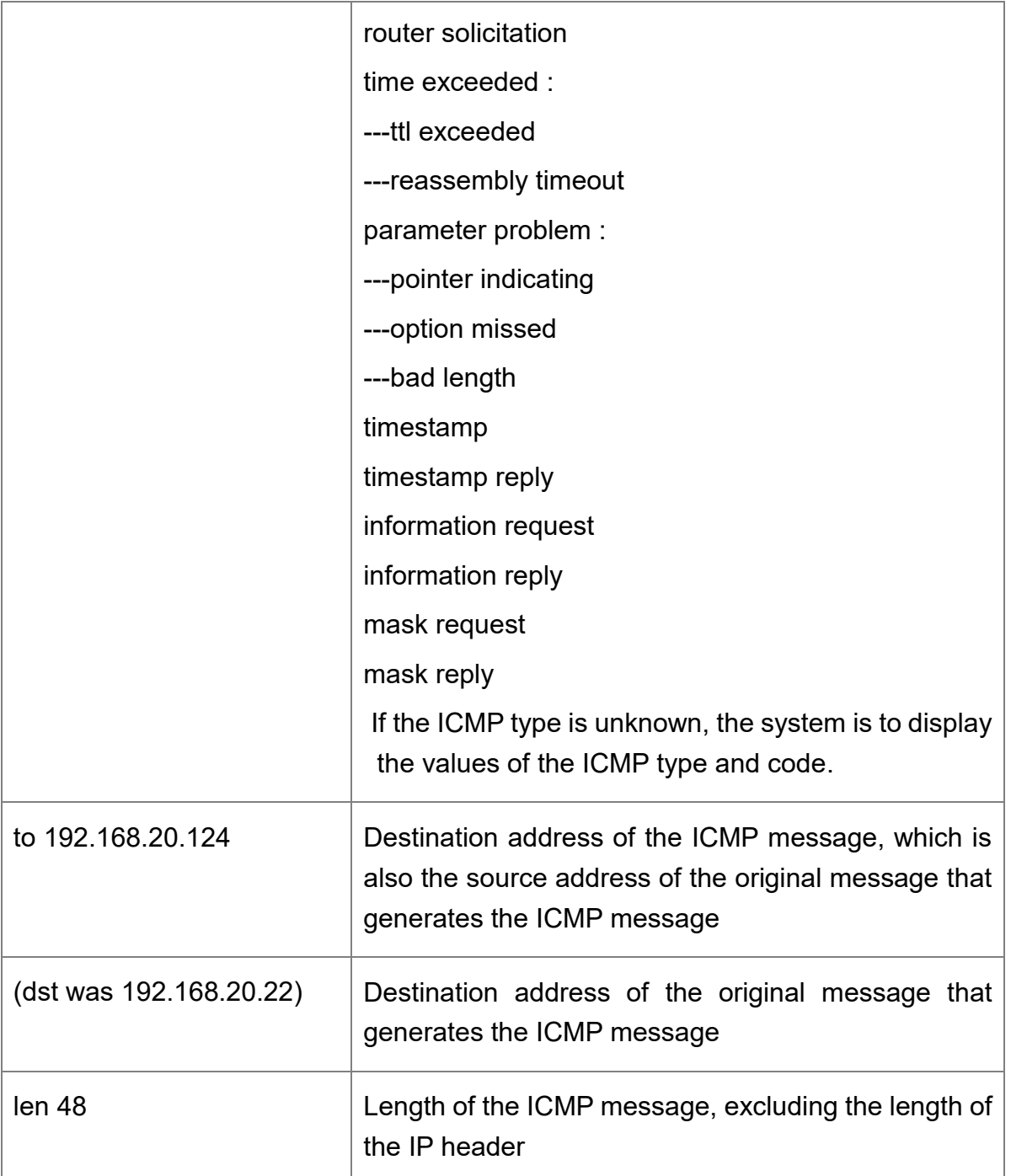

Details about the second information are shown in the following table:

ICMP: rcvd echo from 192.168.20.125, len 40

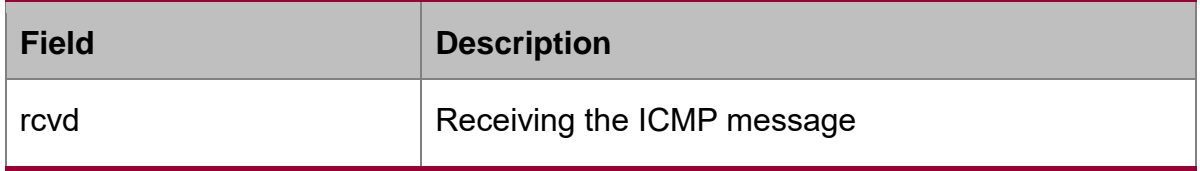

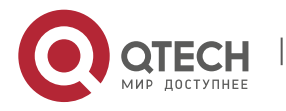

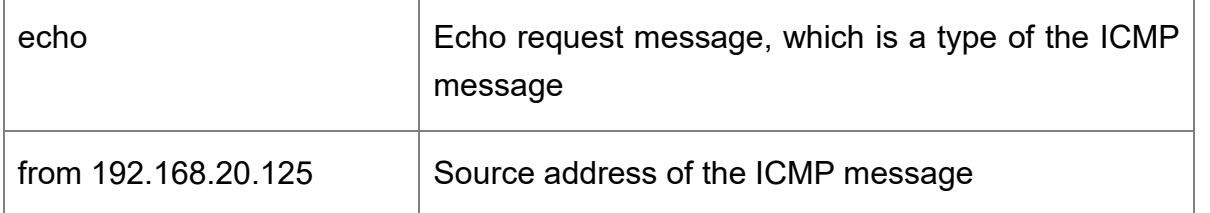

Details about the third information are shown in the following table:

ICMP: sent echo reply, src 192.168.20.22, dst 192.168.20.125, len 40

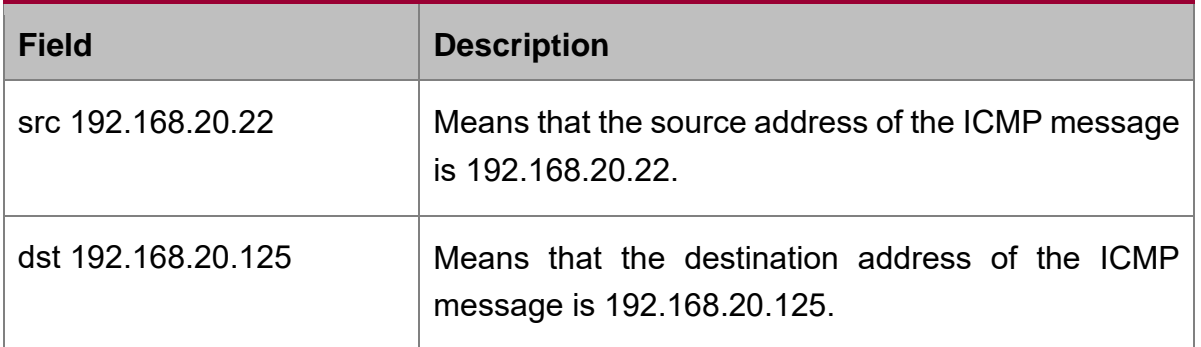

According to the type of the ICMP message, the information that generates the ICMP message adopts different formats to display the message content.

For example, the **redirect** message of ICMP is printed in the following format:

ICMP: rcvd host redirect from 192.168.20.77, for dst 22.0.0.3 use gw 192.168.20.26, len 36

ICMP: sent host redirect to 192.168.20.124, for dst 22.0.0.5 use gw 192.168.20.77, len 36

In the first information, an ICMP redirect message from host 192.168.20.77 is received. Gateway 192.168.20.26 is recommended to reach the destination host 22.0.0.3. The length of the ICMP message is 36 bytes.

In the second information, the ICMP redirect message is sent to from host 192.168.20.124 to host 22.0.0.5 through gateway 192.168.20.77. The length of the ICMP message is 36 bytes.

The **dst unreachable** message of ICMP adopts the following format for printing:

ICMP: sent dst (202.96.209.133) host unreachable to 192.168.20.124, len 36

ICMP: rcvd dst (2.2.2.2) host unreachable from 192.168.20.26, len 36

In the first information, the switch cannot route a certain IP message, so it sends the **destination** (202.96.209.133) **unreachable** message to the source host (192.168.20.124). The length of the ICMP message is 36 bytes.

In the second information, after receiving an ICMP message from host192.168.20.26, the switch notifies host 192.168.20.26 that the destination address (2.2.2.2) cannot be reached. The length of the ICMP message is 36 bytes.

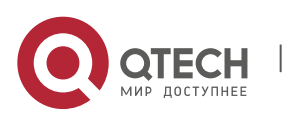

# **4.1.5. debug ip packet**

## **Syntax**

It is used to display the IP interaction information. The command **no debug ip packet** is used to stop displaying information.

**debug ip packet** [**detail**] *[ip-access-list-name*]

# **no debug ip packet**

## **Parameter**

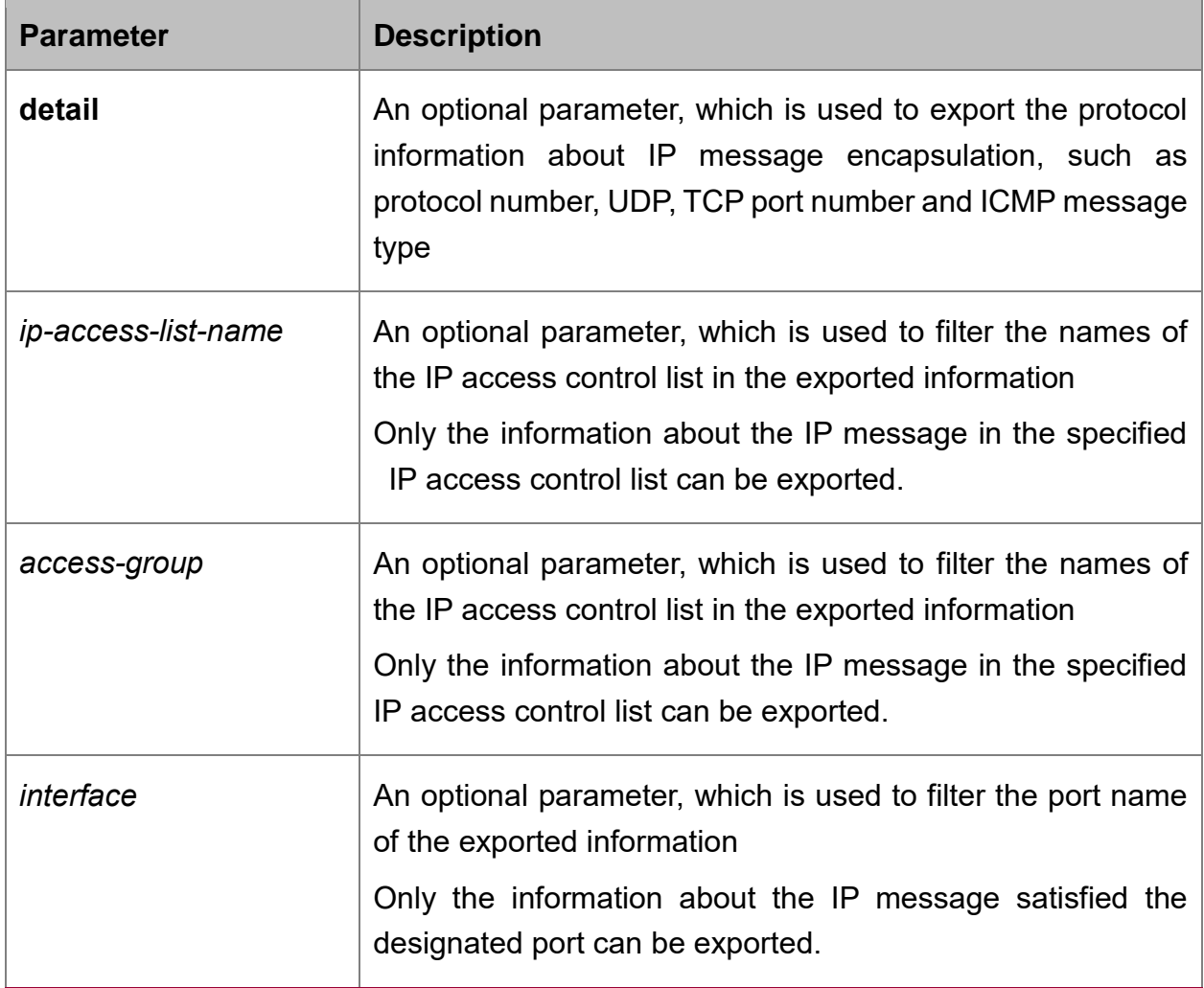

# **Command mode**

Management mode

# **Usage guidelines**

The command is used to find the destination of each received or locally generated IP message, which helps to detect the reason of communication problems.

The command is used in the following cases:

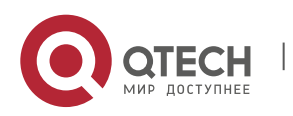

- forwarded
- forwarded as the multicast message or the broadcast message
- addressing failure during message forwarding
- **Sending the redirect message**
- Rejected because of having the original routing option
- Rejected because of illegal IP options
- Original route
- Message sent from the local machine should be segmented, but the DF is reset.
- Receiving message
- Receiving IP segment
- Sending message
- Sending broadcast/multicast
- Addressing failure when message is generated locally
- **Locally generated message is segmented**
- Received message is filtered
- **Transmitted message is filtered**
- **EXECT** Link layer fails to be encapsulated (only for Ethernet)
- **Unknown protocol**

This command may export lots of information. You'd better use it when the switch is in the free state. Otherwise, the performance of the system will be badly affected. You are recommended to filter the output information through the IP access control list, enabling the system to export the useful message.

#### **Command mode**

Management mode

#### **Example**

switch#debug ip packet

switch#IP: s=192.168.20.120 (vlan 10), d=19.0.0.9 (vlan 10), g=192.168.20.1, len=60, redirected

IP: s=192.168.20.22 (local), d=192.168.20.120 (vlan 10), g=192.168.20.120, len=56, sending

IP: s=192.168.20.120 (vlan 10), d=19.0.0.9 (vlan 10), g=192.168.20.1, len=60, forward

IP: s=192.168.20.81 (vlan 10), d=192.168.20.22 (vlan 10), len=56, rcvd

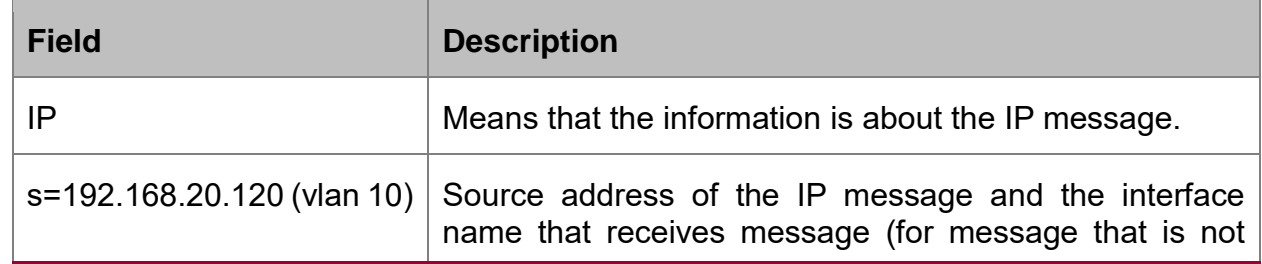

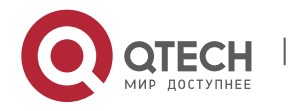

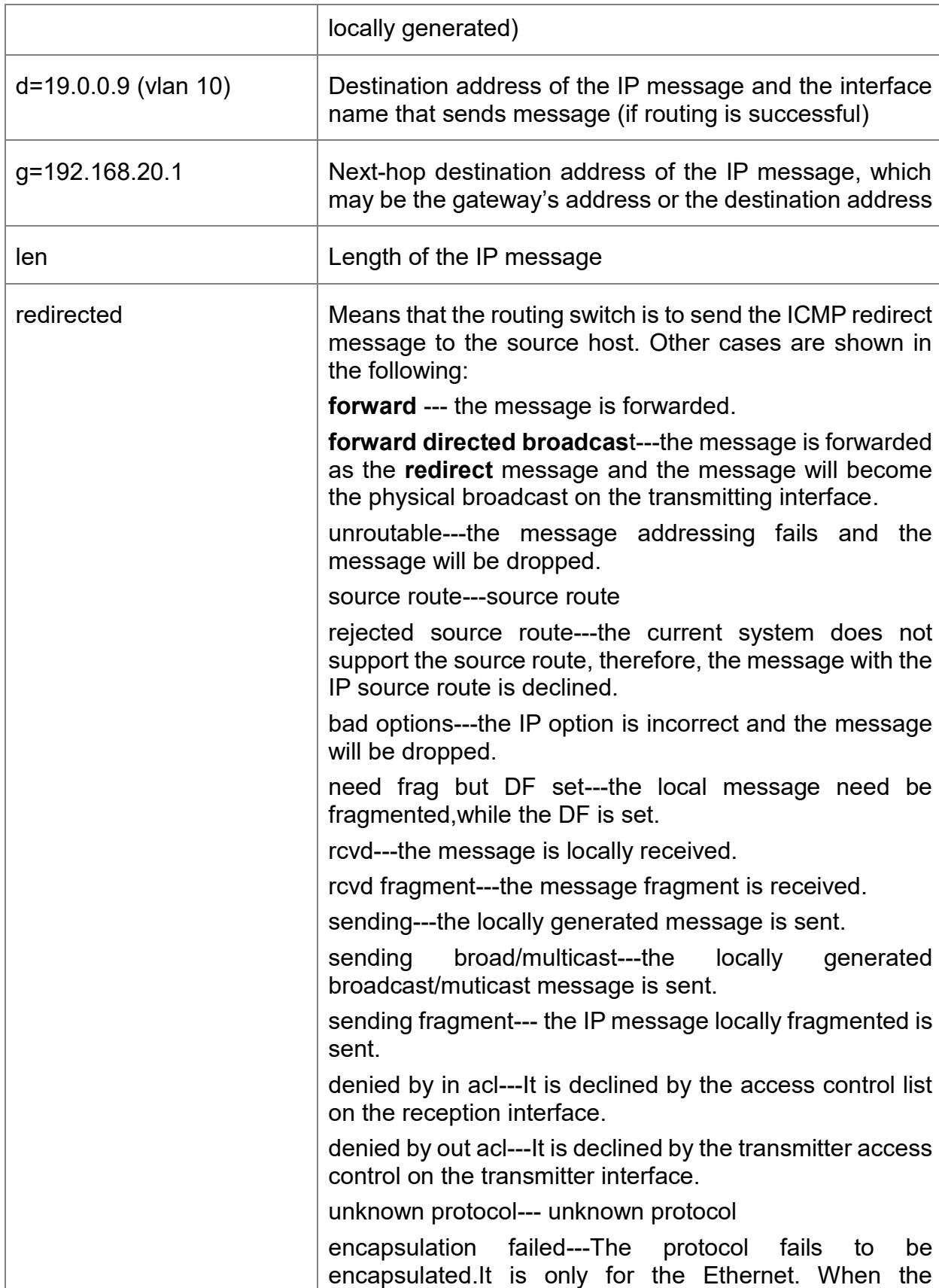

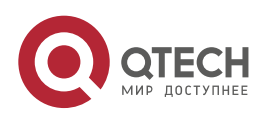

> message on the Ethernet is dropped because of the ARP resolution failure, the information is displayed.

In the first information, the switch receives an IP message; the source address of the received message is 192.168.20.120; the message is from the network segment the vlan 10 interface connects; its destination address is 19.0.0.9. According to the routing table, the transmitter interface is vlan 10, the address of the gateway is 192.168.20.1 and the message length is 60 bytes. The gateway and the source host are directly connected in the same network, that is, the network that vlan 10 connects. In this case, the switch sends out the ICMP redirect message.

IP: s=192.168.20.120 (vlan 10), d=19.0.0.9 (vlan 10), g=192.168.20.1, len=60, redirected

In the second information, the transimmission of the ICMP redirect message is described. The source address is the local address 192.168.20.22. The destination address is 192.168.20.120. The message is directly sent from the vlan 10 interface to the destination address. Therefore, the gateway's address is the detination address 192.168.20.120. The length of the ICMP redirect message is 56 bytes.

IP: s=192.168.20.22 (local), d=192.168.20.120 (vlan 10), g=192.168.20.120, len=56, sending

The third information shows that the IP layer receives an IP message. The source address and destination address of the IP message are 192.168.20.120 and 19.0.0.9 respectively. The reception interface is vlan 10. By checking the routing table, the system finds that the IP message need be forwarded to the vlan10 interface. The length of the IP message is 60 bytes. The third information shows that the message shown in the first information will be forwarded after the system sends the ICMP redirect message.

IP: s=192.168.20.120 (vlan 10), d=19.0.0.9 (vlan 10), g=192.168.20.77, len=60, forward

The fourth information shows that the IP layer receives an IP message. The source address and destination address of the IP message are 192.168.20.81 and 192.168.20.22 respectively. The reception interface is vlan 10. The length of the IP message is 56 bytes. The IP message is locally received.

IP: s=192.168.20.81 (vlan 10), d=192.168.20.22 (vlan 10), len=56, rcvd

The following is an example about the output information after running the **debug ip packet detail** command. Only the newly added parts are described.

switch#debug ip packet detail

switch#IP: s=192.168.12.8 (vlan 10), d=255.255.255.255 (vlan 10), len=328, rcvd, UDP: src=68, dst=67

IP: s=192.168.20.26 (vlan 10), d=224.0.0.5 (vlan 10), len=68, rcvd, proto=89

IP: s=192.168.20.125 (vlan 10), d=192.168.20.22 (vlan 10), len=84, rcvd, ICMP:  $type=0$ ,  $code=0$ 

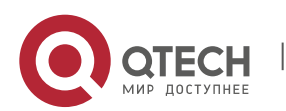

IP: s=192.168.20.22 (local), d=192.168.20.124 (vlan 10), g=192.168.20.124, len=40, sending, TCP: src=1024, dst=23, seq=75098622, ack=161000466, win=17520, ACK

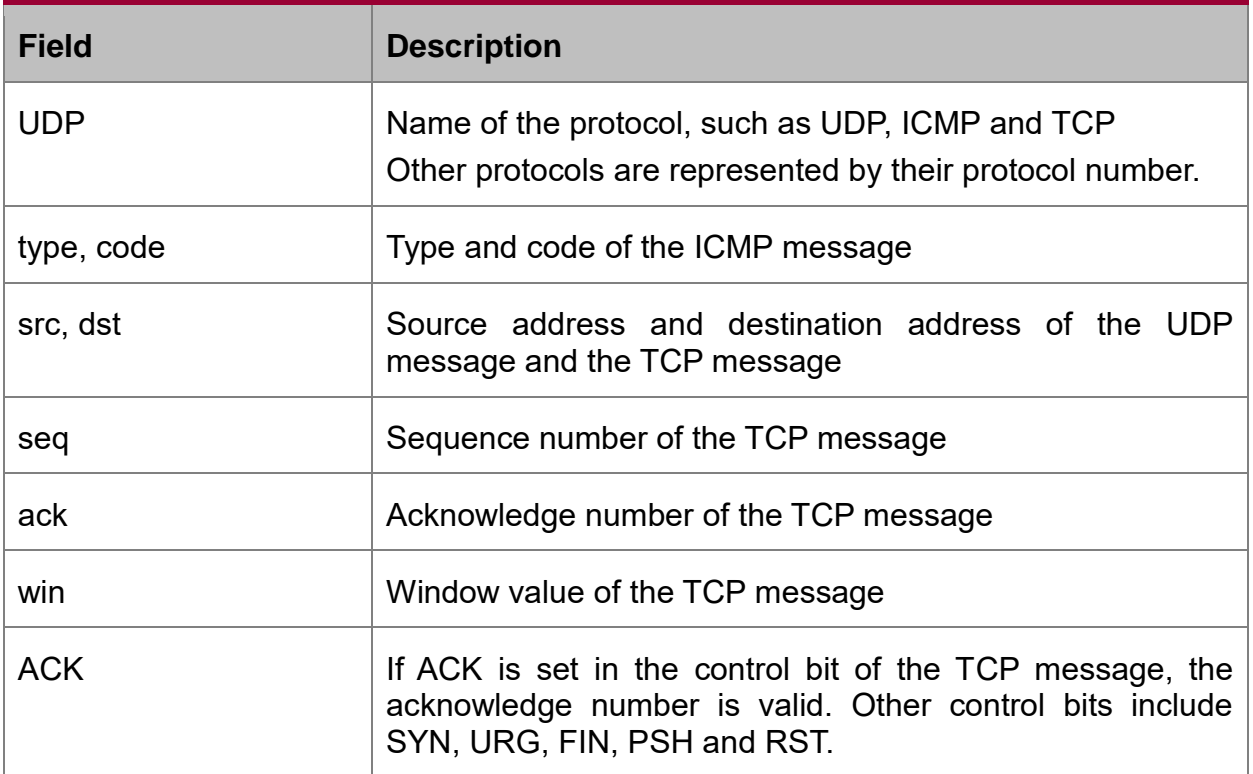

The first information indicates that the UDP message is received. The source port is port 68 and the destination port is port 67.

IP: s=192.168.12.8 (vlan 10), d=255.255.255.255 (vlan 10), len=328, rcvd, UDP: src=68, dst=67

The second information indicates that the protocol number of the received message is 89.

IP: s=192.168.20.26 (vlan 10), d=224.0.0.5 (vlan 10), len=68, rcvd, proto=89

The third information indicates that the ICMP message is received. Both the type and the code of the message are represented by the number **0**.

IP: s=192.168.20.125 (vlan 10), d=192.168.20.22 (vlan 10), len=84, rcvd, ICMP: type= $0$ , code =  $0$ 

The fourth information indicates that the TCP message is sent. The source port and destination port are port 1024 and port 23 respectively. The sequence number and the acknowledge number are 75098622 and 161000466 respectively. The size of the receiption window is 17520. The ACK logo is set. For details, refer to RFC 793— Transmission Control Protocol.

IP: s=192.168.20.22 (local), d=192.168.20.124 (vlan 10), g=192.168.20.124, len=40, sending, TCP: src=1024, dst=23, seq=75098622, ack=161000466, win=17520, ACK

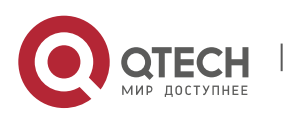

The access control list is described in the following. For example, if the messages with the source address 192.168.20.125 require to be displayed, you need to define the standard access control list to permit only the IP message whose source address is 192.168.20.125. You then run the command **debug ip packet** to use the access control list.

switch#config

switch\_config#ip access-list standard abc

switch\_config\_std\_nacl#permit 192.168.20.125

switch\_config\_std\_nacl#exit

switch\_config#exit

switch#debug ip packet abc

switch#IP: s=192.168.20.125 (vlan 101), d=192.168.20.22 (vlan 101), len=48, rcvd

In the previous commands, the standard access control list is used. You can also use the extensible access control list.

# **Related command**

## **debug ip tcp packet**

## **4.1.6. debug ip raw**

#### **Syntax**

It is used to display the IP interaction information. Run the command **no debug ip raw** to stop displaying the information.

# **debug ip raw** [**detail**] [*access-list-group*] [**interface**]

# **no debug ip raw**

### **Parameter**

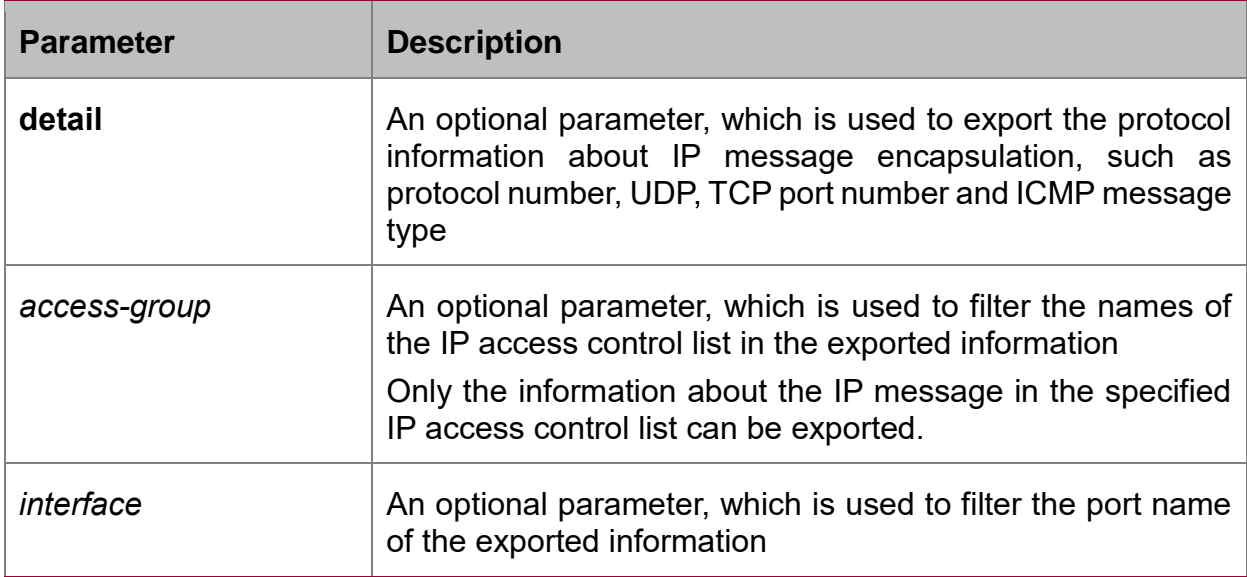

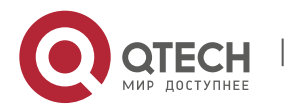

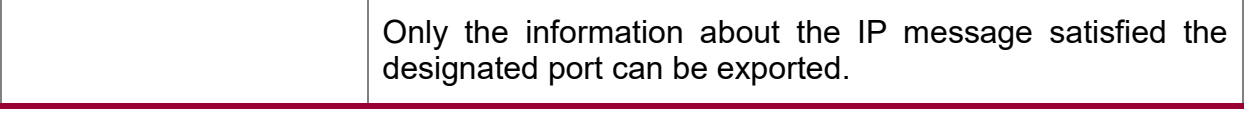

## **Command mode**

Management mode

## **Usage guidelines**

The command is used to find the destination of each received or locally generated IP message, which helps to detect the reason of communication problems.

The command is used in the following cases:

- Forwarded
- Forwarded as the multicast message or the broadcast message
- **Addressing failure during message forwarding**
- **Sending the redirect message**
- Rejected because of having the original routing option
- Rejected because of illegal IP options
- Original route
- Message sent from the local machine should be segmented, but the DF is reset.
- Receiving message
- **Receiving IP segment**
- **Sending message**
- Sending broadcast/multicast
- Addressing failure when message is generated locally
- **Locally generated message is segmented**
- Received message is filtered
- **Transmitted message is filtered**
- Link layer fails to be encapsulated (only for Ethernet)
- **Unknown protocol**

This command may export lots of information. You'd better use it when the switch is in the free state. Otherwise, the performance of the system will be badly affected. You are recommended to filter the output information through the IP access control list, enabling the system to export the useful message.

# **Example**

Similar to the **debug ip packet** command

#### **Related command**

debug ip tcp packet

# **4.1.7. debug ip tcp packet**

**Syntax**

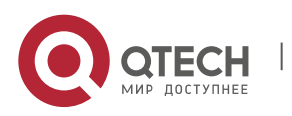

It is used to display the TCP message. To stop displaying the TCP message, run the command **no debug ip tcp packet**.

- **debug ip tcp packet**
- **no debug ip tcp packet**

## **Parameter**

The command has no parameter or keyword.

## **Command mode**

Management mode

## **Example**

switch#debug ip tcp packet

- switch#tcp: O ESTABLISHED 192.168.20.22:23 192.168.20.125:3828 seq 50659460 DATA 1 ACK 3130379810 PSH WIN 4380
- tcp: I ESTABLISHED 192.168.20.22:23 192.168.20.125:3828 seq 3130379810 DATA 2 ACK 50659460 PSH WIN 16372
- tcp: O ESTABLISHED 192.168.20.22:23 192.168.20.125:3828 seq 50659461 DATA 50 ACK 3130379812 PSH WIN 4380
- tcp: O FIN\_WAIT\_1 192.168.20.22:23 192.168.20.125:3828 seq 50659511 ACK 3130379812 FIN WIN 4380
- tcp: I FIN\_WAIT\_1 192.168.20.22:23 192.168.20.125:3828 seq 3130379812 ACK 50659511 WIN 16321
- tcp: I FIN\_WAIT\_1 192.168.20.22:23 192.168.20.125:3828 seq 3130379812 ACK 50659512 WIN 16321
- tcp: I FIN\_WAIT\_2 192.168.20.22:23 192.168.20.125:3828 seq 3130379812 ACK 50659512 FIN WIN 16321
- tcp: O TIME\_WAIT 192.168.20.22:23 192.168.20.125:3828 seq 50659512 ACK 3130379813 WIN 4380
- tcp: I LISTEN 0.0.0.0:23 0.0.0.0:0 seq 3813109318

DATA 2 ACK 8057944 PSH WIN 17440

tcp: O LISTEN 0.0.0.0:23 0.0.0.0:0 seq 8057944

**RST** 

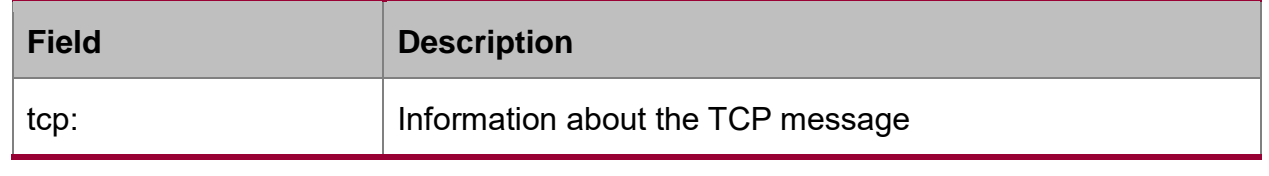

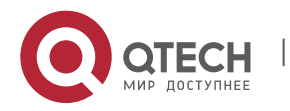

If the previous fields are not displayed, the field in the TCP message does not have the valid value.

# **Related command**

**debug ip tcp transactions**

# **4.1.8. debug ip tcp transactions**

# **Syntax**

It is used to display the TCP interaction information, such as the change of the TCP connection state. Run the command **no debug ip tcp transactions** to stop displaying the information.

# **debug ip tcp transactions**

**no debug ip tcp transactions**

# **Parameter**

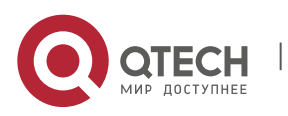

The command has no parameter or keyword.

# **Command mode**

Management mode

#### **Example**

switch#debug ip tcp transactions

switch#TCP: rcvd connection attempt to port 23

TCP: TCB 0xE88AC8 created

TCP: state was LISTEN -> SYN\_RCVD [23 -> 192.168.20.125:3828]

TCP: sending SYN, seq 50658312, ack 3130379657 [23 -> 192.168.20.125:3828]

TCP: state was SYN\_RCVD -> ESTABLISHED [23 -> 192.168.20.125:3828]

TCP: connection closed by user, state was LISTEN [23 -> 0.0.0.0:0]

TCP: state was TIME\_WAIT -> CLOSED [23 -> 192.168.20.125:3827]

TCP: TCB 0xE923C8 deleted

TCP: TCB 0xE7DBC8 created

TCP: connection to 192.168.20.124:513 from 192.168.20.22:1022, state was CLOSED to SYN\_SENT

TCP: sending SYN, seq 52188680, ack 0 [1022 -> 192.168.20.124:513]

TCP: state was SYN\_SENT -> ESTABLISHED [1022 -> 192.168.20.124:513]

TCP: rcvd FIN, state was ESTABLISHED -> CLOSE\_WAIT [1022 -> 192.168.20.124:513]

TCP: connection closed by user, state was CLOSE\_WAIT [1022 -> 192.168.20.124:513]

TCP: sending FIN [1022 -> 192.168.20.124:513]

TCP: connection closed by user, state was LAST\_ACK [1022 -> 192.168.20.124:513]

TCP: state was LAST\_ACK -> CLOSED [1022 -> 192.168.20.124:513]

TCP: TCB 0xE7DBC8 deleted

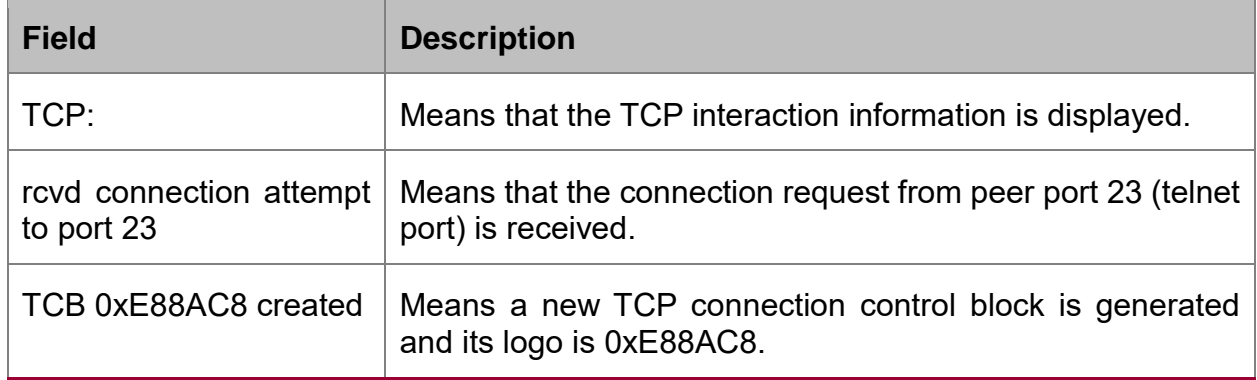

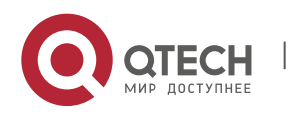

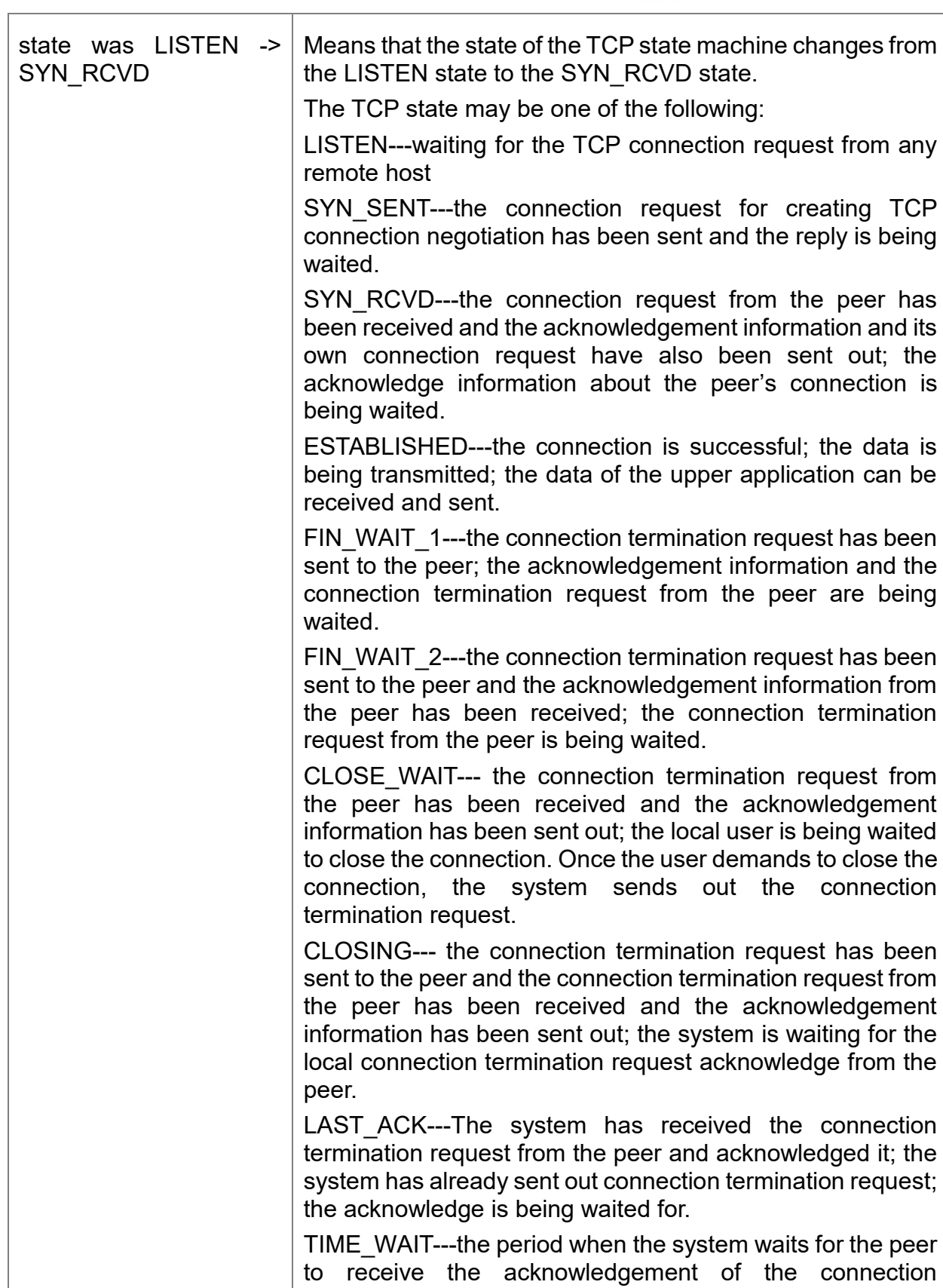

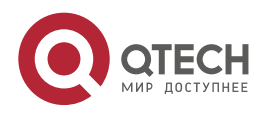

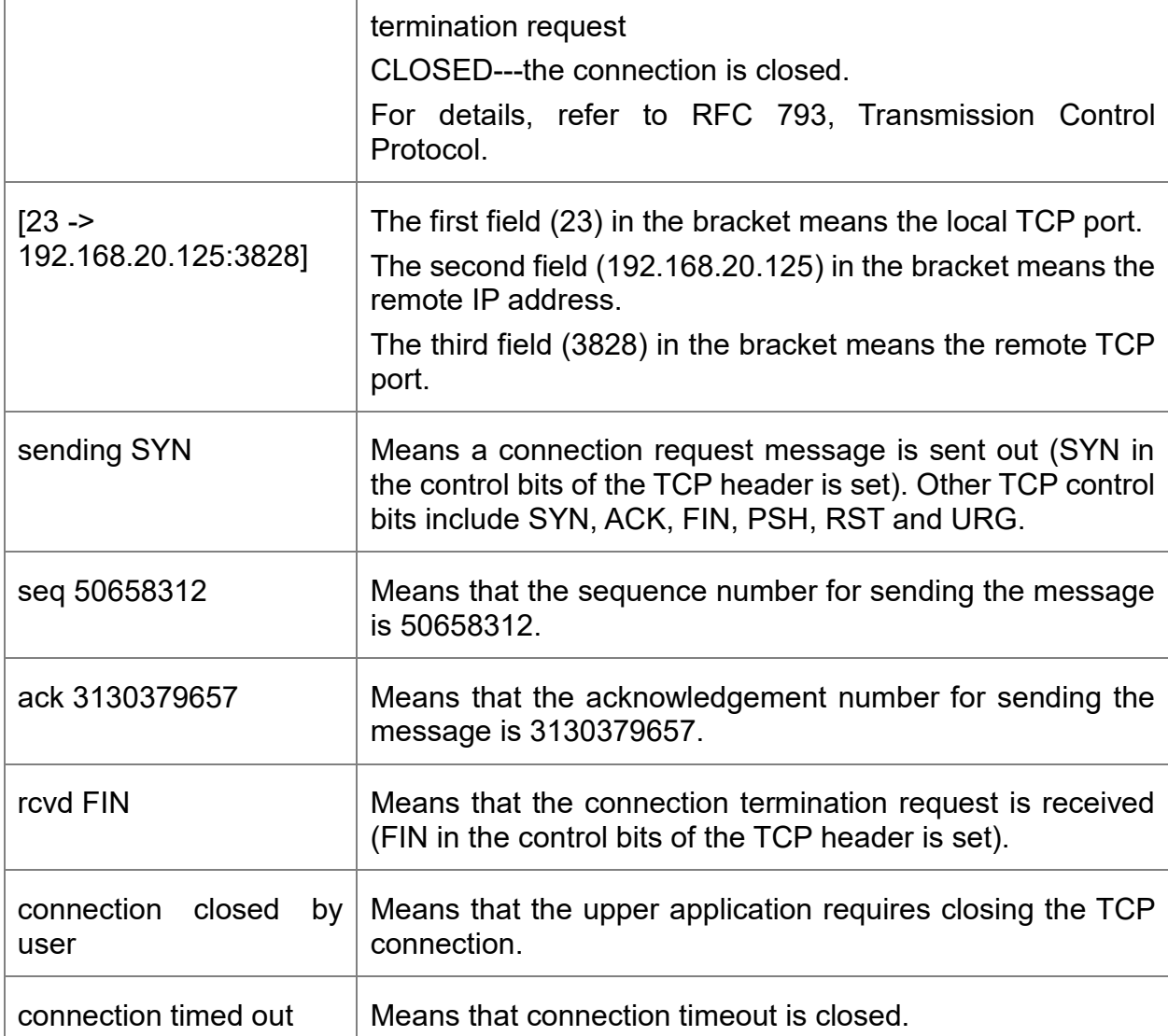

## **Related command**

**debug ip tcp packet**

# **4.1.9. debug ip udp**

## **Syntax**

It is used to display the UDP interaction information. Run the command **no debug ip udp** to stop displaying the information.

# **debug ip udp**

# **no debug ip udp**

# **Parameter**

The command has no parameter or keyword.

# **Command mode**

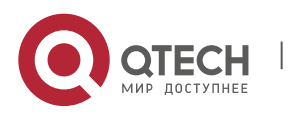

#### Management mode

#### **Example**

switch#debug ip udp

switch#UDP: rcvd src 192.168.20.99(520), dst 192.168.20.255(520), len = 32 UDP: sent src 192.168.20.22(20001), dst 192.168.20.43(1001), len = 1008

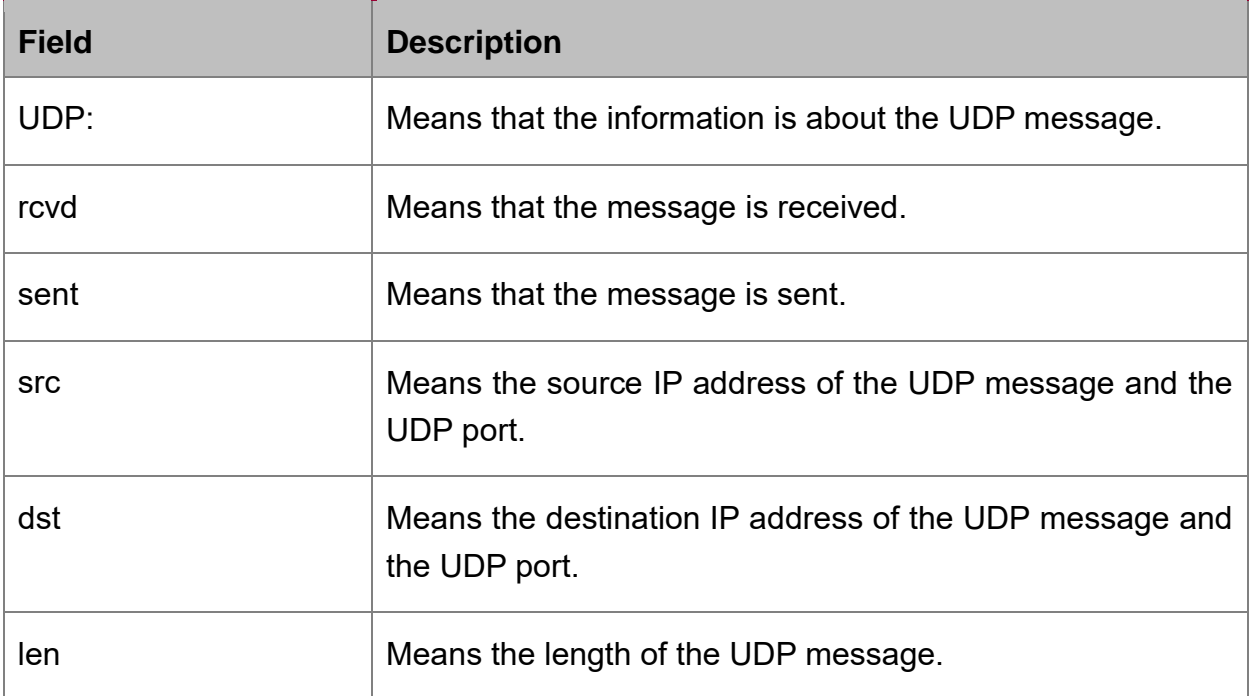

The first line in the previous information shows that a UDP message is received. The UDP message is sent from host 192.168.20.99. Both the source port and the destination port are port 520. The destination address is 192.168.20.255. The length of the message is 32 bytes.

The second line in the previous information shows that a UDP message is sent. The local address and the destination address are 192.168.20.22 and 192.168.20.43 respectively. The source port and the destination port are port 20001 and port 1001 respectively. The length of the message is 1008 bytes.

## **4.1.10. ip mask-reply**

#### **Syntax**

It is used to enable the switch to reply the mask request of the IP address on the designated interface. Run the command **no ip mask-reply** to disable the function.

**ip mask-reply**

**no ip mask-reply**

**default ip mask-reply**

**Parameter**

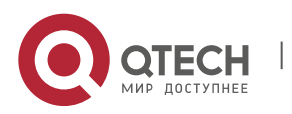

The command has no parameter or keyword.

# **Default value**

The mask request of the IP address is not replied.

## **Command mode**

Interface configuration mode

#### **Example**

**interface vlan 11**

## **ip mask-reply**

#### **4.1.11. ip mtu**

#### **Syntax**

It is used to set the MTU of the IP message. To reuse **MTUDefault**, run the command **no ip mtu**.

**ip mtu** *bytes*

**no ip mtu**

## **Parameter**

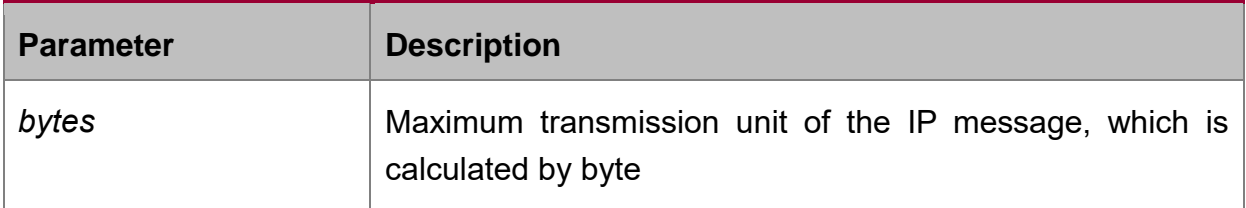

# **Default value**

It varies with different physical media of the interface. It is the same as MTU. The minimum value is 68 bytes.

#### **Command mode**

Interface configuration mode

#### **Usage guidelines**

If the length of the IP message exceeds IP MTU configured on the interface, the switch fragments the message. All devices connecting on the same physical media need be configured the same MTU. The MTU affects the IP MTU. If the value of IP MTU is the same as that of the MTU, the value of IP MTU automatically changes to the new value of the MTU when the MTU value changes. The change of the IP MTU does not affectthe MTU.

The minimum value of IP MTU is 68 bytes and the maximum value of IP MTU cannot exceed the MTU value configured on the interface.

# **Example**

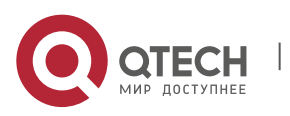

The following example shows that IP MTU on interface vlan 10 is set to 200:

interface vlan 10

ip mtu 200

#### **Related command**

**mtu**

## **4.1.12. ip redirects**

#### **Syntax**

It is used to send the IP ICMP **redirect** message. You can run the command **no ip redirects** not to send the IP ICMP **redirect** message.

#### **ip redirects**

## **no ip redirects**

#### **Parameter**

The command has no parameter or keyword.

#### **Default value**

The IP redirect message is sent by default. However, if you configure the hot standby switch protocol, the function is disabled automatically. If the hot standby switch protocol is cancelled, the function cannot be automatically enabled.

#### **Command mode**

Interface configuration mode

#### **Usage guidelines**

When the switch finds that the forwarding interface of the gateway is the same as the the reception interface and the source host directly connects the logical network of the interface, the switch sends an ICMP **redirect** message, notifying the source host to take the switch as the gateway to the destination address.

If the hot standby switch protocol is configured on the interface, the message may be dropped when the IP **redirect** message is sent.

#### **Example**

The following example shows that the ICMP **redirect** message can be sent on interface vlan 10:

interface vlan 10

ip redirects

#### **4.1.13. ip route-cache**

#### **Syntax**

It is used to enable the route cache to forward the IP message. You can run the command **no ip route-cache** to deny the route cache.

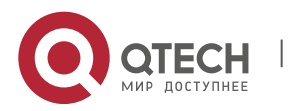

- **ip route-cache**
- **no ip route-cache**
- **ip route-cache same-interface**
- **no ip route-cache same-interface**

#### **Parameter**

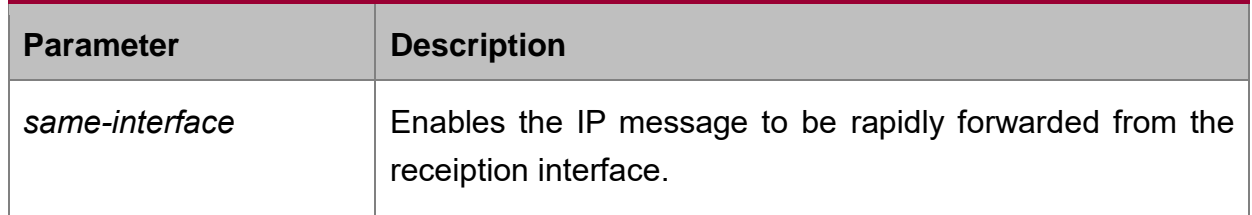

#### **Default value**

The fast switching is allowed on the interface. The fast switching is forbidden on the same interface.

#### **Command mode**

Interface configuration mode

#### **Usage guidelines**

The route cache performs load balance to the messages transmitted or received through the source address and the destination address.

The route cache helps improving the message forwarding performance of the routing switch. However, the route cache need be denied on the low-speed path (64 k or below).

You can run the command **ip route-cache same-interface** to allow the rapid IP switching on the same interface, that is, the reception interface is the same as the transmitter interface. Normally, you are not recommended to enable the function because it collides with the **redirect** function of the routing switch. If you have an incompletely connected network, such as frame relay, you can enable the function on the interface of the frame relay. For example, the routing switches A, B and C constitute the frame relay network. Only the link from A to B and the link from B to C exist. The communication from switch A to switch B must be relayed through switch B. Switch B receives the message from switch A through a DLCI, and then forwards the message to switch C through another DLCI.

#### **Example**

The following example shows that the rapid switching is permitted on the same interface:

ip route-cache same-interface

The following command is used to forbid the rapid switching, including on the same interface:

no ip route-cache

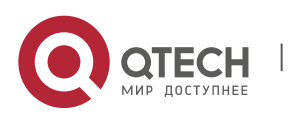

The following command is used to forbid the rapid switching only on the same interface:

no ip route-cache same-interface

The following command is used to resume the system to the default settings (the rapid switching is permitted, but the rapid switching is forbidden on the same interface):

ip route-cache

#### **Related command**

#### **show ip cache**

#### **4.1.14. ip route-cache hit-numbers**

#### **Syntax**

Run the following command in global configuration mode to configure the hit number needed when the items in the software route cache are added to the hardware route cache.

[**no**] **ip route-cache hit-numbers** *hit-number*

#### **Parameter**

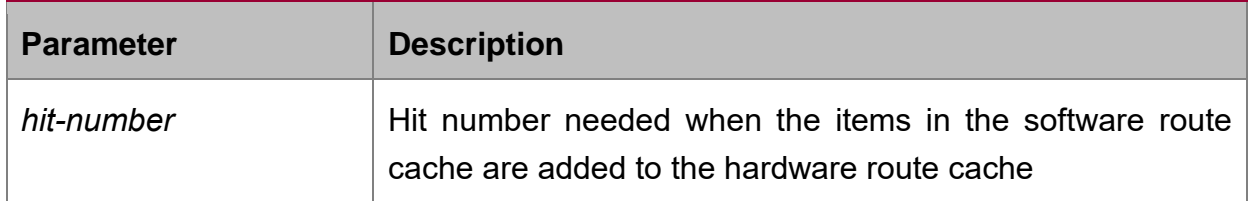

#### **Default value**

The default value is **5**.

#### **Command mode**

Global configuration mode

#### **Usage guidelines**

The command is used to configure the hit number needed when the items in the software route cache are added to the hardware route cache.

#### **Example**

The following example shows that the items in the software route cache are added to the hardware route cache when the items are hit twice.

ip route-cache hit-numbers 2

#### **Related command**

**show ip cache**

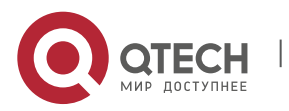

#### **4.1.15. ip route-cache age-exf**

#### **Syntax**

To delete the hardware route of a host in case the next hop of the route of the indirectly connected host is same as that of a subnet route, run the following command in global mode:

#### [**no**] **ip route-cache age-exf**

#### **Parameter**

**None** 

#### **Default value**

It is enabled by default.

#### **Command mode**

Global configuration mode

#### **Usage guidelines**

In case the next hop of the route of the indirectly connected host is same as that of a subnet route, the command will be used to decide whether to delete the hardware route of a host.

#### **Example**

After the **no ip exf** command is run in global mode, the **dst:192.200.1.1 nh:192.3.3.2** route of the indirectly connected host will be generated due to the forwarding of L3 packets. If you want to open IP EXF globally in this case, two results, as shown below, will be obtained according to the shutdown or opening of **ip route-cache age-exf**.

If the **ip route-cache age-exf** command is enabled, the hardware subnet route, dst:192.200.1.0/24 nh:192.3.3.2, will be generated and at the same time the hardware host's route, dst:192.200.1.1 nh:192.3.3.2, will be deleted.

If the **ip route-cache age-exf** command is disabled, the hardware subnet route, dst:192.200.1.0/24 nh:192.3.3.2, will be generated and at the same time the hardware host's route, dst:192.200.1.1 nh:192.3.3.2, will be kept.

## **Related command**

**ip exf**

**show ip cache**

#### **4.1.16. ip route-cache cache-pbr**

#### **Syntax**

If you run this command in global configuration mode, the hosts that detect the routes through policy routing will also be added to the hardware host list; by default, these hosts will not be added to the list.

#### [**no**] **ip route-cache cache-pbr**

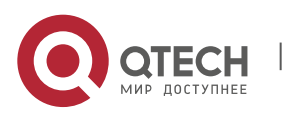

#### **Parameter**

**None** 

#### **Default value**

Disabled by default

#### **Command mode**

Global configuration mode

#### **Usage guidelines**

After the policy routing is set, those route caches that look for routes through the policy routing cannot be added to the hardware table, and in this case the software forwarding reduces in its performance; after this command is set, these route caches can be added to the hardware table to improve the performance of the system.

#### **Example**

The following example shows how to enable the function in global mode:

ip route-cache cache-pbr

## **Related command**

# **show ip cache**

#### **4.1.17. ip route-cache age-delay**

#### **Syntax**

To set the delay of the route cache, which is caused by ARP change, run the following command in global mode:

#### [**no**] **ip route-cache age-delay** *age-delay*

#### **Parameter**

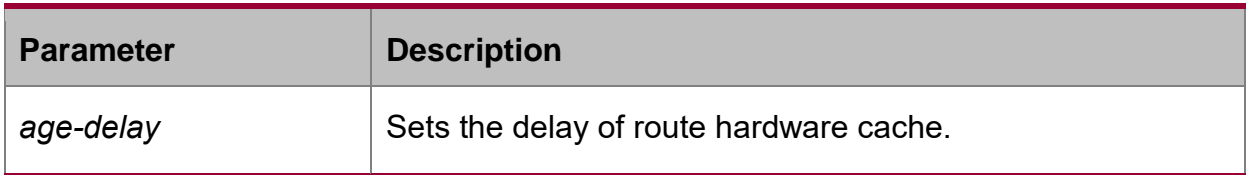

# **Default value**

The default value is 0.

### **Command mode**

Global configuration mode

#### **Usage guidelines**

If the delay is set, the related hardware route cache will be kept from being deleted promptly at the change of ARP until the delay is done.

Note: In a network with a lot of directly connected hosts, ARP change will lead to the cancelation of related hardware route cache, leaving here a lot of packets to impact

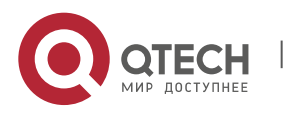

CPU, while the delay settings can provide a temporary protection to CPU. This command is always used together with another command, arp retry-allarp, and when both commands are executed, the system will learn ARP again and then reset the correct egress for IP cache as soon as possible.

#### **Example**

The following example shows how to set the delay of hardware route cache, which is caused by ARP change, to 60:

ip route-cache age-delay 60

#### **Related command**

#### **show ip cache**

#### **4.1.18. ip route-cache softcache-alive-time**

#### **Syntax**

To set the lifetime of the route entries in the software cache, run the following command in global mode:

#### [**no**] **ip route-cache softcache-alive-time** *alive-time*

#### **Parameter**

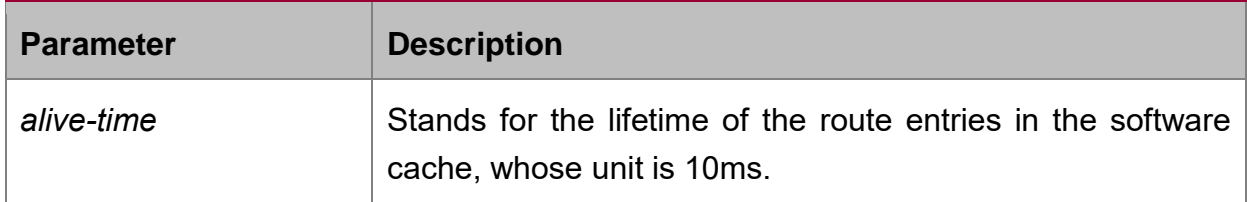

#### **Default value**

The default value of the lifetime is 3000, that is, 30s.

#### **Command mode**

Global configuration mode

#### **Usage guidelines**

This command is used to set the lifetime of the entries in the software route cache.

#### **Example**

The following example shows how to set the lifetime of the entries in the software route cache to 40s:

ip route-cache softcache-alive-time 4000

#### **Related command**

#### **show ip cache**

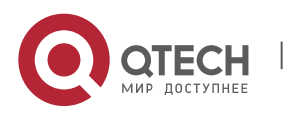

## **4.1.19. ip route-cache software-index**

#### **Syntax**

To set the maximum time for the timer to operate the entries in the software route cache each time, run the following command in global mode:

#### [**no**] **ip route-cache software-index** *ticks*

#### **Parameter**

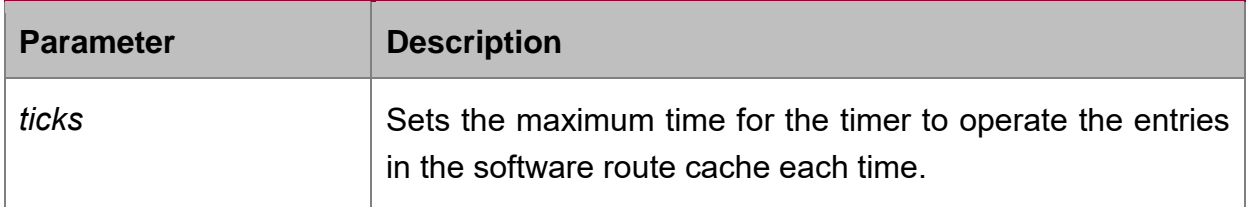

#### **Default value**

The default value of the lifetime is 1, that is, 10ms.

#### **Command mode**

Global configuration mode

#### **Usage guidelines**

This command is used to set the maximum time for the timer to operate the entries in the software route cache. The bigger the maximum time is, the sooner the invalid software route cache ages, especially when the system is busy. Hence, this command can be used to restrain the quantity of the invalid entries in the software route cache.

#### **Example**

The following example shows how to set the maximum time, which is for the timer to operate the entries in the software route cache, to 500ms:

ip route-cache software-index 50

#### **Related command**

#### **show ip cache**

#### **4.1.20. ip route-cache hardware-index**

#### **Syntax**

To set the maximum time for the timer to operate the hardware route cache each time, run the following command in global mode:

#### [**no**] **ip route-cache hardware-index** *ticks*

#### **Parameter**

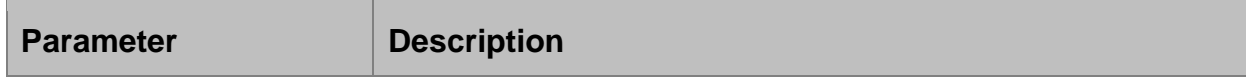

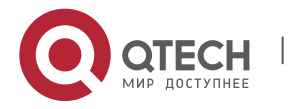

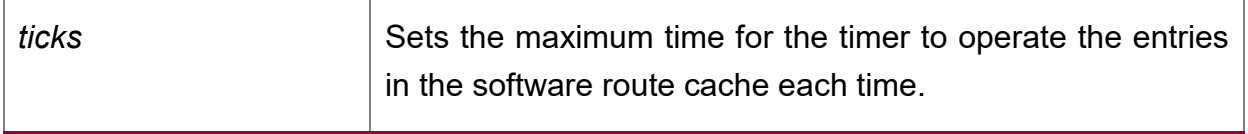

# **Default value**

The default value of the lifetime is 50, that is, 0.5s.

#### **Command mode**

Global configuration mode

#### **Usage guidelines**

This command is used to set the maximum time for the timer to operate the entries in the hardware route cache. The bigger the maximum time is, the sooner the invalid hardware route cache ages, especially when the system is busy.

#### **Example**

The following example shows how to set the maximum time, which is for the timer to operate the entries in the software route cache, to 600ms:

ip route-cache hardware-index 60

## **Related command**

#### **show ip cache**

# **4.1.21. ip route-cache-aging-time**

#### **Syntax**

To set the lifetime of the entries in the hardware cache, run the following command in global mode:

# [**no**] **ip route-cache-aging-time** *seconds*

#### **Parameter**

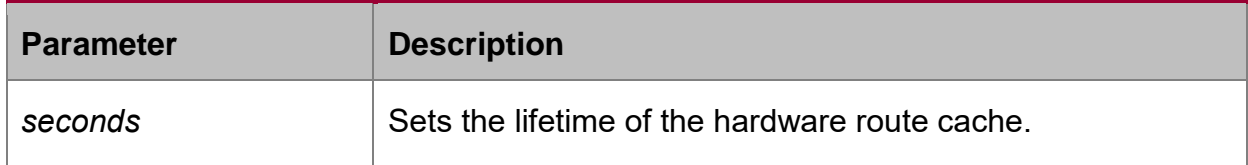

#### **Default value**

The default value is 300s.

# **Command mode**

Global configuration mode

#### **Usage guidelines**

This command is used to set the lifetime of the entries in the hardware route cache.

# **Example**

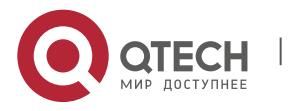

The following example shows how to set the lifetime of the entries in the hardware route cache to 600s:

ip route-cache-aging-time 600

#### **Related command**

#### **show ip cache**

## **4.1.22. ip source-route**

#### **Syntax**

It is used to enable the routing switch to process the IP message with the source IP route. To enable the routing switch to drop the IP message with the source IP route, run the command **no ip source-route**.

#### **ip source-route**

**no ip source-route**

#### **Parameter**

None

#### **Default value**

The IP message with the source IP route is processed.

#### **Command mode**

Global configuration mode

#### **Example**

The following command enables the routing switch to process the IP message with the source IP route.

ip source-route

#### **Related command**

**ping**

# **4.1.23. ip tcp synwait-time**

#### **Syntax**

It is used to set the timeout time, which is used in the case when the switch waits for the successful TCP connection. To resume to the default time, run the command **no ip tcp synwait-time**.

**ip tcp synwait-time** *seconds*

**no ip tcp synwait-time**

#### **Parameter**

**Parameter Description** 

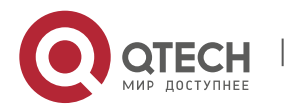

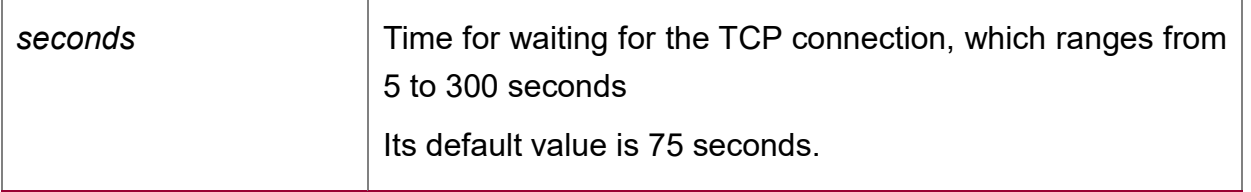

#### **Default value**

75 seconds

#### **Command mode**

Global configuration mode

#### **Usage guidelines**

When the switch originates the TCP connection, if the TCP connection is unsuccessful after the waiting time, the switch considers that the connection fails and sends the result to the upper application. You can set the waiting time for the successful TCP connection. The default value is 75 seconds. The option has nothing with the TCP connection message forwarded by the switch. However, it is relevant with the local TCP connection of the switch.

To know the current value of the waiting time, run the command **ip tcp synwaittime ?**. The value in the square bracket is the current value.

#### **Example**

The following example shows that the waiting time of the TCP connection is set to 30 seconds:

switch\_config#ip tcp synwait-time 30

switch\_config#ip tcp synwait-time ?

 $<5-300>[30]$  seconds -- wait time

# **4.1.24. ip tcp window-size**

#### **Syntax**

It is used to set the size of the TCP window. To resume to the default value, run the command **no ip tcp window-size**.

**ip tcp window-size** *bytes*

**no ip tcp window-size**

#### **Parameter**

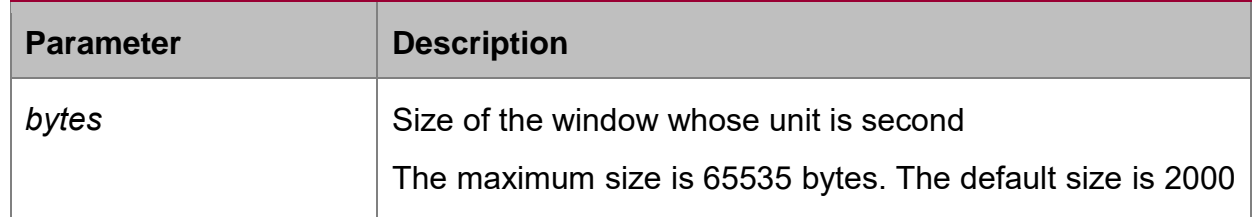

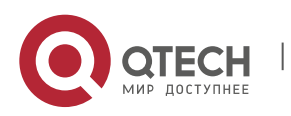

bytes.

# **Default value**

2000 bytes

#### **Command mode**

Global configuration mode

## **Usage guidelines**

Do not hastly modify the default value of the window size unless you have a definite purpose. You can run the command **ip tcp window-size ?** to know the current value. The value in the square bracket is the current value.

## **Example**

The following example shows that the size of the TCP window is set to 6000 bytes:

switch\_config#ip tcp window-size 6000

switch\_config#ip tcp window-size ?

<1-65535>[6000] bytes -- Window size

# **4.1.25. ip unreachables**

#### **Syntax**

It is used to enable the switch to send the ICMP unreachable message. To stop sending the message, run the command **no ip unreachables**.

#### **ip unreachables**

#### **no ip unreachables**

#### **Parameter**

The command has no parameter or keyword.

#### **Default value**

The ICMP unreachable message is sent.

#### **Command mode**

Interface configuration mode

#### **Usage guidelines**

When the switch forwards the IP message, the message is dropped if the relevant route is not in the routing table. In this case, the switch sends the ICMP unreachable message to the source host. According to the information in the ICMP unreachable message, the source host promptly detects the fault and removes it.

#### **Example**

The following example shows that the interface vlan 10 is set to send the ICMP unreachable message:

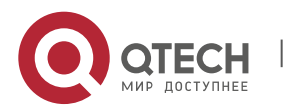

interface vlan 10

ip unreachables

# **4.1.26. show ip cache**

## **Syntax**

It is used to display the route cache, which is used for the rapid switching.

# **show ip cache** [*prefix mask]*|**software**|**hardware**]

# **Parameter**

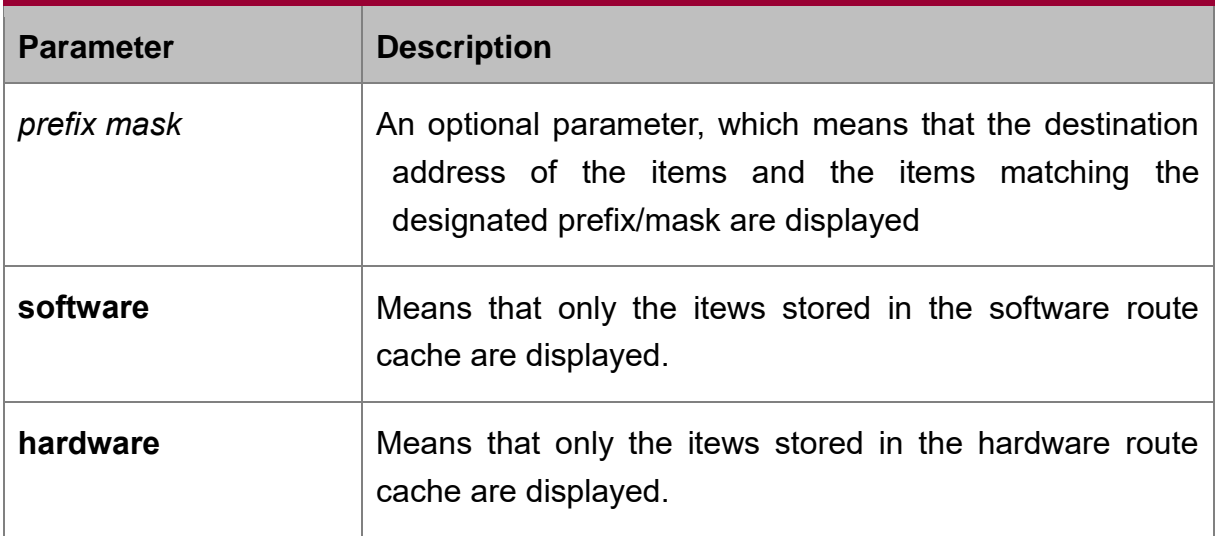

# **Command mode**

Management mode

# **Example**

The following example shows that the route cache is displayed:

switch#show ip cache

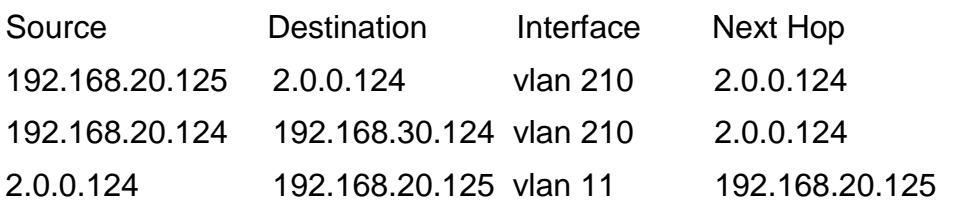

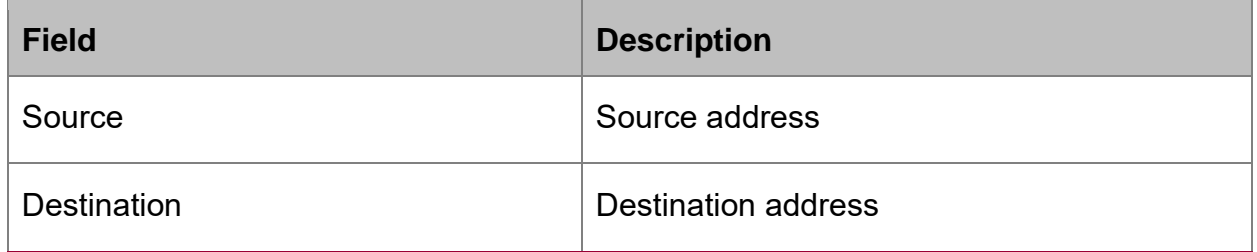

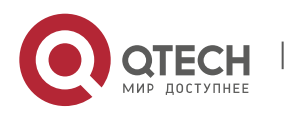
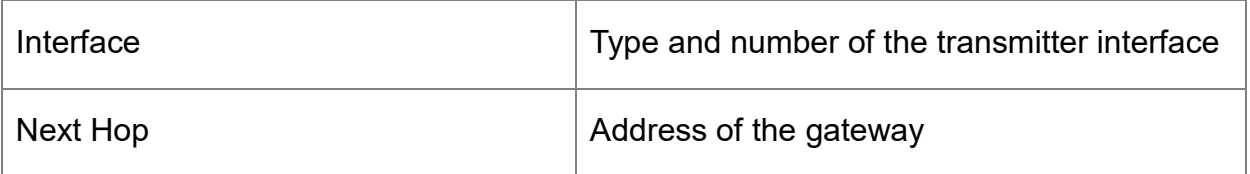

The following example shows that the route cache whose destination address matches the designated prefix or mask is displayed:

switch#show ip cache 192.168.20.0 255.255.255.0

Source Destination Interface Next Hop

2.0.0.124 192.168.20.125 vlan 101 192.168.20.125

The following example shows that the route cache whose transmitter interface matches the designated interface type or mask is displayed:

switch#show ip cache vlan210

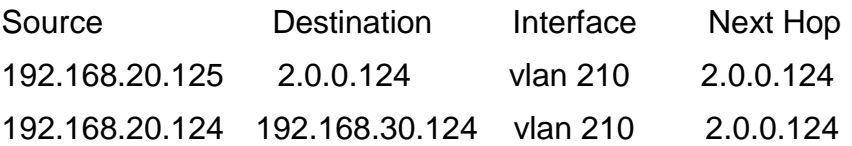

# **4.1.27. show ip irdp**

# **Syntax**

It is used to display the **irdp** information.

# **Parameter**

The command has no parameter or keyword.

# **Command mode**

Management mode

# **Example**

xuhao\_config\_vlan10# show ip irdp

Async0/0 ICMP router discovery protocol(IRDP) : OFF

vlan 10 ICMP router discovery protocol(IRDP) : ON

Advertisements occur between every 450 and 600 seconds

Advertisements are sent as broadcasts

Advertisements valid in 1800 seconds

Default preference: 0

vlan 11 ICMP router discovery protocol(IRDP) : OFF

Null0 ICMP router discovery protocol(IRDP) : OFF

Loopback7 ICMP router discovery protocol(IRDP) : OFF

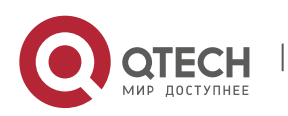

Loopback10 ICMP router discovery protocol(IRDP) : OFF

# **4.1.28. show ip sockets**

# **Syntax**

It is used to display the socket information.

# **show ip sockets**

# **Parameter**

The command has no parameter or keyword.

# **Command mode**

Management mode

# **Example**

switch#show ip sockets

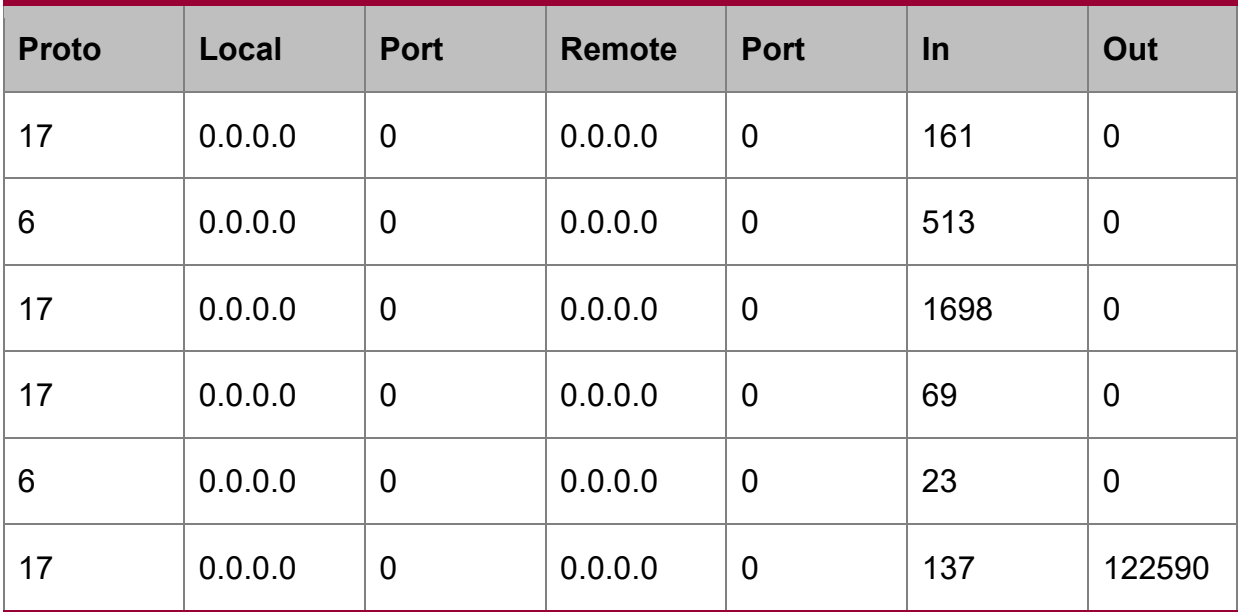

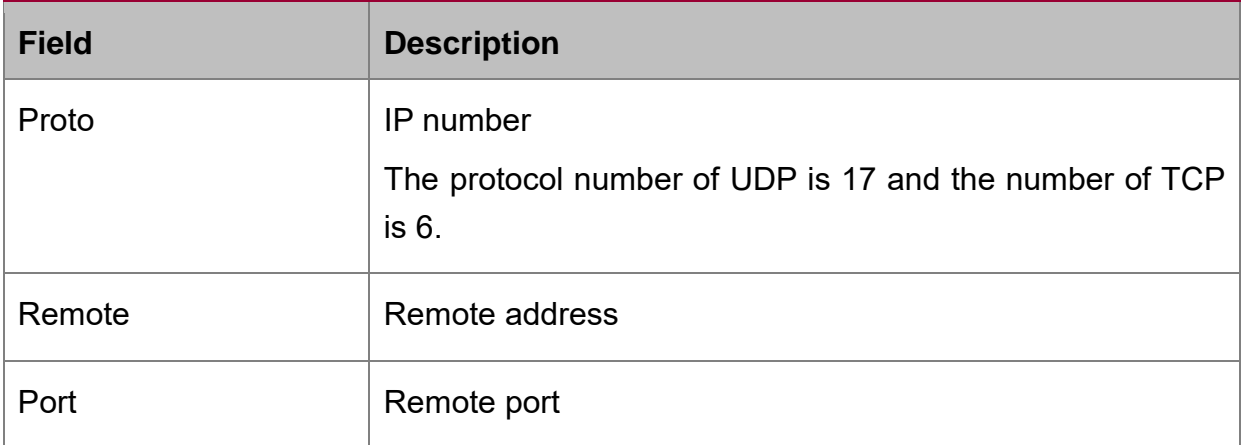

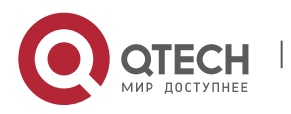

# Network Protocol Configuration Commands

CHAPTER 4. IP Service Configuration Commands 75

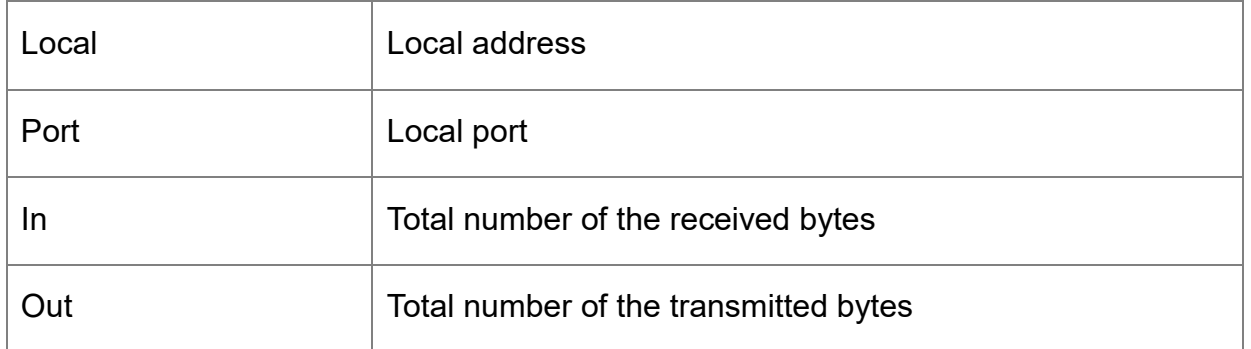

# **4.1.29. show ip traffic**

# **Syntax**

It is used to display the statistics information about the IP traffic.

# **show ip traffic**

# **Parameter**

The command has no parameter or keyword.

# **Command mode**

Management mode

# **Example**

switch#show ip traffic

IP statistics:

Rcvd: 0 total, 0 local destination, 0 delivered

0 format errors, 0 checksum errors, 0 bad ttl count

0 bad destination address, 0 unknown protocol, 0 discarded

0 filtered , 0 bad options, 0 with options

Opts: 0 loose source route, 0 record route, 0 strict source route

0 timestamp, 0 router alert, 0 others

Frags: 0 fragments, 0 reassembled, 0 dropped

0 fragmented, 0 fragments, 0 couldn't fragment

Bcast: 0 received, 0 sent

Mcast: 0 received, 0 sent

Sent: 230 generated, 0 forwarded

0 filtered, 0 no route, 0 discarded

ICMP statistics:

Rcvd: 0 total, 0 format errors, 0 checksum errors

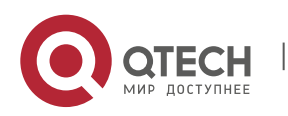

0 redirect, 0 unreachable, 0 source quench 0 echos, 0 echo replies, 0 mask requests, 0 mask replies 0 parameter problem, 0 timestamps, 0 timestamp replies 0 time exceeded, 0 router solicitations, 0 router advertisements Sent: 0 total, 0 errors 0 redirects, 0 unreachable, 0 source quench 0 echos, 0 echo replies, 0 mask requests, 0 mask replies 0 parameter problem, 0 timestamps, 0 timestamp replies 0 time exceeded, 0 router solicitations, 0 router advertisements UDP statistics: Rcvd: 28 total, 0 checksum errors, 22 no port, 0 full sock Sent: 0 total TCP statistics: Rcvd: 0 total, 0 checksum errors, 0 no port Sent: 3 total IGMP statistics: Rcvd: 0 total, 0 format errors, 0 checksum errors 0 host queries, 0 host reports Sent: 0 host reports

ARP statistics:

Rcvd: 8 total, 7 requests, 1 replies, 0 reverse, 0 other

Sent: 5 total, 5 requests, 0 replies (0 proxy), 0 reverse

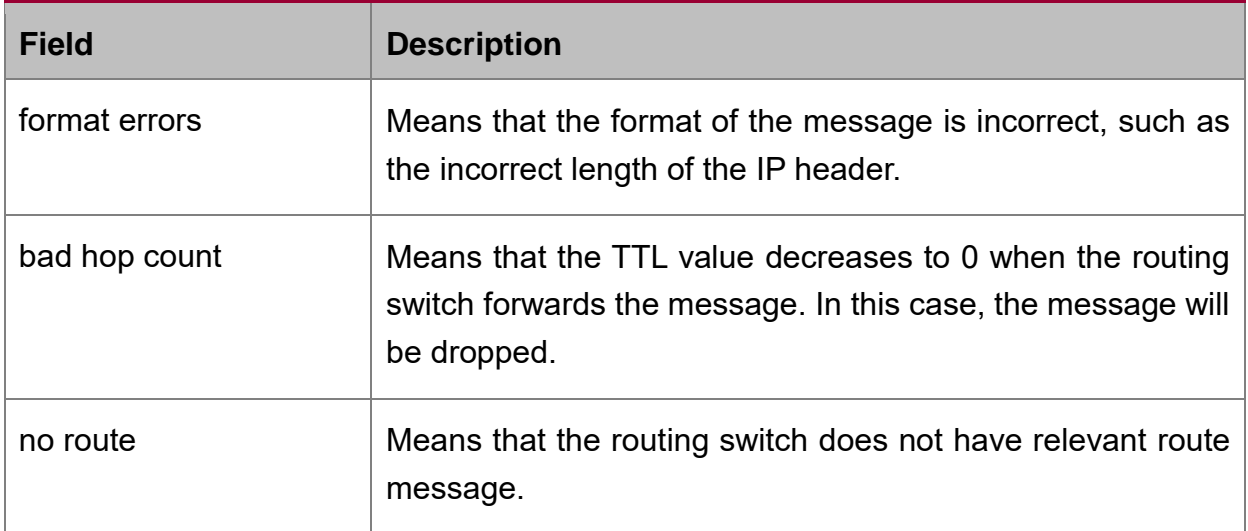

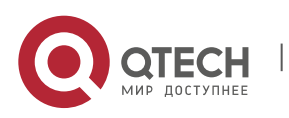

# **4.1.30. show tcp**

# **Syntax**

It is used to display the state of all TCP connections.

# **show tcp**

# **Parameter**

The command has no parameter or keyword.

### **Command mode**

Management mode

# **Example**

switch#show tcp

TCB 0xE9ADC8

Connection state is ESTABLISHED, unread input bytes: 934

Local host: 192.168.20.22, Local port: 1023

Foreign host: 192.168.20.124, Foreign port: 513

Enqueued bytes for transmit: 0, input: 934 mis-ordered: 0 (0 packets)

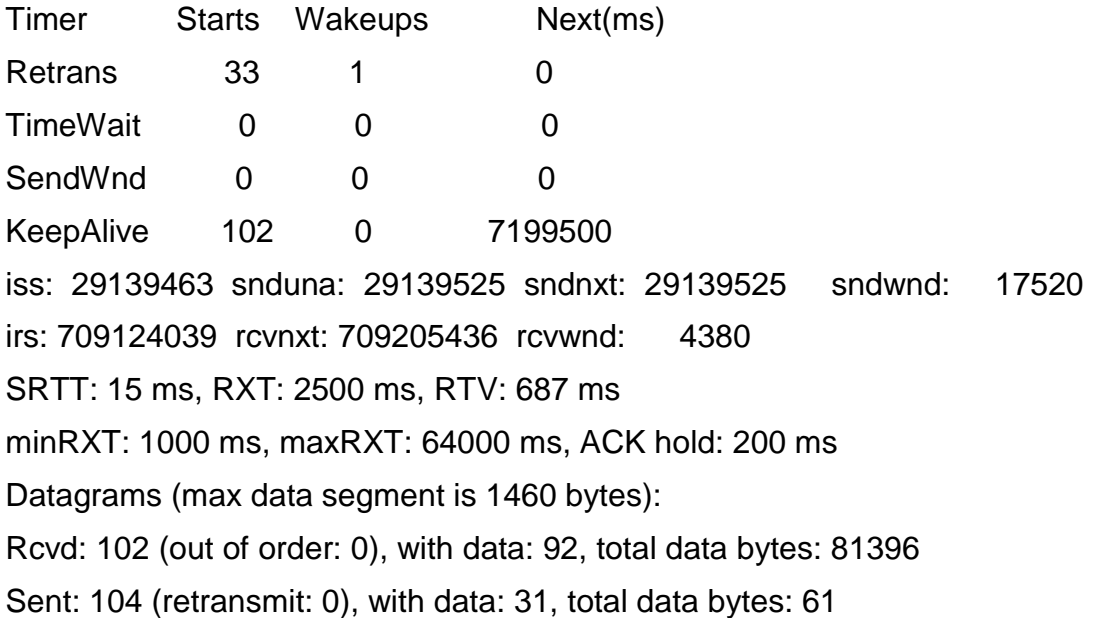

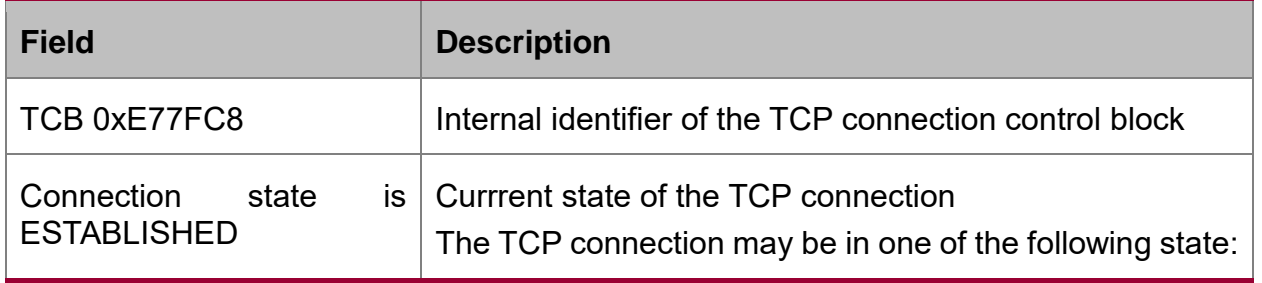

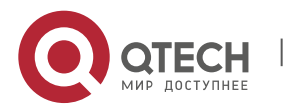

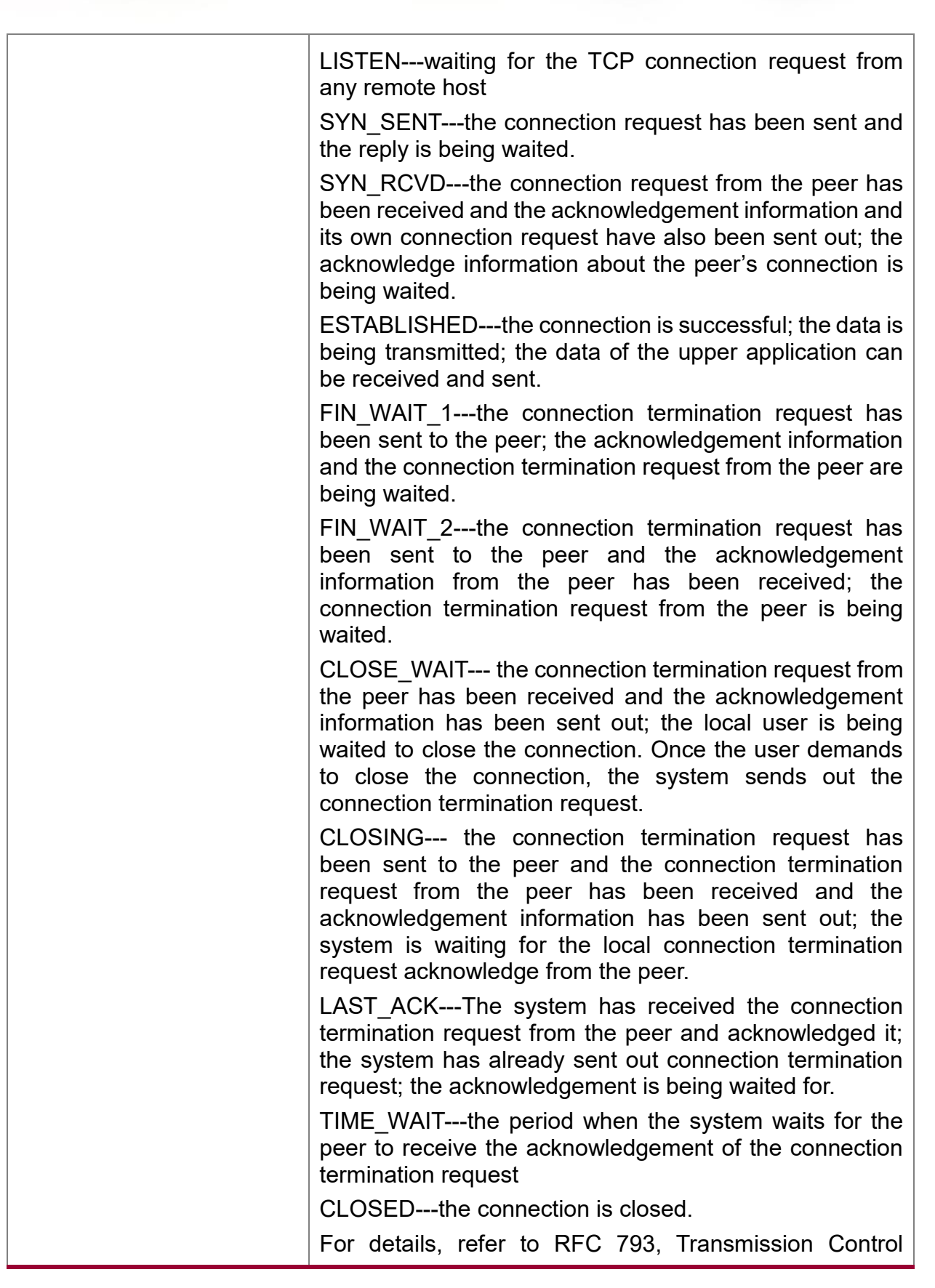

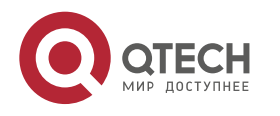

www.qtech.ru

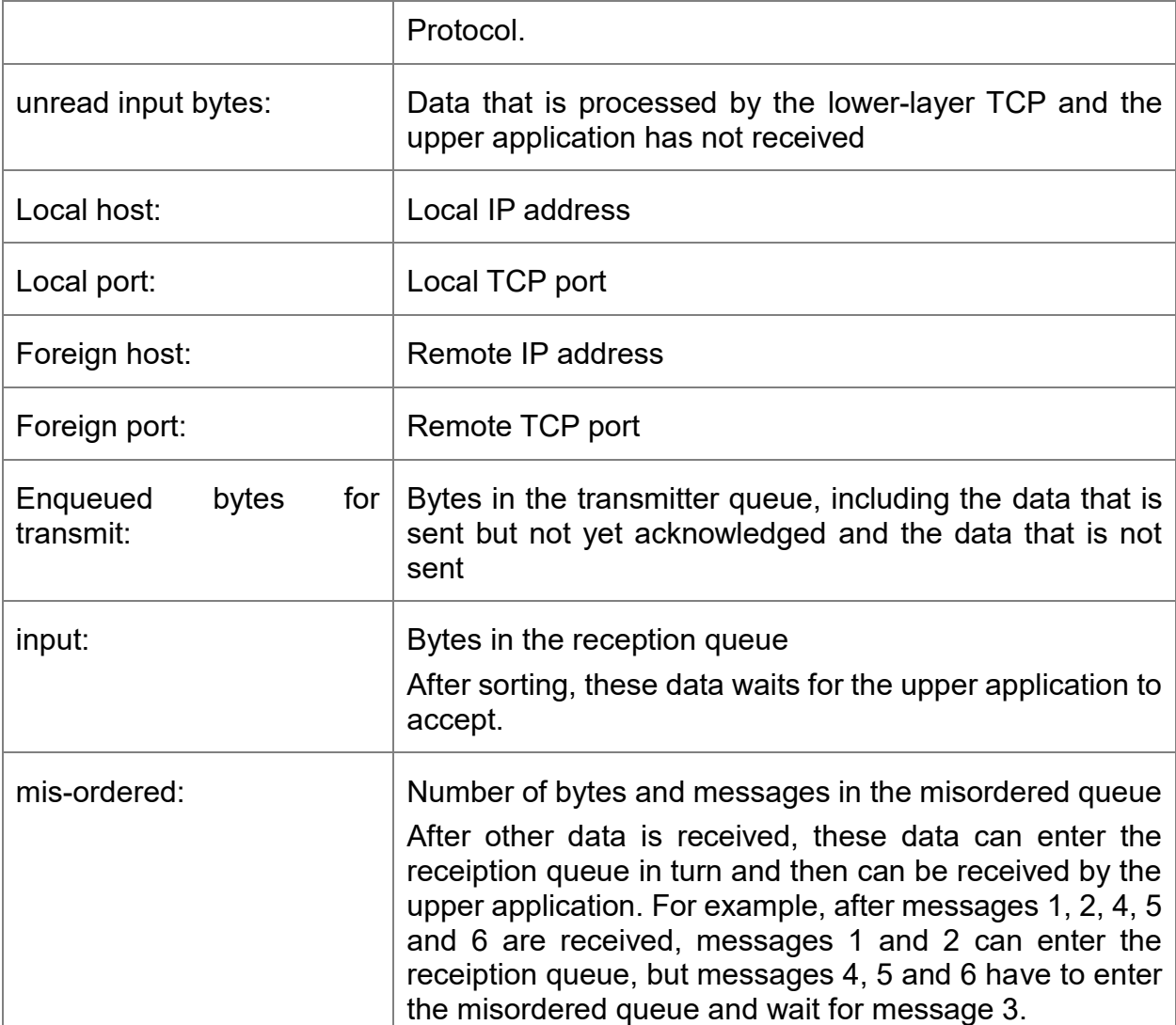

After that, the information about the timer of the current connection is displayed, including its startup times, timeout times and the next-time timeout time. The value 0 means that the timer does not run currently. Each connection has its own unique timer. The timeout times is less than the startup times because the timer may be reset in its process. For example, when the retransmission timer works, the system will receive the acknowledgements for all data from the peer. In this case, the retransmission timer stops running.

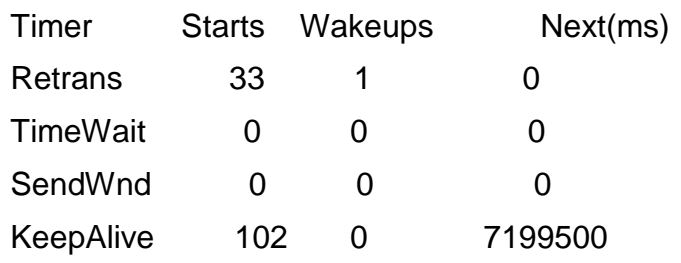

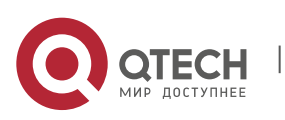

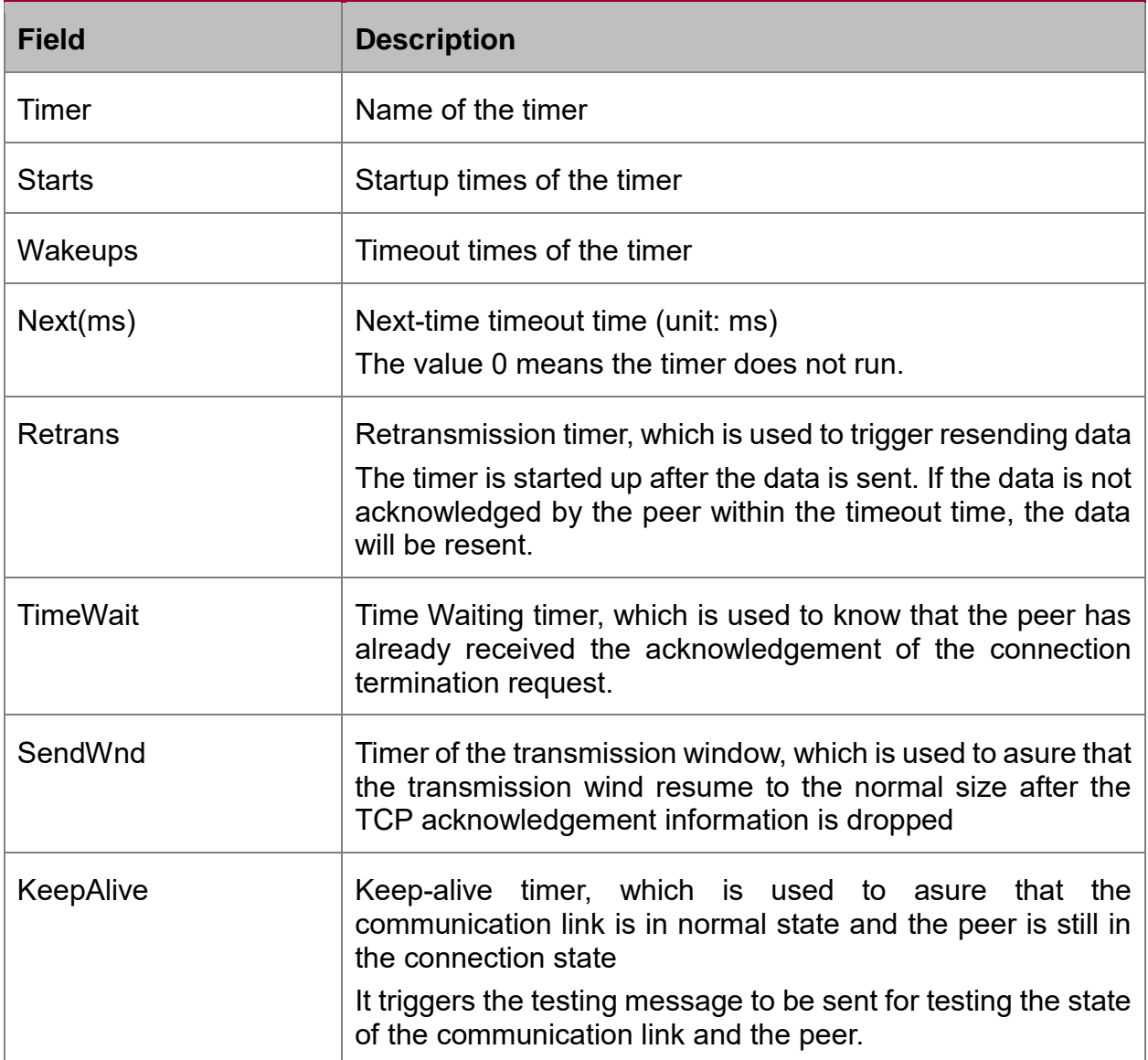

After the timer is displayed, the sequence number of the TCP connection is displayed. TCP uses the sequence number to gurantee reliable and orderly data transmission. The local or remote host can control the traffic and send the acknowledgement information according to the sequence number.

iss: 29139463 snduna: 29139525 sndnxt: 29139525 sndwnd: 17520 irs: 709124039 rcvnxt: 709205436 rcvwnd: 4380

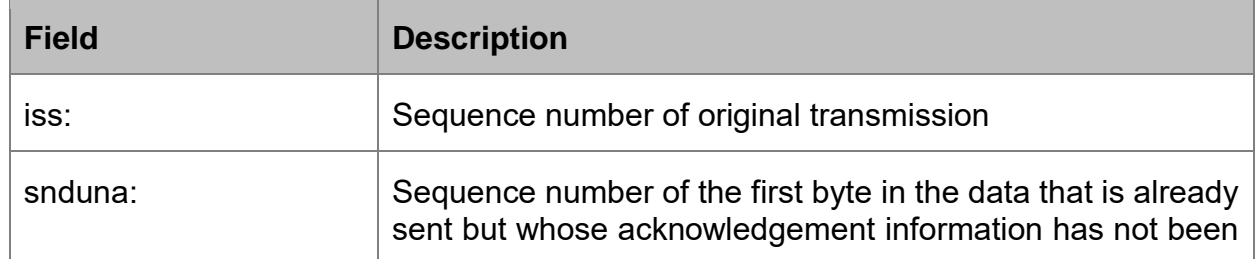

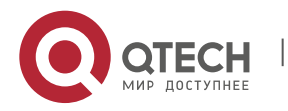

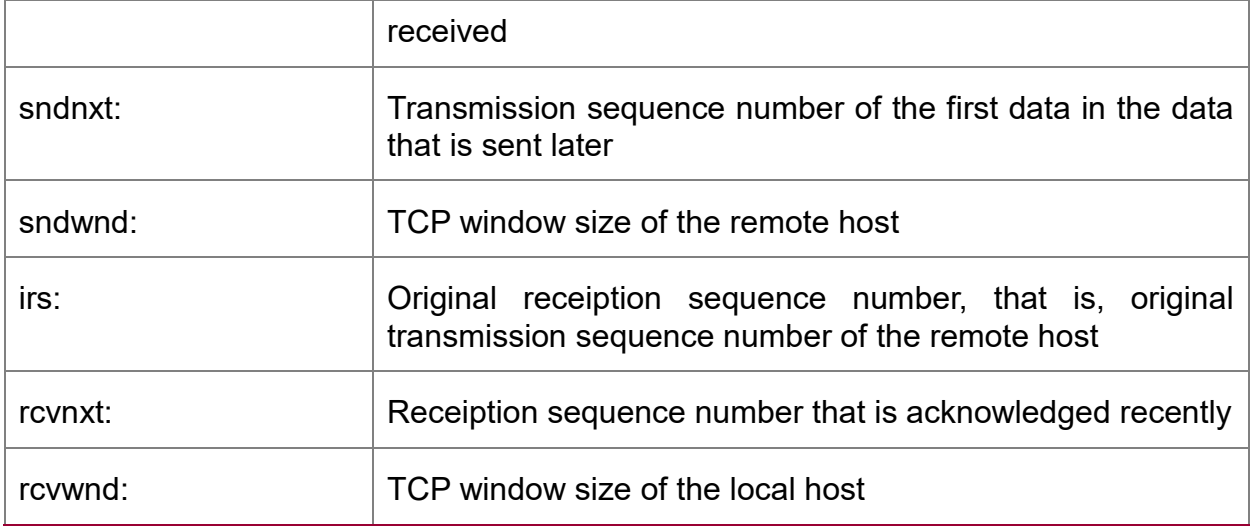

The transmission time recorded by the local host is displayed afterwards. The system can adapt itself to different networks according to the transmission time.

SRTT: 15 ms, RXT: 2500 ms, RTV: 687 ms

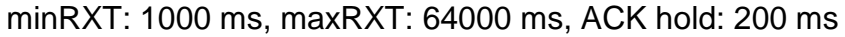

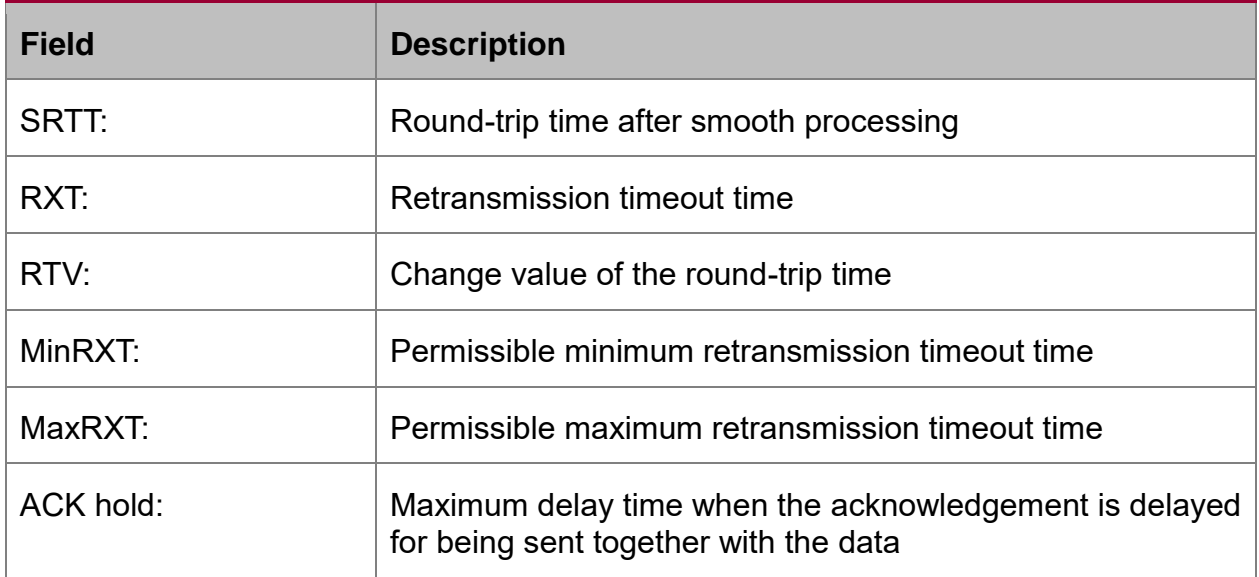

Datagrams (max data segment is 1460 bytes):

Rcvd: 102 (out of order: 0), with data: 92, total data bytes: 81396

Sent: 104 (retransmit: 0), with data: 31, total data bytes: 61

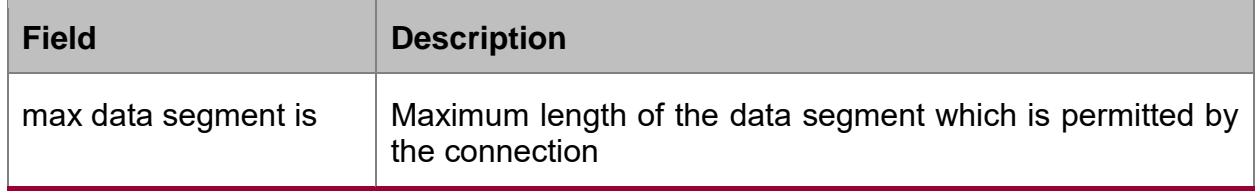

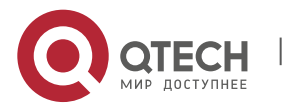

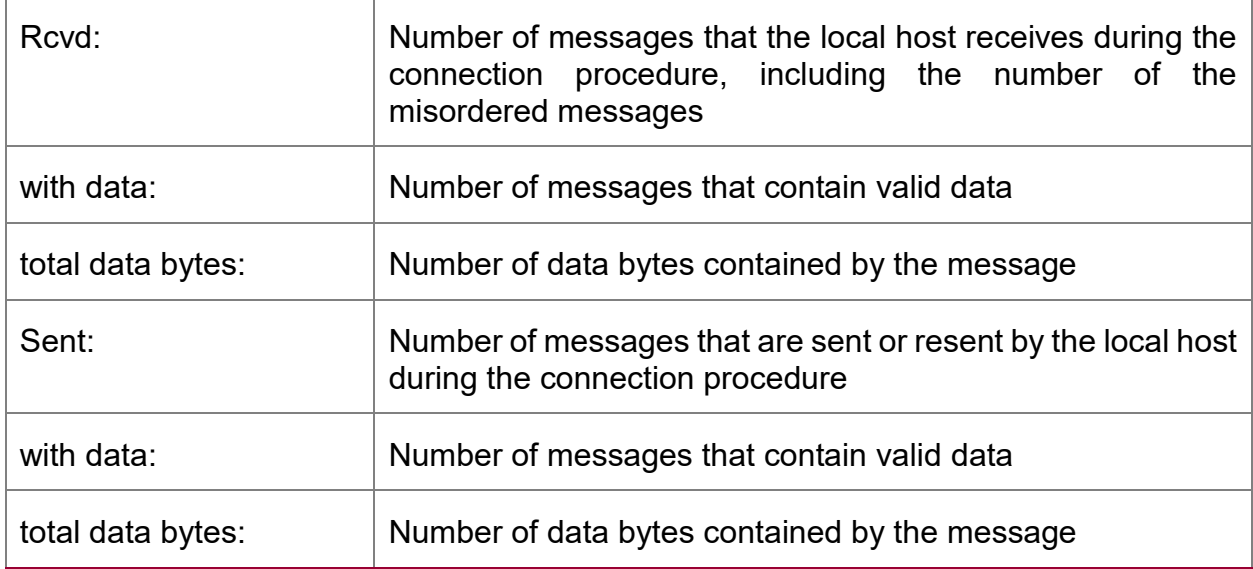

# **Related command**

**show tcp brief**

**show tcp tcb**

# **4.1.31. show tcp brief**

## **Syntax**

It is used to display the brief information about the TCP connection.

# **show tcp brief** [**all**]

# **Parameter**

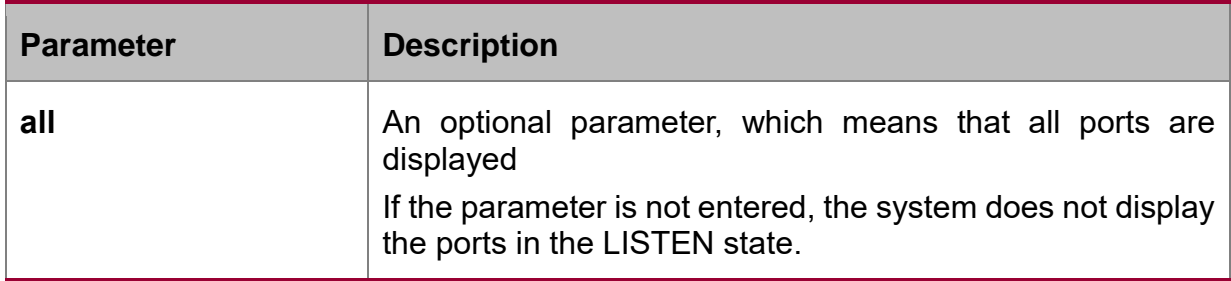

# **Command mode**

Management mode

# **Example**

switch#show tcp brief

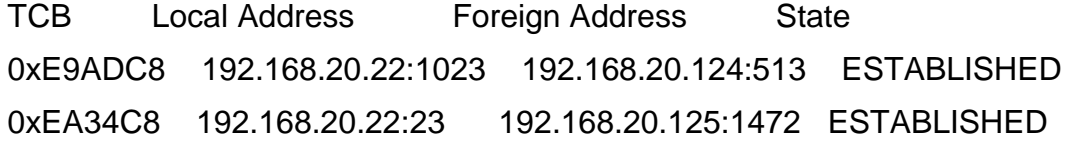

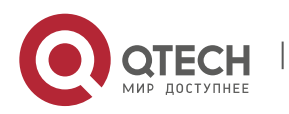

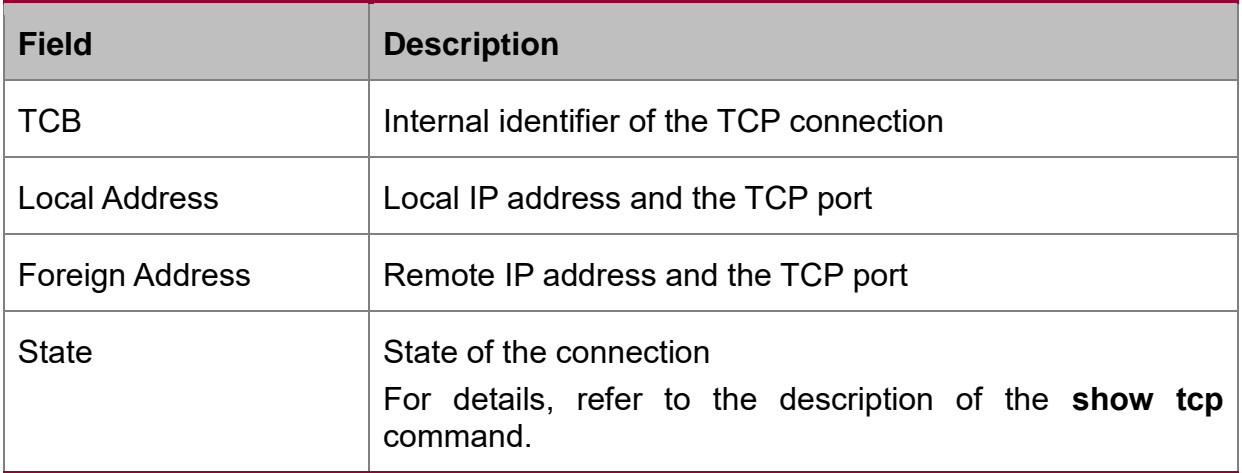

# **Related command**

**show tcp**

**show tcp tcb**

# **4.1.32. show tcp statistics**

# **Syntax**

It is used to display the TCP statistics data.

# **show tcp statistics**

### **Parameter**

The command has no parameter or keyword.

# **Command mode**

Management mode

# **Example**

switch#show tcp statistics

Rcvd: 148 Total, 0 no port

0 checksum error, 0 bad offset, 0 too short

131 packets (6974 bytes) in sequence

0 dup packets (0 bytes)

0 partially dup packets (0 bytes)

0 out-of-order packets (0 bytes)

0 packets (0 bytes) with data after window

0 packets after close

0 window probe packets, 0 window update packets

0 dup ack packets, 0 ack packets with unsend data

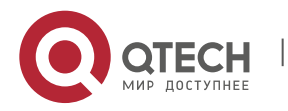

127 ack packets (247 bytes)

Sent: 239 Total, 0 urgent packets

- 6 control packets
- 123 data packets (245 bytes)
- 0 data packets (0 bytes) retransmitted
- 110 ack only packets (101 delayed)
- 0 window probe packets, 0 window update packets
- 4 Connections initiated, 0 connections accepted, 2 connections established
- 3 Connections closed (including 0 dropped, 1 embryonic dropped)
- 5 Total rxmt timeout, 0 connections dropped in rxmt timeout
- 1 Keepalive timeout, 0 keepalive probe, 1 Connections dropped in keepalive

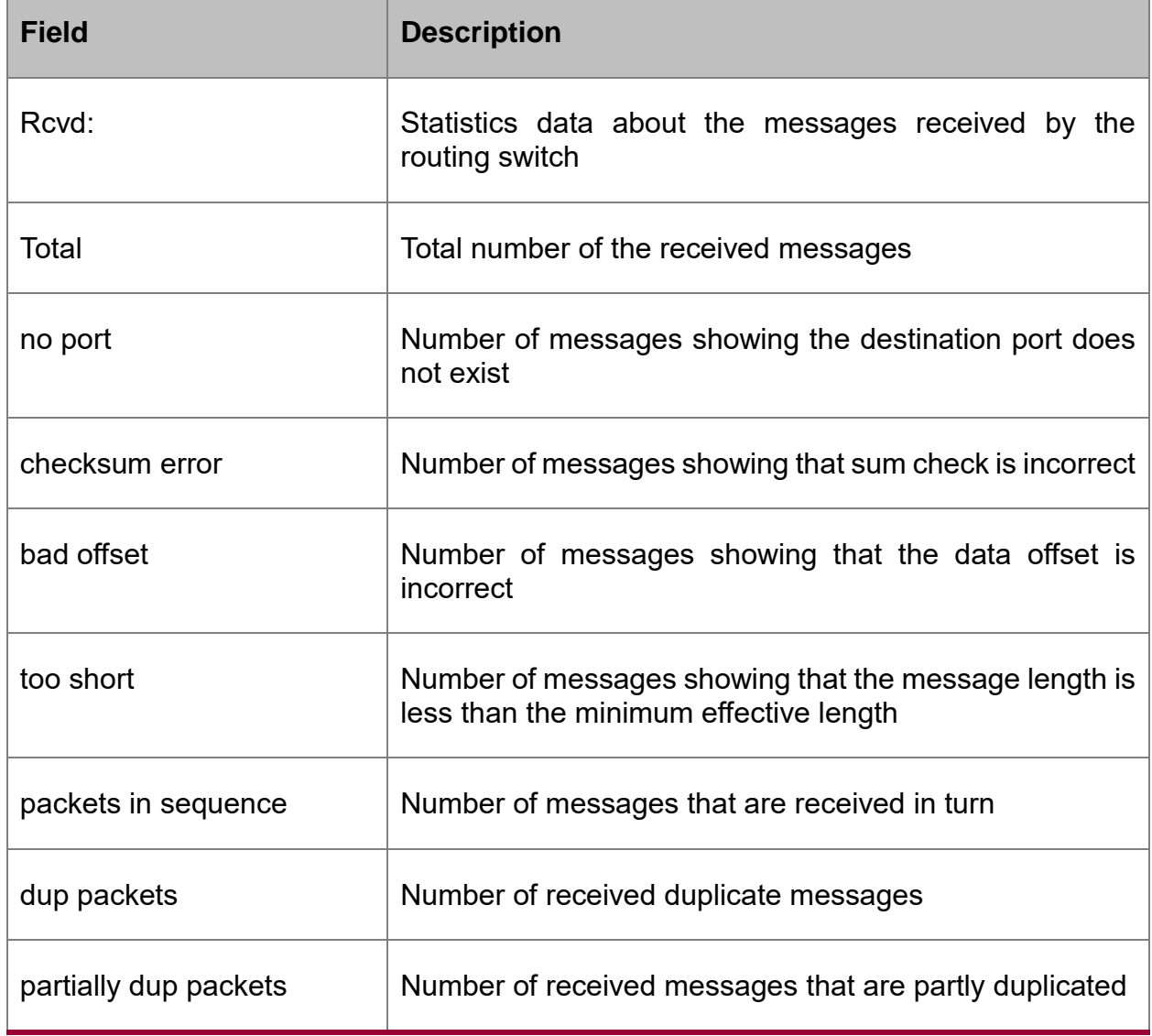

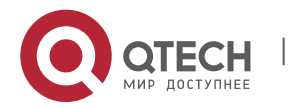

ľ

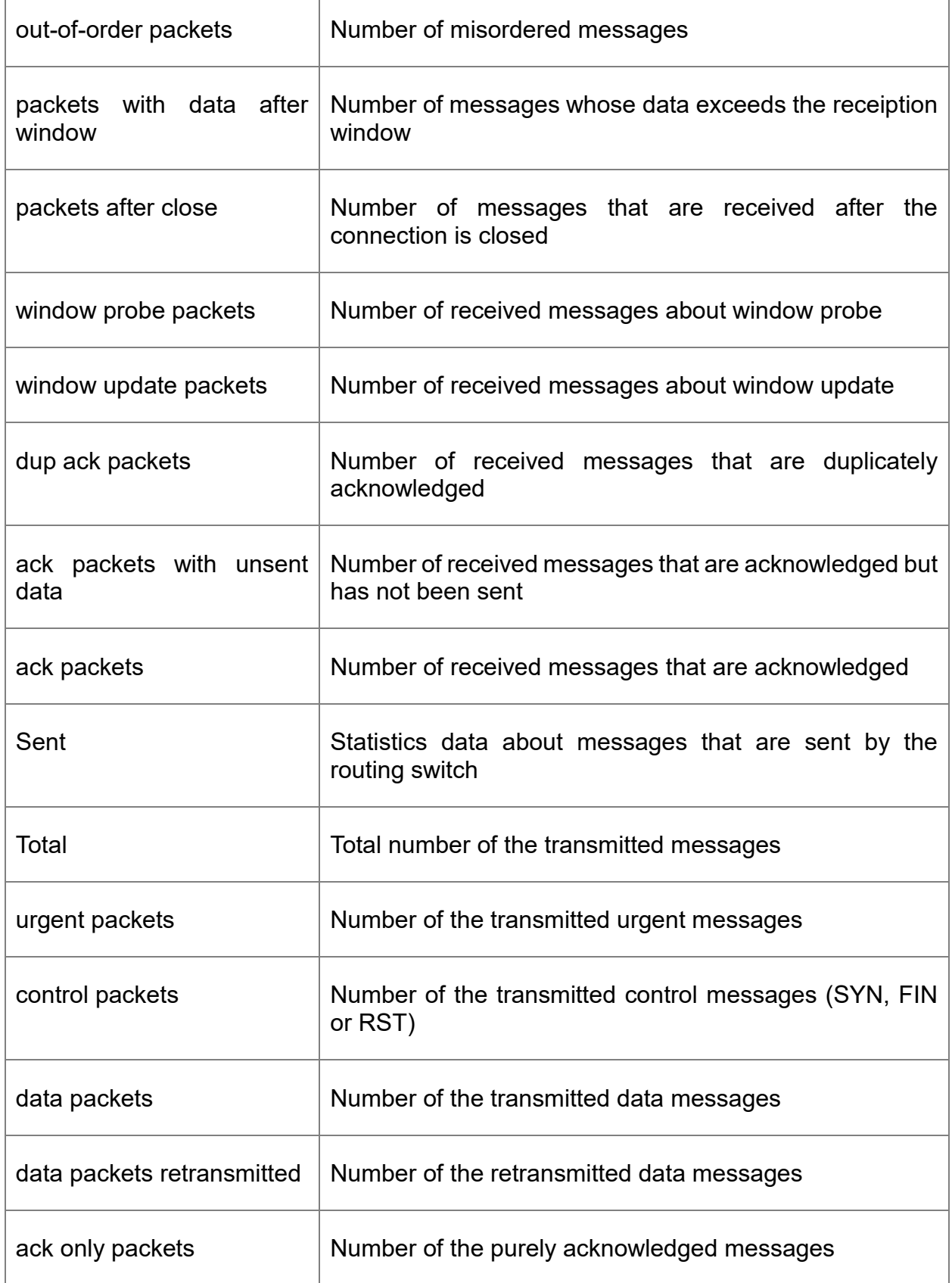

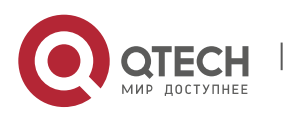

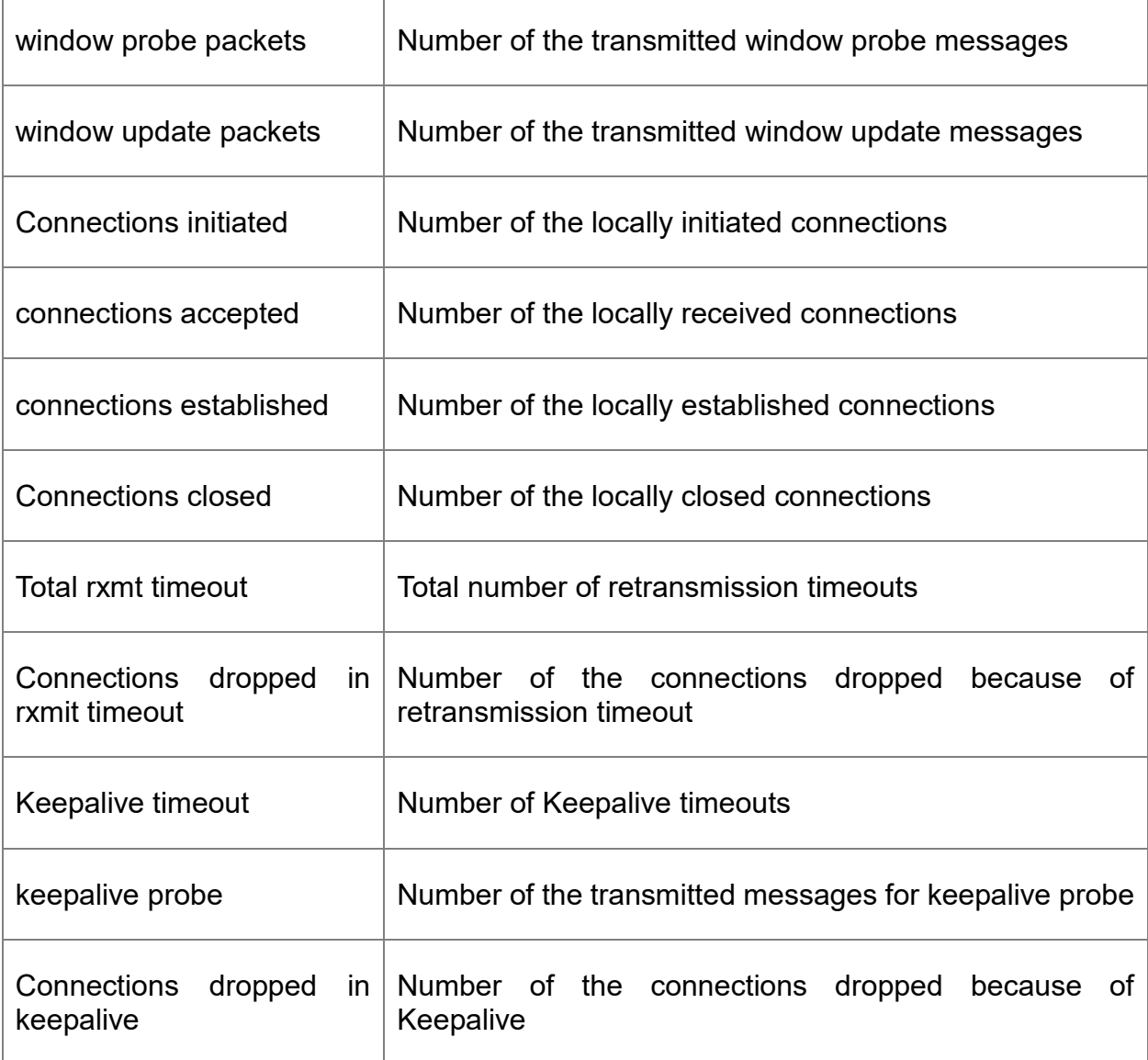

# **Related command**

**clear tcp statistics**

# **4.1.33. show tcp tcbI**

# **Syntax**

It is used to display the state of a certain TCP connection.

# **show tcp tcb address**

# **Parameter**

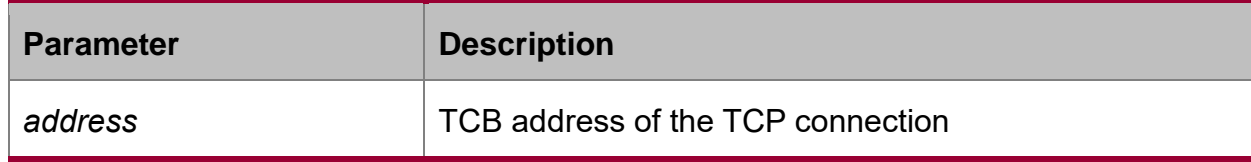

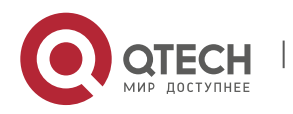

> TCB is an identifier of the TCP connection in the system, which can be obtained by the command **show tcp brief**.

# **Command mode**

Management mode

### **Example**

For detailed explanation, refer to the command **show tcp**.

switch\_config#show tcp tcb 0xea38c8

TCB 0xEA38C8

Connection state is ESTABLISHED, unread input bytes: 0

Local host: 192.168.20.22, Local port: 23

Foreign host: 192.168.20.125, Foreign port: 1583

Enqueued bytes for transmit: 0, input: 0 mis-ordered: 0 (0 packets)

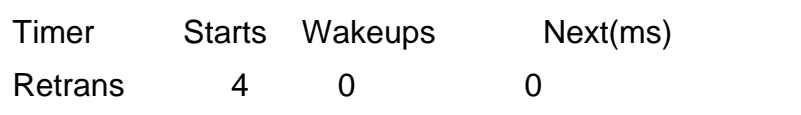

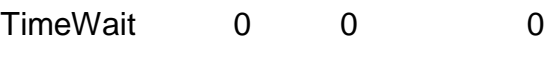

SendWnd 0 0 0 0

KeepAlive +5 0 6633000

iss: 10431492 snduna: 10431573 sndnxt: 10431573 sndwnd: 17440

irs: 915717885 rcvnxt: 915717889 rcvwnd: 4380

SRTT: 2812 ms, RXT: 18500 ms, RTV: 4000 ms

minRXT: 1000 ms, maxRXT: 64000 ms, ACK hold: 200 ms

Datagrams (max data segment is 1460 bytes):

Rcvd: 5 (out of order: 0), with data: 1, total data bytes: 3

Sent: 4 (retransmit: 0), with data: 3, total data bytes: 80

### **Related command**

**show tcp**

**show tcp brief**

# **4.2. ACL Configuration Commands**

The following are the access control list (ACL) configuration commands:

- deny
- ip access-group
- ip access-list
- permit

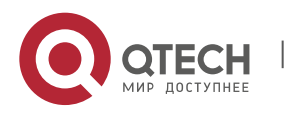

show ip access-list

### **4.2.1. deny**

#### **Syntax**

You can run the **deny** command in IP ACL configuration mode to forbid some regulations. You can run the **no deny** command to remove the forbidden regulations from the IP ACL.

**deny source** [*source-mask*] [**log**]

**no deny source** [*source-mask*] [**log**]

**deny** protocol source source-mask destination destination-mask [**precedence** precedence] [**tos** tos] [log]

**no deny** protocol source source-mask destination destination-mask [**precedence** precedence] [**tos** tos] [log]

The following syntax can be appled to the ICMP protocol:

**deny icmp** source source-mask destination destination-mask [icmp-type] [**precedence** precedence] [**tos** tos] [log]

The following syntax can be appled to the IGMP protocol:

**deny igmp** source source-mask destination destination-mask [igmp-type] [**precedence** precedence] [**tos** tos] [log]

The following syntax can be appled to the TCP protocol:

**deny tcp** source source-mask [operator port] destination destination-mask [operator port ] [**established**] [**precedence** precedence] [**tos** tos] [log]

The following syntax can be appled to theUDP protocol:

**deny udp** source source-mask [operator port] destination destination-mask [operator port] [**precedence** precedence] [**tos** tos] [log]

#### **Parameter**

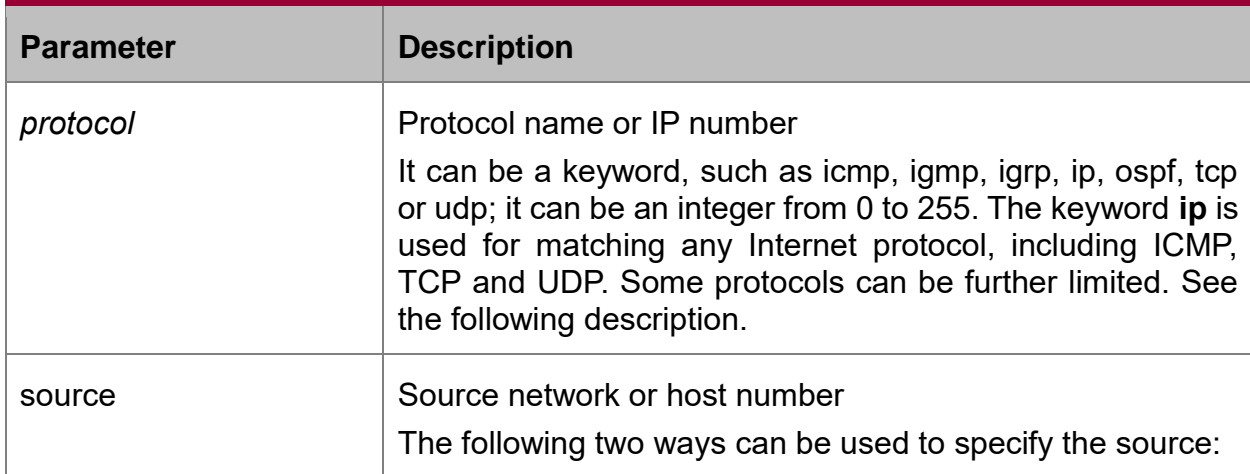

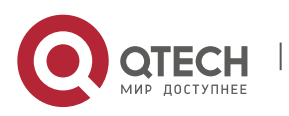

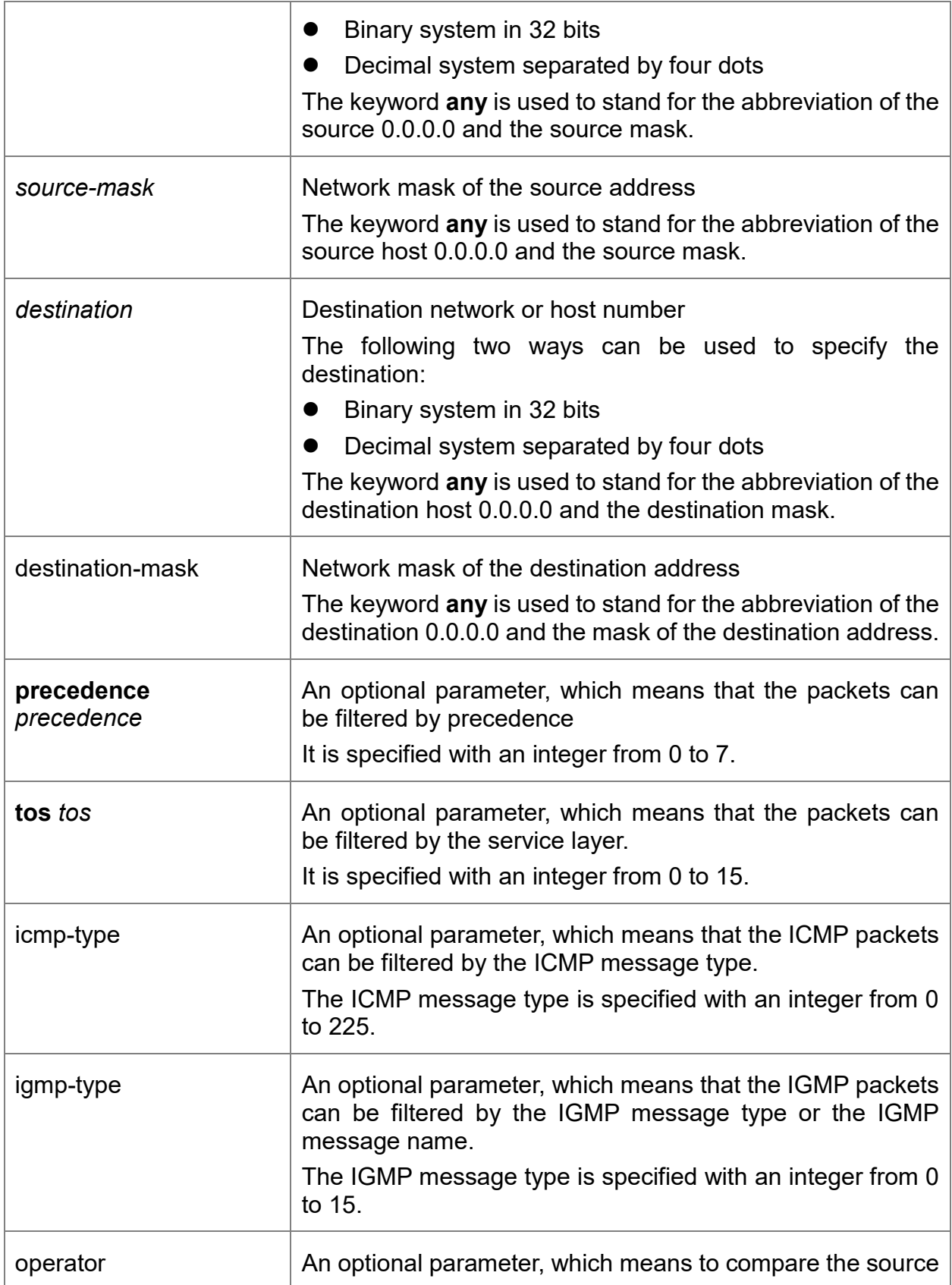

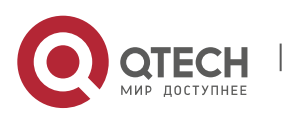

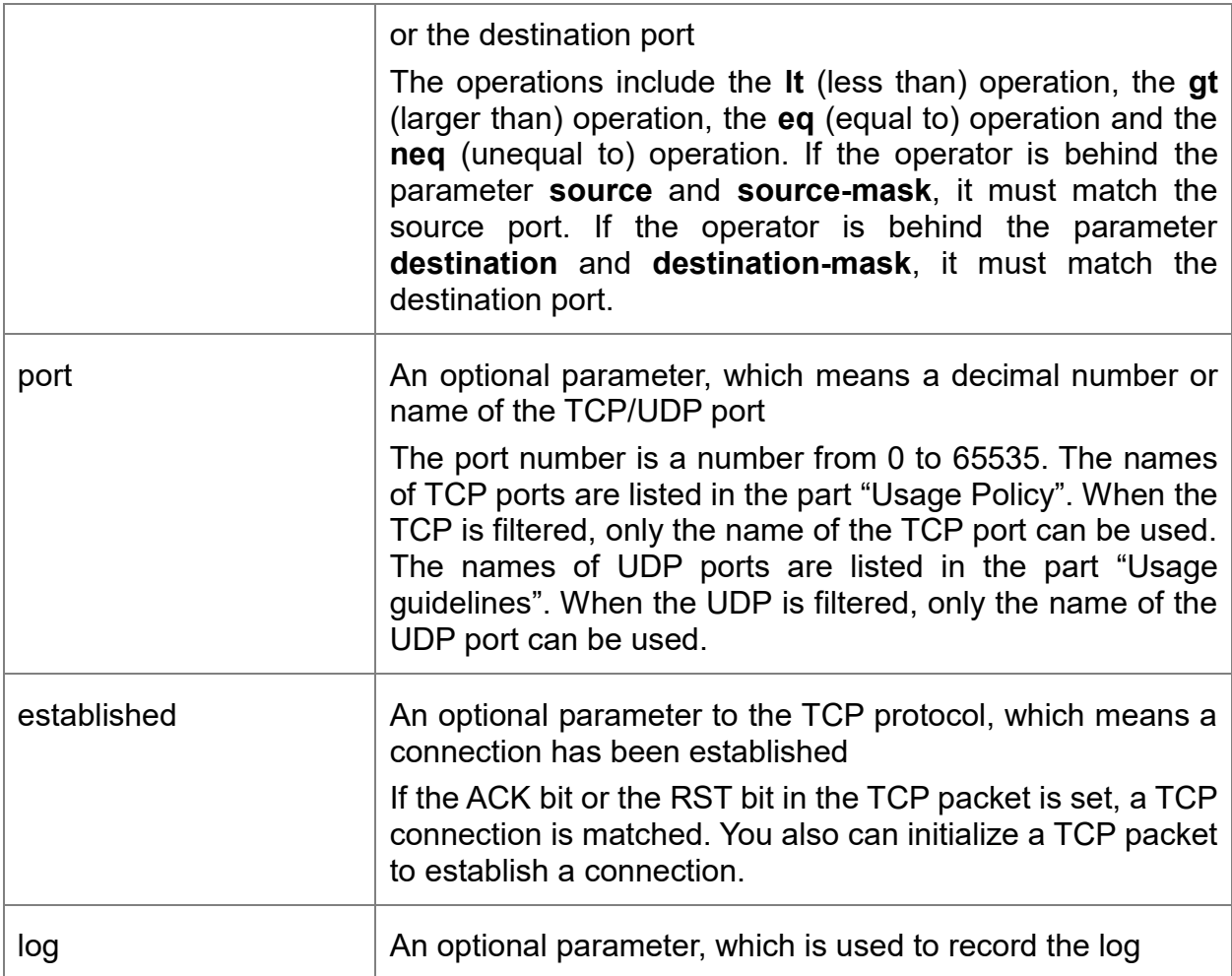

### **Command mode**

IP access control list configuration mode

### **Usage guidelines**

You can control the virtual terminal path access and limit the content in the route choice update by transmitting the ACL control packet. After the matching operation, the extensible ACL stops to be checked. The IP segment is promptly received by any extensible IP ACL. The extensible ACL is used to control the virtual terminal path access and limit the content in the route choice update. The source ICP port, type of the service value or precedence of the packet need not be matched.

Note:

After an ACL is originally created, any following content is written to the bottom of the list.

The following are the TCP port names which are used to replace the port numbers. You can find relative references about these protocols according to the current distribution number. You can find the corresponding port numbers of these protocols by entering a question mask.

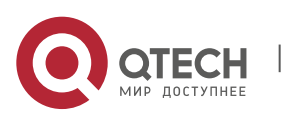

Bgp、ftp、ftp-data、login、pop2、pop3、smtp、telnet、www

The following are the UDP port names which are used to replace the port numbers. You can find relative references about these protocols according to the current distribution number. You can find the corresponding port numbers of these protocols by entering a question mask.

Domain、snmp、syslog、tftp

# **Example**

The following example shows that network segment is forbidden:

ip access-list standard filter

deny 192.168.5.0 255.255.255.0

Note:

The IP ACL ends with an implicit **deny** regulation.

## **Related command**

**ip access-group**

- **ip access-list**
- **permit**
- **show ip access-list**

### **4.2.2. ip access-group**

#### **Syntax**

It is used to control an interface access. To delete the designated access group, run the command **no ip access-group**.

**ip access-group** {*access-list-name*}{**in** | **out**}

**no ip access-group** {*access-list-name*}{**in** | **out**}

#### **Parameter**

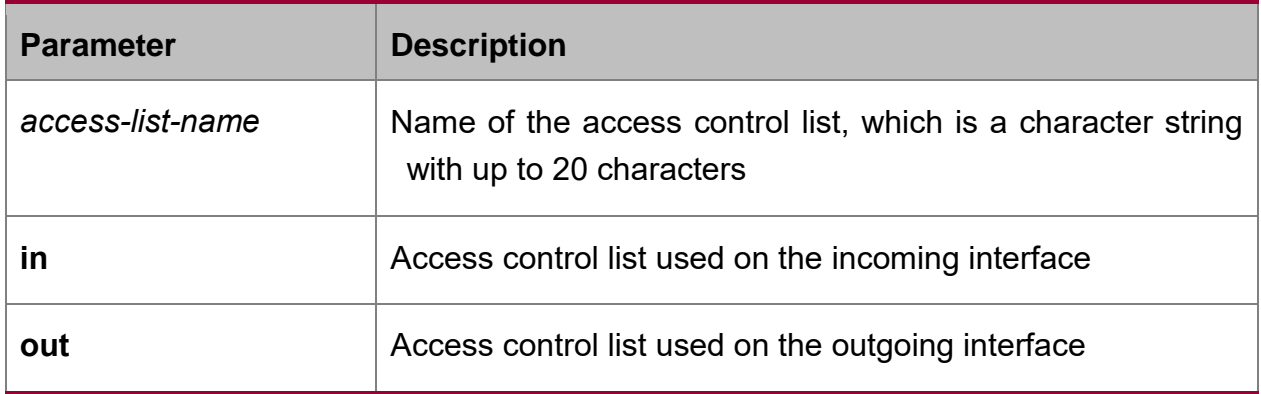

#### **Command mode**

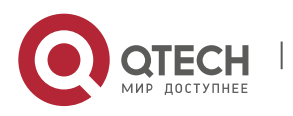

Interface configuration mode

### **Usage guidelines**

The ACL can be used both on the incoming interface and the outgoing interface. For the standard incoming ACL, the source address of the packet can be checked according to the ACL after the packet is received. For the standard extensible ACL, the switch also checks the destination address. If the ACL permits the address, the system continues to process the packet. If the ACL denies the packet, the system drops the packet and returns an ICMP unreachable message.

For the standard outgoing ACL, after a packet is received and routed to the control interface, the switch ckecks the source address of the packey according to the ACL. For the extensible ACL, the switch also checks the ACL at the receiption end. If the ACL permits the address, the switch transmits the packet. If the ACL denies the address, the switch drops the packet and returns an ICMP unreachable message.

If the designated ACL does not exist, all packets can pass through.

#### **Example**

The following example shows that the filter list is applied on Ethernet interface 0:

interface ethernet 0

ip access-group filter out

#### **Related command**

**ip access-list**

**show ip access-list**

### **4.2.3. ip access-list**

#### **Syntax**

It is used to enter the IP ACL configuration mode where you can add or delete the access regulation. You can run the **exit** command to go back to the configuration mode.

You can run the command **no ip access-list** to delete an IP ACL.

**ip access-list** {**standard** | **extended**} *name*

**no ip access-list** {**standard** | **extended**} *name*

#### **Parameter**

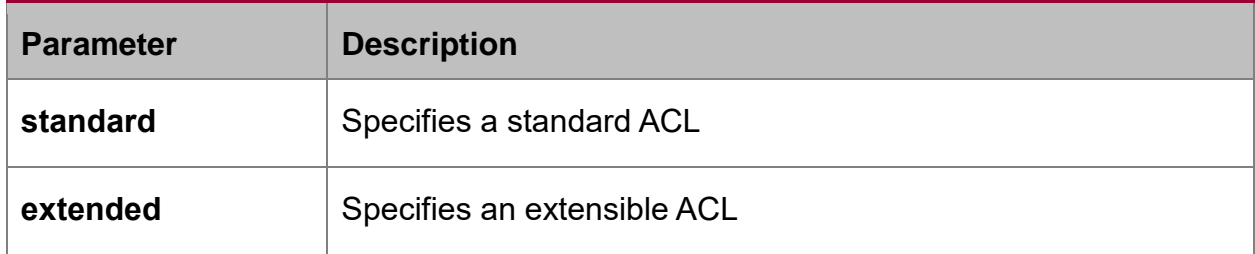

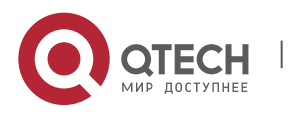

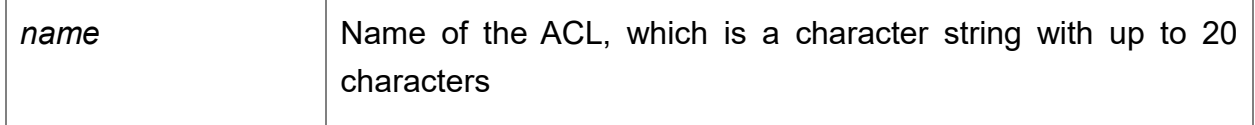

## **Default value**

No IP access control list is defined.

## **Command mode**

Global configuration mode

#### **Usage guidelines**

The command is used to enter the IP ACL configuration mode. In IP ACL configuration mode,you can run the **deny** command or the **permit** command to configure the access regulation.

#### **Example**

The following example shows that a standard ACL is configured.

ip access-list standard filter

deny 192.168.1.0 255.255.255.0

permit any

### **Related command**

**deny**

**ip access-group**

**permit**

**show ip access-list**

### **4.2.4. permit**

#### **Syntax**

It is used in IP ACL configuration mode to configure the **permit** regulations. To remove the **permit** regulations, run the command **no permit**.

**permit source** [*source-mask*] [**log**]

**no permit source** *[source-mask*] [**log**]

**permit protocol source** *source-mask* **destination** *destination-mask* [**precedence** *precedence*] [**tos** *tos*] [**log**]

**no permit protocol source** *source-mask* **destination** *destination-mask* [**precedence** *precedence*] [**tos** *tos*] [**log**]

The following syntax can be applied to the ICMP protocol:

**permit icmp source** *source-mask* **destination** *destination-mask* [*icmp-type*] [**precedence** *precedence*] [**tos** *tos*] [**log**]

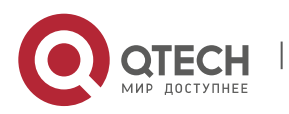

The following syntax can be applied to the IGMP protocol:

**permit igmp source** *source-mask* **destination** *destination-mask* [*igmp-type*] [**precedence** *precedence*] [**tos** *tos*] [**log**]

The following syntax can be applied to the TCP protocol:

**permit tcp source** *source-mask* [**operator** *port*] **destination** *destination-mask* [**operator** *port* ] [**established**] [**precedence** *precedence*] [**tos** tos] [log]

The following syntax can be applied to the UDP protocol:

**permit udp source** *source-mask* [**operator port** [*port*]] **destination** *destinationmask* [**operator** *port]* [**precedence** *precedence*] [**tos** *tos*] [**log**]

#### **Parameter**

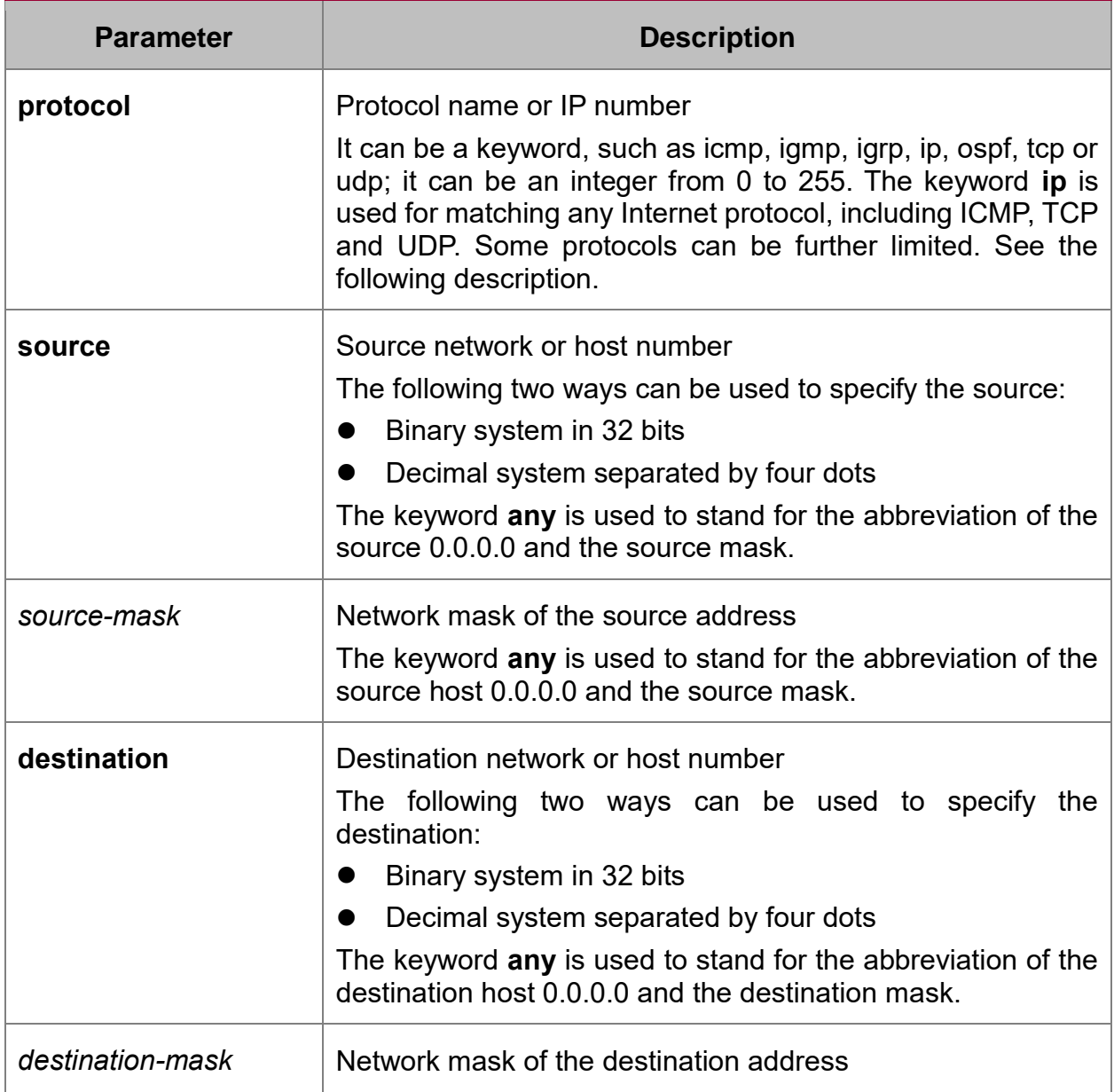

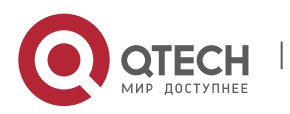

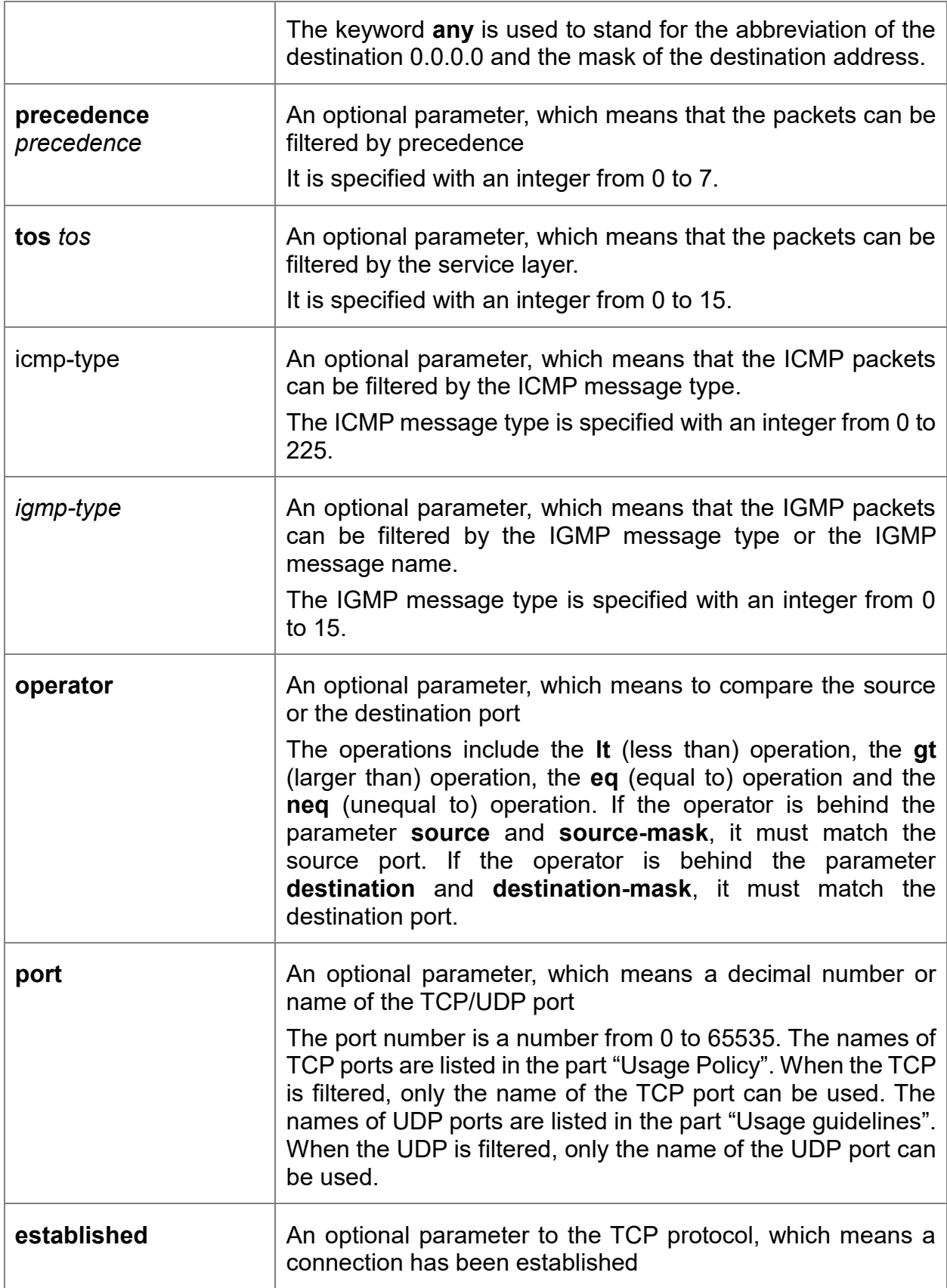

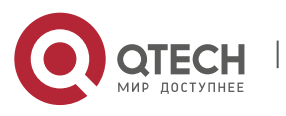

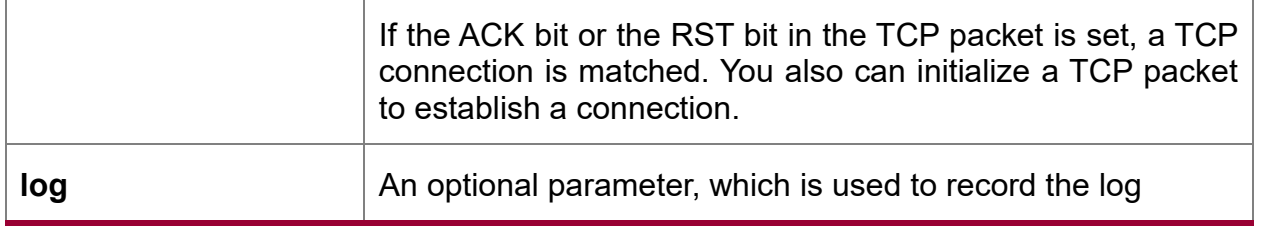

### **Command mode**

IP access control list configuration mode

### **Usage guidelines**

You can control the virtual terminal path access and limit the content in the route choice update by transmitting the ACL control packet. After the matching operation, the extensible ACL stops to be checked. The IP segment is promptly received by any extensible IP ACL. The extensible ACL is used to control the virtual terminal path access and limit the content in the route choice update. The source ICP port, type of the service value or precedence of the packet need not be matched.

#### **Note**:

After an ACL is originally created, any following content is written to the bottom of the list.

The following are the TCP port names which are used to replace the port numbers. You can find relative references about these protocols according to the current distribution number. You can find the corresponding port numbers of these protocols by entering a question mask.

Bgp、ftp、ftp-data、login、pop2、pop3、smtp、telnet、www

The following are the UDP port names which are used to replace the port numbers. You can find relative references about these protocols according to the current distribution number. You can find the corresponding port numbers of these protocols by entering a question mask.

Domain、snmp、syslog、tftp

### **Example**

The following example shows that network segment 192.168.5.0 is permitted:

ip access-list standard filter

permit 192.168.5.0 255.255.255.0

**Note**:

The IP ACL ends with an implicit **deny** regulation.

### **Related command**

**deny**

**ip access-group**

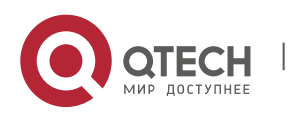

**ip access-list**

**show ip access-list**

## **4.2.5. show ip access-list**

# **Syntax**

It is used to display the content of the current IP AC.

**show ip access-list**[*access-list-name*]

### **Parameter**

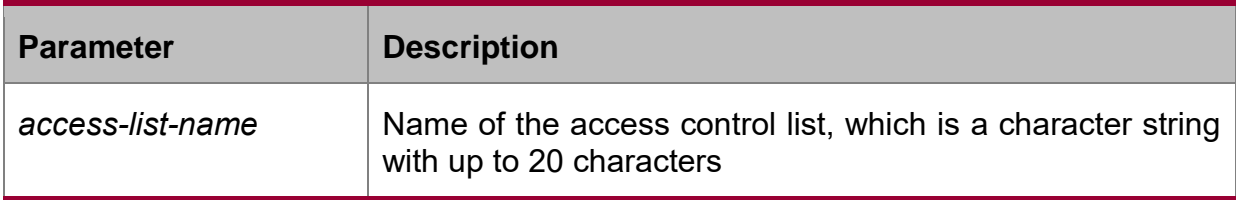

# **Default value**

All standard and extensible IP ACLs are displayed.

# **Command mode**

Management mode

### **Usage guidelines**

The command is used to specify a specific ACL.

## **Example**

The following information appears after you run the command **show ip access-list** without a designated ACL:

Switch# show ip access-list

ip access-list standard aaa

permit 192.2.2.1

permit 192.3.3.0 255.255.255.0

ip access-list extended bbb

permit tcp any any eq www

permit ip any any

The following information appears after you run the command **show ip access-list** with a designated ACL:

ip access-list extended bbb

permit tcp any any eq www

permit ip any any

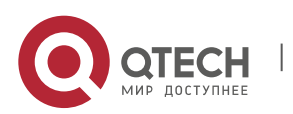

# **4.3. IP ACL Configuration Commands Based on Physical Ports**

The following are ACL configuration commands based on physical ports:

- deny
- ip access-group
- ip access-list
- permit
- show ip access-list

# **4.3.1. deny**

### **Syntax**

You can run the **deny** command in IP ACL configuration mode to configure **deny**  regulations. You can run the **no deny** command to remove the forbidden regulations from the IP ACL.

**deny source** [*source-mask*]

**no deny source** [*source-mask*]

**deny** protocol source source-mask destination destination-mask [**tos** tos]

**no deny** protocol source source-mask destination destination-mask [**tos** tos]

The following syntax can be applied to the ICMP protocol:

**deny icmp** source source-mask destination destination-mask [icmp-type] [**tos** tos]

The following syntax can be applied to the IGMP protocol:

**deny igmp** source source-mask destination destination-mask [igmp-type] [**tos** tos]

The following syntax can be applied to the TCP protocol:

**deny tcp** source source-mask [operator port] destination destination-mask [operator port ] [**tos** tos]

The following syntax can be applied to the UDP protocol:

**deny udp** source source-mask [operator port] destination destination-mask [operator port] [**tos** tos]

### **Parameter**

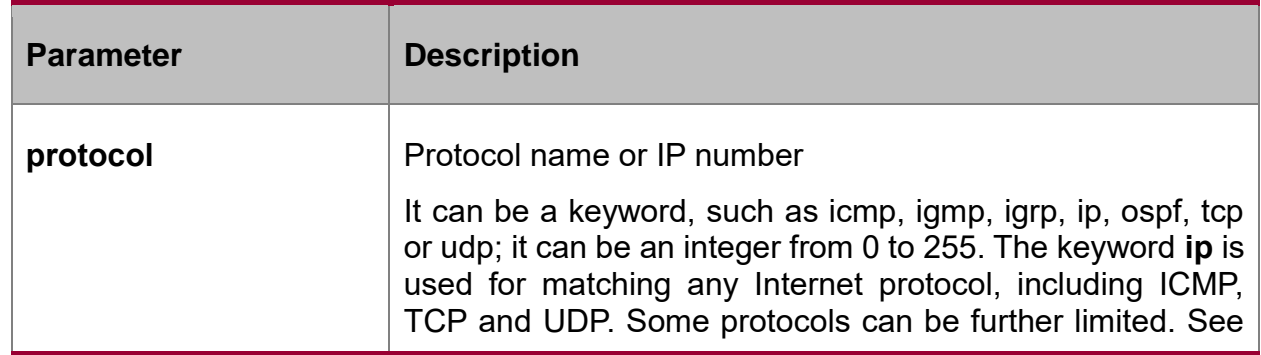

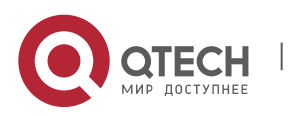

Network Protocol Configuration Commands

CHAPTER 4. IP Service Configuration Commands 99

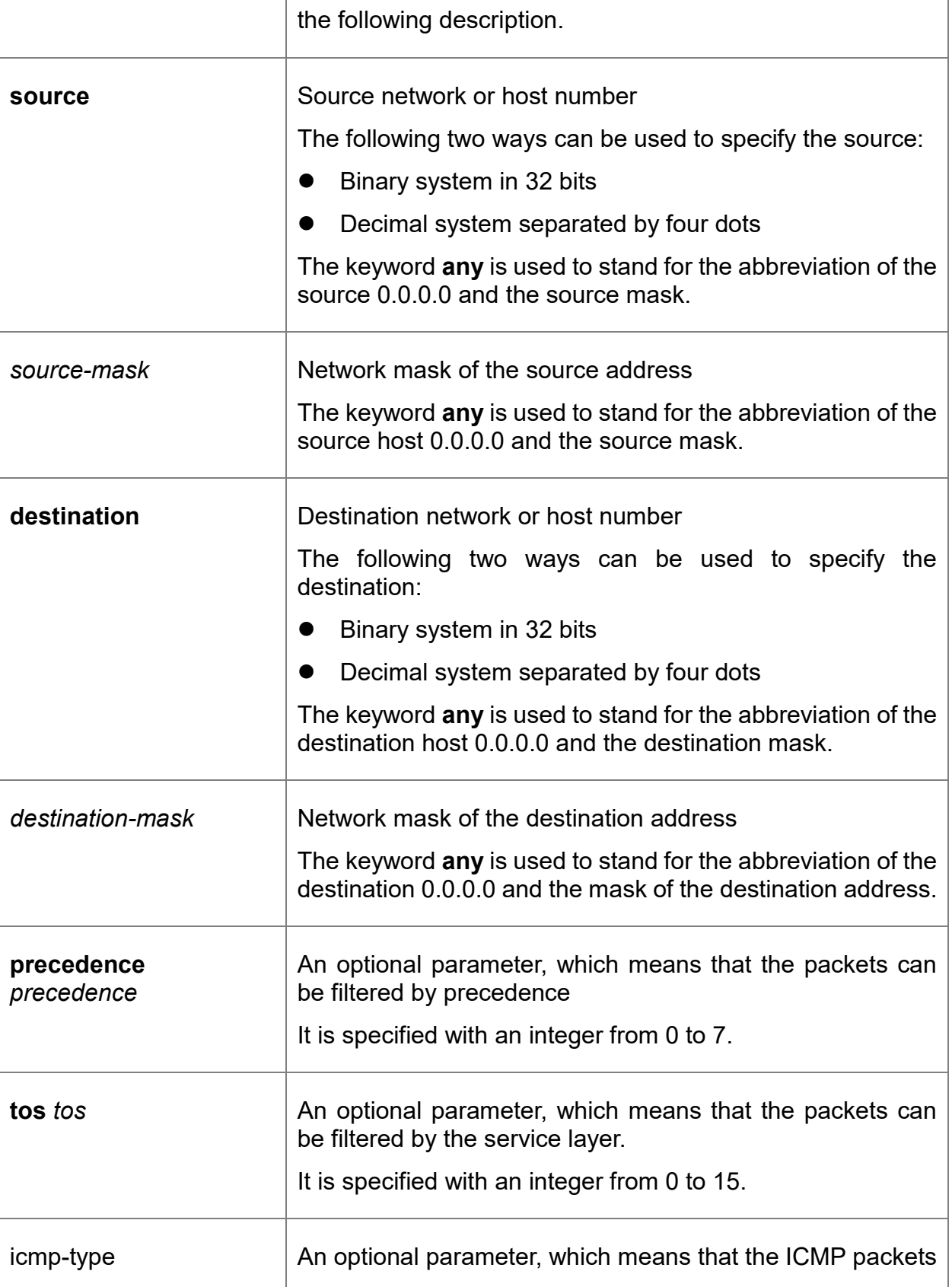

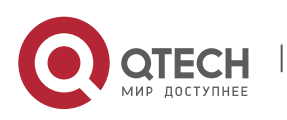

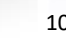

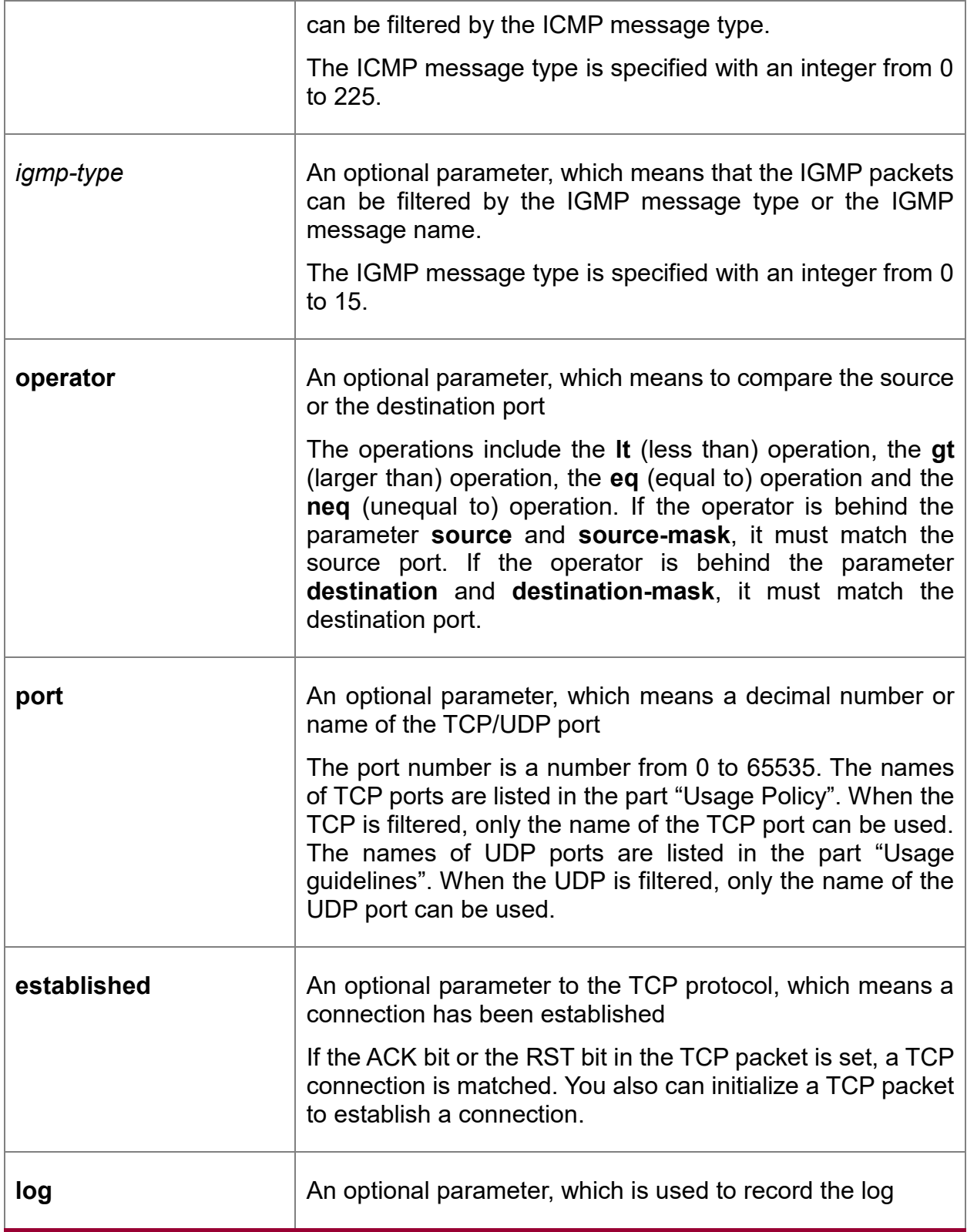

# **Command mode**

IP access control list configuration mode

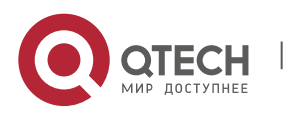

# **Usage guidelines**

You can control the virtual terminal path access and limit the content in the route choice update by transmitting the ACL control packet. After the matching operation, the extensible ACL stops to be checked. The IP segment is promptly received by any extensible IP ACL. The extensible ACL is used to control the virtual terminal path access and limit the content in the route choice update. The source ICP port, type of the service value or precedence of the packet need not be matched.

Note:

After an ACL is originally created, any following content is written to the bottom of the list.

#### **Example**

The following example shows that network segment 192.168.5.0 is forbidden:

ip access-list standard filter

deny 192.168.5.0 255.255.255.0

#### **Note**:

The IP ACL ends with an implicit **deny** regulation.

### **Related command**

- **ip access-group**
- **ip access-list**
- **permit**

**show ip access-list**

### **4.3.2. ip access-group**

#### **Syntax**

It is used to control an interface access. To delete the designated access group, run the command **no ip access-group**.

**ip access-group** {*access-list-name*}

**no ip access-group** {*access-list-name*}

## **Parameter**

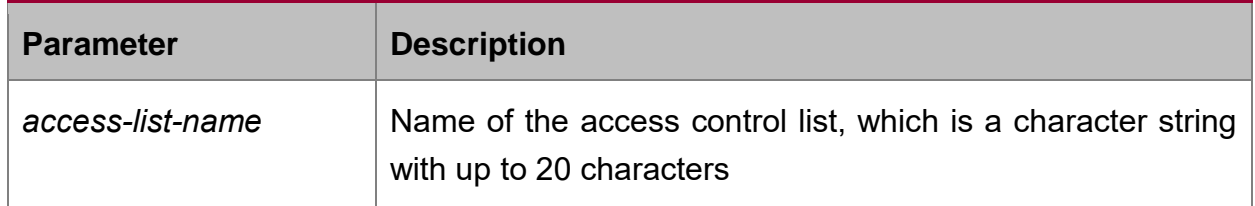

# **Command mode**

Interface configuration mode

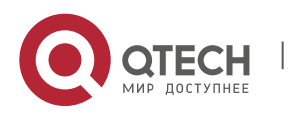

# **Usage guidelines**

The ACL can be used on the incoming interface. For the standard incoming ACL, the source address of the packet can be checked according to the ACL after the packet is received. For the extensible ACL, the switch also checks the destination address. If the ACL permits the address, the system continues to process the packet. If the ACL denies the packet, the system drops the packet and returns an ICMP unreachable message.

If the designated ACL does not exist, all packets can pass through.

### **Example**

The following example shows that the **filter** list is applied on Ethernet interface 10:

interface f0/10

ip access-group filter

#### **Related command**

**ip access-list**

**show ip access-list**

#### **4.3.3. ip access-list**

#### **Syntax**

After you run the command, the system enters the IP ACL configuration mode. In this mode, you can add or delete the access regulations. You can run the **exit** command to enable the system to enter the configuration mode

You can run the command **no ip access-list** to delete the IP ACL.

**ip access-list** {**standard** | **extended**} *name*

**no ip access-list** {**standard** | **extended**} *name*

#### **Parameter**

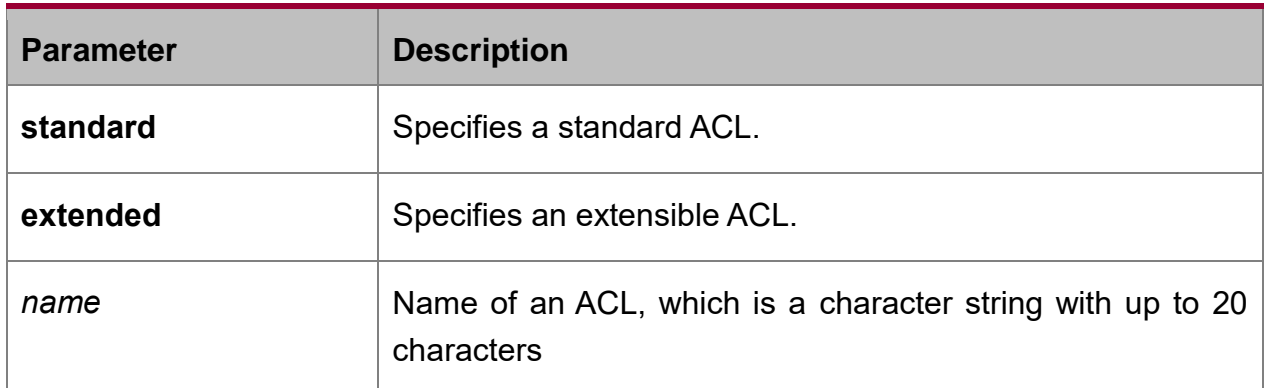

# **Default value**

No IP ACL is defined.

### **Command mode**

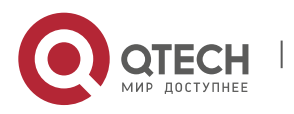

Global configuration mode

# **Usage guidelines**

It is used to enter the IP ACL configuration mode. In this mode, you can run the **deny** or **permit** command to configure the access regulation.

# **Example**

The following example shows that a standard ACL is configured.

ip access-list standard filter

deny 192.168.1.0 255.255.255.0

permit any

## **Related command**

**deny**

**ip access-group**

**permit**

**show ip access-list**

### **4.3.4. permit**

### **Syntax**

It is used in IP ACL configuration mode to configure the **permit** regulation. You can rum the command **no permit** to remove the **permit** regulations from the IP ACL.

**permit source** [*source-mask*]

**no permit source** *[source-mask*]

**permit protocol source** *source-mask* **destination** *destination-mask* [**tos** *tos*]

**no permit protocol source** *source-mask* **destination** *destination-mask* [**tos** *tos*]

The following syntax can be applied to the ICMP protocol:

**permit icmp source** *source-mask* **destination** *destination-mask* [*icmp-type*] [**tos** *tos*]

The following syntax can be applied to the IGMP protocol:

**permit igmp source** *source-mask* **destination** *destination-mask* [*igmp-type*] [**tos** *tos*] The following syntax can be applied to the TCP protocol:

**permit tcp source** *source-mask* [**operator** *port*] **destination** *destination-mask* [**operator** *port* ] [**tos** tos]

The following syntax can be applied to the UDP protocol:

**permit udp source** *source-mask* [**operator port** [*port*]] **destination** *destinationmask* [**tos** *tos*]

**Parameter**

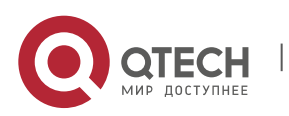

Network Protocol Configuration Commands

CHAPTER 4. IP Service Configuration Commands 104

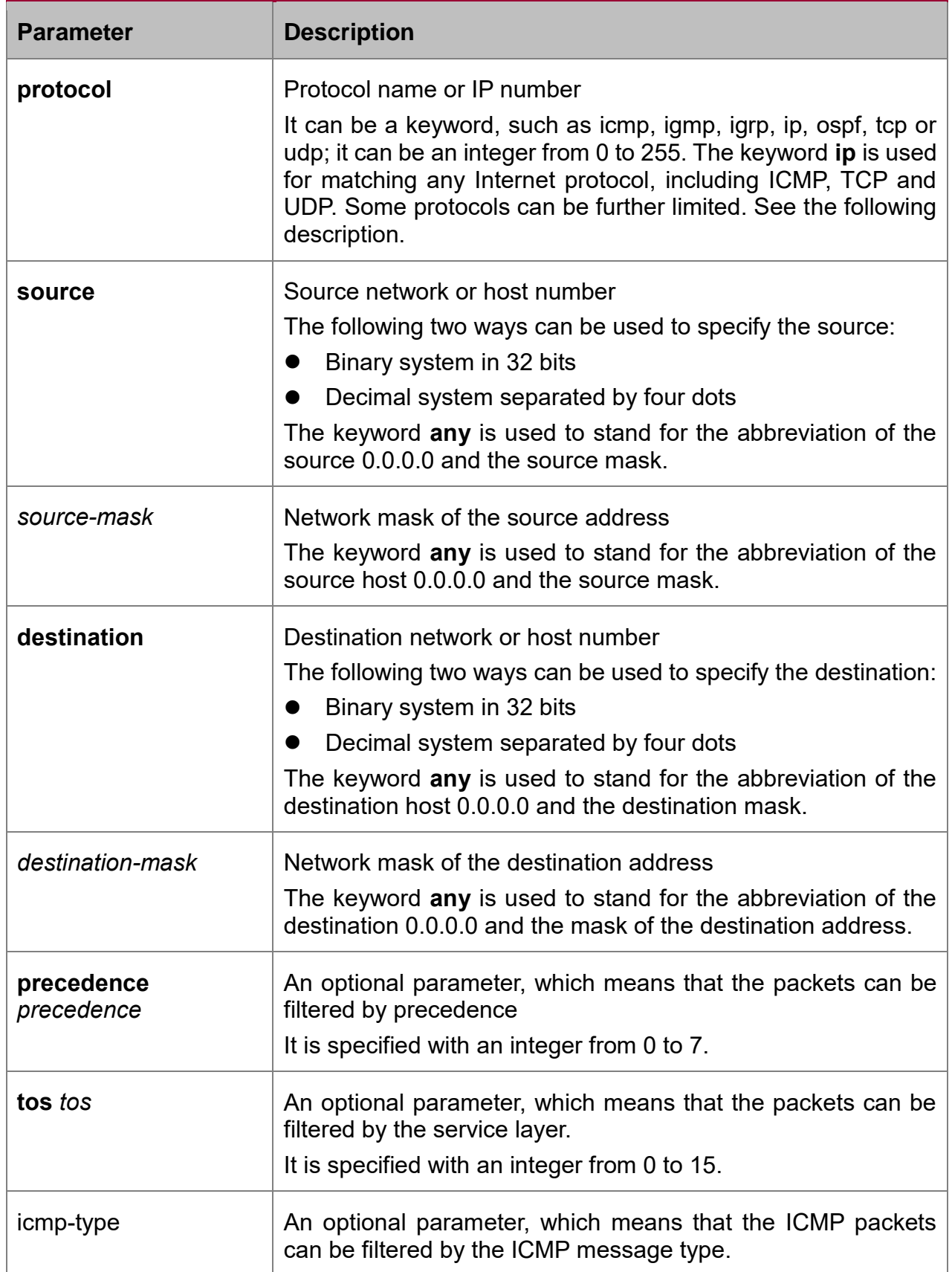

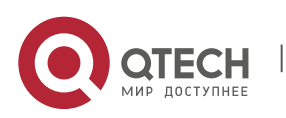

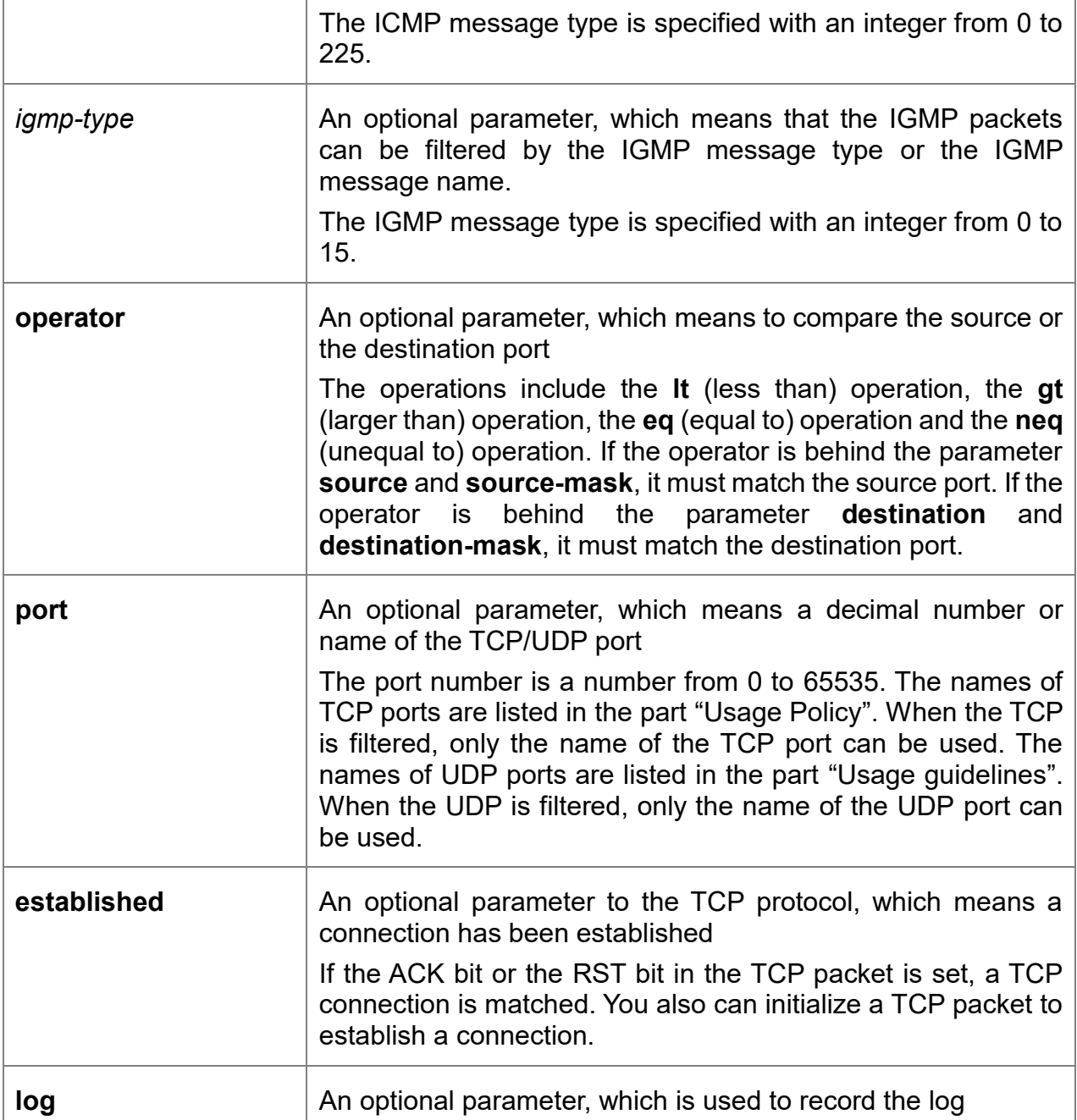

# **Command mode**

IP access control list configuration mode

### **Usage guidelines**

You can control the virtual terminal path access and limit the content in the route choice update by transmitting the ACL control packet. After the matching operation, the extensible ACL stops to be checked. The IP segment is promptly received by any extensible IP ACL. The extensible ACL is used to control the virtual terminal path access and limit the content in the route choice update. The source ICP port, type of the service value or precedence of the packet need not be matched.

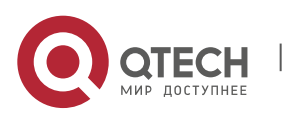

# **Note**:

After an ACL is originally created, any following content is written to the bottom of the list.

# **Example**

The following example shows that network segment 192.168.5.0 is permitted:

ip access-list standard filter

permit 192.168.5.0 255.255.255.0

Note:

The IP ACL ends with an implicit **deny** regulation.

# **Related command**

**deny**

**ip access-group**

**ip access-list**

**show ip access-list**

# **4.3.5. show ip access-list**

# **Syntax**

It is used to display the content of the current IP ACL.

**show ip access-list**[*access-list-name*]

# **Parameter**

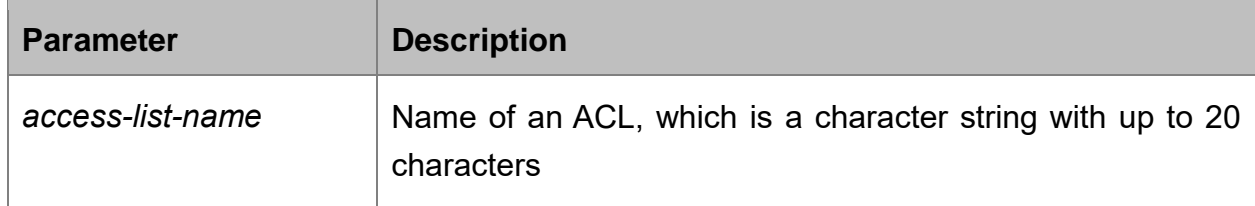

### **Default value**

All standard and extensible IP ACLs are displayed.

### **Command mode**

Management mode

# **Usage guidelines**

It is used to specify a specific ACL.

### **Example**

The following information appears after you run the command show ip access-list without specifying an ACL.

Switch# show ip access-list

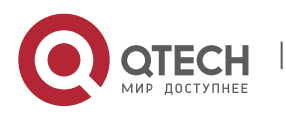

ip access-list standard aaa

permit 192.2.2.1

permit 192.3.3.0 255.255.255.0

ip access-list extended bbb

permit tcp any any eq 25

permit ip any any

The following information appears after you run the command **show ip access-list** with a specified ACL.

ip access-list extended bbb

permit tcp any any eq 25

permit ip any any

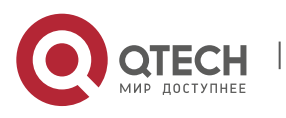